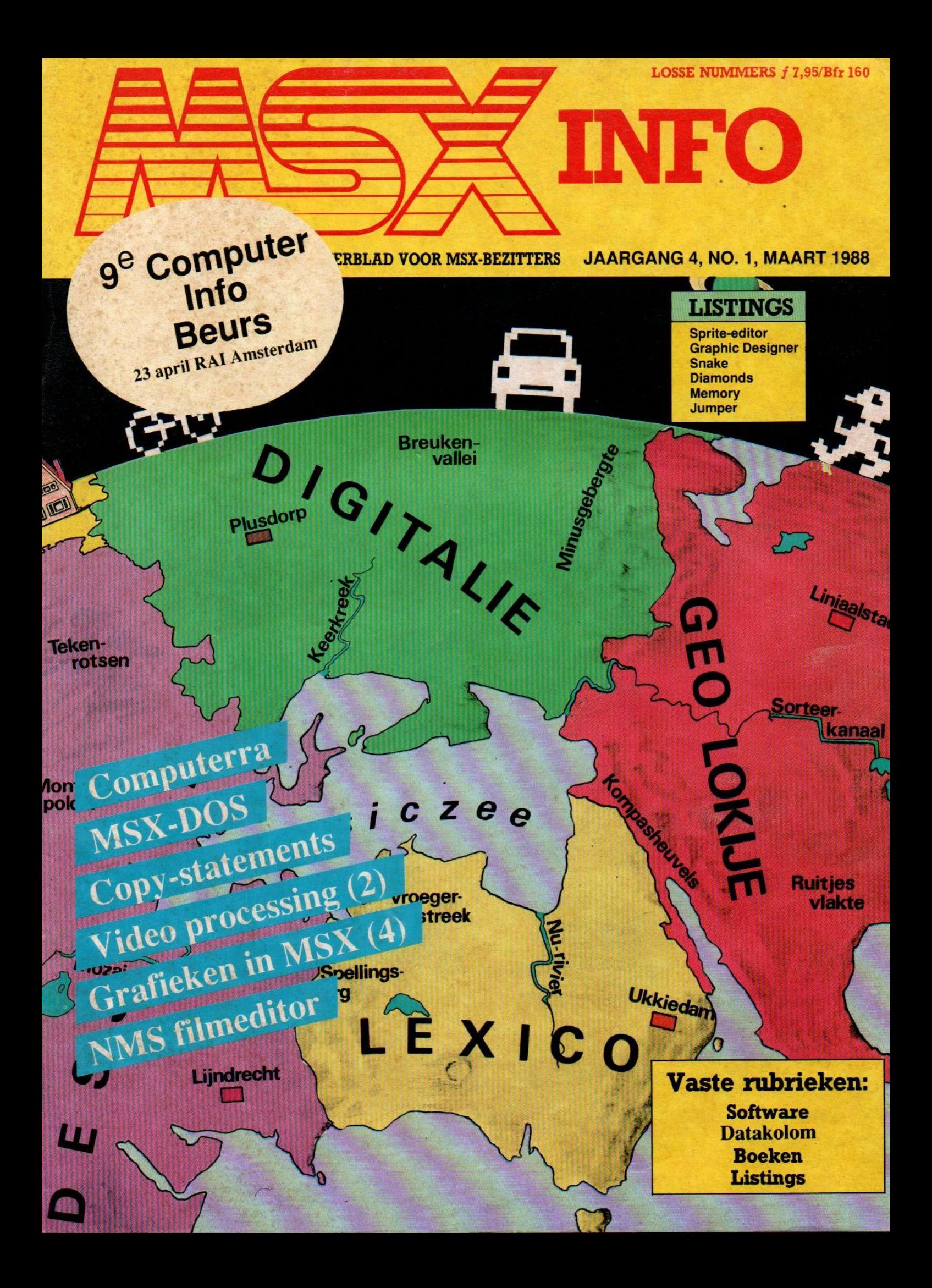

Konami

Green Beret Disk Alle modules

WAN KONAMI<br>VAN KONAMI

VAN KONAMI Usas

 $f$  79,- MSX-2

Nieuw

Q Bert Penguin Adventure Game Master The Maze of Gallius Nemesis |! Formula <sup>|</sup> Rambo !

MSX-2 Metal Gear Vampire Killer Rambo Super

### HAL Modules Eggerland Mysteryl!

InspectorZ Hole in one (prof.) **Rollerball** Heavy Boxing\* Mr. Chin\* \*Deze twee samen Prijsverlaging! NEOS tekenprogramma's Muis + Cheese <sup>|</sup> (Cass.) Muis + Cheese <sup>|</sup> (Rom) Muis +Cheese II (Disk) Muis + Cheesell (Rom) Muis los Rom <sup>|</sup> los Rom Il los

### NIEUW!! f 75,- Radarsoft/MSX-2/Disk<br>f 50,- Dynamic Publisher  $f$  50,- Dynamic Publisher  $f$  149,- $f$  75,- Zoo  $f$  45, $f$  75,- Zoo  $f$  45, $f$  55,- Rad-X-8  $f$  39,-<br> $f$  45,- Breaker  $f$  39,-**Breaker** Filosoft Tasword Ned. MSX-1 cass. f 95,-<br>Tasword disk f 115,-Tasword disk f 115,<br>Tasword MSX-2 disk f 149,-Tasword MSX-2 disk f 149,-<br>Diskit f 69,-<br>Delta Basic cass. f 89,f 170,- Diskit  $f_{69}$ ,  $f$  185, Delta Basic cass.  $f$  89,  $\begin{array}{r} f$  185, Delta Basic cass.  $\begin{array}{r} f \text{ 195.} \\ f \text{ 195.} \end{array}$ 150,- Alle programma's werken op  $f$  65,- MSX-1 computers, tenzij uitd

VRAAG NU

VRAAG NU<br>ONZE<br>CATALOGUS

AAN

 $f$  65,-<br> $f$  MSX-1 computers, tenzij uitdruk-<br> $f$  89,-<br>kelijk 'MSX-2' vermeld wordt. kelijk 'MSX-2' vermeld wordt.

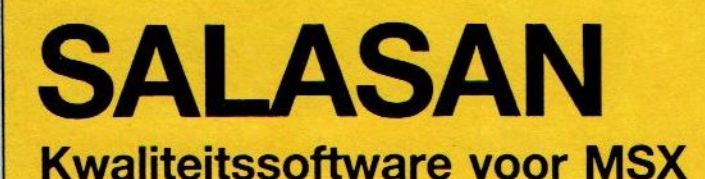

f 75

 $f79,-$ 

,<br>f 7

 $f$  79,-<br> $f$  79,-

f 89.-

 $f75$ , $f$  75,-

 $f$  65,-<br> $f$  65,-

B 020-273198 Postbus 5570, 1000 AZ Amsterdam

### Dealeraanvragen welkom

f 45,-<br>f 75,-

 $f$  195,-<br> $f$  215,-<br> $f$  150,-

Alle prijzen inklusief BTW en verzendkosten Levering bij vooruitbetaling op giro <sup>5641219</sup> van Salasan Amsterdam met vermelding van het betreffende programma. Rembourszendingen zijn mogelijk, maar daarvoor brengen we f 5,— in rekening. Omruilgarantie voor modules, laadfoutengarantie bij cassettes. Uitsluitend originele software

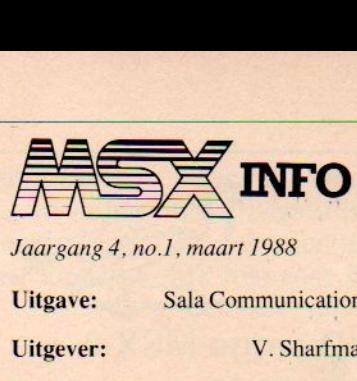

### Uitgave: Sala Communications

### Uitgever: V. Sharfman

### Redactie:

Ir. L. Sala hoofdredacteur J. Boers, R. Goudriaan, J. Bodzinga, B. Munniksma, drs. M. de Rooij, H. Smeenk, drs. H. Zoete.

### Art:

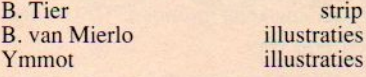

### Redactiesecretariaat:

R. van Zalingen Redactieadres:

Postbus 43048, 1009 ZA Amsterdam

### Listingtelefoon:

(maaandag, van 17.00 - 21.00 uur) tel: 02155-25162

### Advertentie-exploitatie:

Ing. V. Sala Postbus 43048, 1009 ZA Amsterdam tel: 020 - 273198

### Abonnement:

f25,- of Bfr. 500 voor <sup>4</sup> nummers.

Betaling op Giro 4922651 t.n.v. SAC/MSX Info Blaricum of in België op Bank BBL nr. 310050602562. Vermeldt SAC/MSX Info.

Oude nummers à <sup>f</sup> 7,- of Bfr. 140, alleen bij vooruitbetaling op één van bovenstaande rekeningen.

Voor vragen en problemen in verband met abonnementen bij voorkeur schriftelijk. Telefonisch uitsluitend tussen 10.00 en 15.00 uur bellen: 020 - 248006

Ook telefonische opgave vooreen abonnement is mogelijk. Bel GRATIS 06 - 0224222, HP-Teleservice, elke dag tot 20.30 uur (ook in het weekend). Voor België: tel. 115555, dagelijks tot 22.00 uur.

Deze telefoonnummers zijn alleen bedoeld voor telefonische opgave van NIEUWE abonnementen.

### Druk:

NDB, Zoeterwoude Verweij, Mijdrecht

### Distributie:

In Nederland: Betapress/Gilze In België: AMP/Brussel

©1988 MSX Info Alle rechten voorbehouden ISSN: 0169-3131

### Inhoud van dit nummer

### Computerra 5

Educatieve leerprogramma's komen gelukkig steeds vaker in het nieuws. Zeker het nieuwe Computerra is wat dit betreft een aanwinst.

### MSX-DOS 8

Er komt dan toch eindelijk een MS/DOS-systeemtaal voor MSX. Een ontwikkeling, die een nadere bestudering de moeite waard maakt.

### Grafieken in MSX 12

Een nieuwe aflevering in de serie over het grafisch werken met de MSX.

Sprites 17 Een restantje listings van de vorige keer . Met bommen, granaten'en spoken.

### Tekenfilms op de Philips NMS 8280 21

Een artikel over aansluitmogelijkheden van de NMS 8280 voor het maken van tekenfilms.

Prijsvraag<br>Zend een zelfgemaakt programma in<br>en maak kans op fantastische priizen. en maak kans op fantastische prijzen.

### Total loss van de microauto 48

Een kort verhaal van Rob Bakker, waarin hij de zegeningen van het computertijdperk op de hak neemt.

### Vaste rubrieken:

Gebruikersgroepen53 Datakolom55 Kleine advertenties56 <sup>|</sup>

### Deze rubriek behandelt de minder bekende statements van de MSX 2-machines. Dit maal 'COPY'.

### Nieuwe software 57

Understatement 51

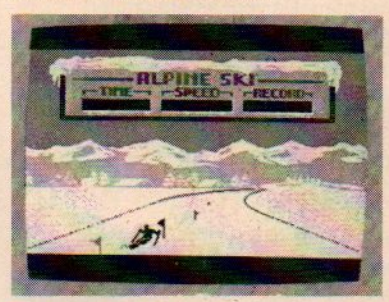

Een aantal nieuwe spellen van Methodic Solutions/Premium. Van Battle Chopper tot Police Academy II.

### Video Display Processor

61 (2) Het tweede deel over de VDP voor **MSX** 

### NEOS SI-cartridge 64 De Superimposing Cartridge 10 van NEOS is een uitstekende MSX uitbreiding.

### Listing Print-out

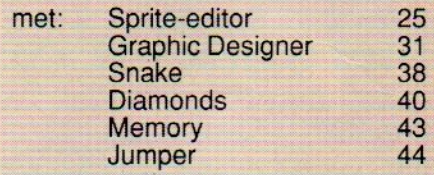

### **Redactioneel**

Na wat vertraging hierbij toch weer een MSX-INFO. Het gaat wat moeizaam, de ontwikkeling van MSX gaat niet zo snel meeren dat betekent dat er ook niet zoveel nieuws meer is. Ook de adverteerders, en daar moet een bladuitgever het ook van hebben, zijn niet meer zo actief. Een en ander heeft er toe geleid dat MSX-INFO wat bescheidener uitvalt deze keer.

We hopen dat de komende maanden de trend voor MSX weer wat omhoog gebogen kan worden. Aan het softwarefront blijven gelukkig een aantal bedrijven actief. Radarsoft, Sparrowsoft, de vaderlandse softwareniers zijn de namen, waarvan we nog leuke dingen verwachten. En daarbij blijkt uit dit nummer dat er nog andere software-makers zijn, die aan de MSX-weg timmeren. met 0.a. goede onderwijspakketten. Het educatieve programma dat in dit nummer besproken wordt is daar een voorbeeld van. De vele tienduizenden, misschien wel een kleine honderdduizend actieve MSX gebruikers vormen nog steeds een aardige markt. En die markt verdient ook aandacht en aardige software. Luc Sala

# MSH SPARROWSOFT EN ARCO WSOFTS<br>
MARCO WSOFTS<br>
MARCO WSOFTS<br>
MARCO WSOFTS<br>
MARCO WSOFTS<br>
MARCO WSOFTS<br>
MARCO WSOFTS<br>
MARCO WSOFTS<br>
MARCO WSOFTS<br>
MARCO WSOFTS<br>
MARCO WSOFTS<br>
THE NORTH CONTROL WARE NOT CONTROL MARCORES INCLUDED<br>
THE NORTH CO

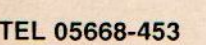

### NIEUW: MSX-2 Desktop Publishing MSX-Matrix<br>On meet competitions indeed printed Ook VW0020

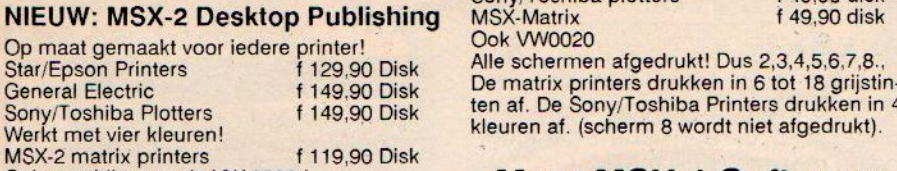

MSX-2 matrix printers {119,90 Disk Ook geschikt voor de VW 0020 !

Al de programmas werken op iedere MSX-2. Een geheugen uitbreidings module is helemaal niet nodig!!

### SCREENDUMPPROGRAMMAS VOOR MSX-2 ZONDER DISKDRIVE!

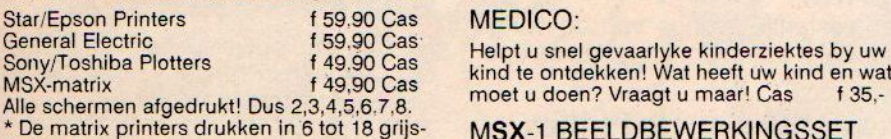

\* De matrix printers drukken in 6 tot 18 grijstinten af

\* De Sony/Toshiba plotters drukken in 4 kleuren af (scherm 8 wordt niet afgedrukt)

# VOOR MSX-1 EN GRAFISCH Digitaliseringsprogramma met 192<br>SCHERM 2. K BEK BEKENPING Tekenprogramma met 136 kleuren

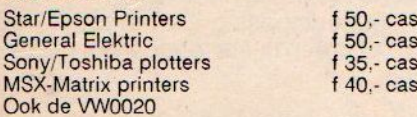

SCREENDUMPPROGRAMMAS MSX-2 MET DISKDRIVE!

Star/Epson printers 159,90 disk

General Electric Sony/Toshiba plotters f 49,90 Alle schermen afgedrukt! Dus 2,3,4,5,6,7,8.,

EASY TG-32:

**MEDICO:** 

159,90 disk f 49,90 disk<br>f 49,90 disk

MSX-2-CATABASE:

Maak een catalogus en bilbliotheek van al uw software, boeken, platen e.d. Met veel uit-printmogelijkheden! Meer dan <sup>3000</sup> titels geen bezwaar! **f** 69.90 disk

### BENNY de kleuren karakter editor:

De meest uitgebreide karaktereditor. Geschikt voor spelachtergronden. <sup>f</sup> 39,90 disk

### MSX-2-PALET:

Een supertekenprogramma voor de echte kunstenaar! Ontdek de magic touch van dit fantastische programma! Meer dan 100.000 kleuren! Meer dan een miljard karaktersets! Werkt met perspektief, hulplijnen, verdwijnpunten! Transparant spiegelen, vergroten verkleinen en kopieren! Tekeningen kunnen overelkaarheen gesuperimposed worden! Nederlandstalige handleiding en gratis tekencur-<br>sus! Pull down menu's! f 89.90 disk sus! Pull down menu's!

### MOUSE DIGITISER:

Digitaliseer met uw muis. 159,90 disk

### HOE TE BESTELLEN:

STUUR EEN BANKCHEQUE OF GIRO OF EEN POSTCHEQUE OF GIRO NAAR SPARROWSOFT ANTWOORDNUMMER 6986 8900 WC LEEUWARDEN

Vermeld vooral uw naam, adres en Ook overmaken op GIRO 54.80.245

SPARROWSOFT MAAKT SOFTWARE WEER BETAALBAAR!

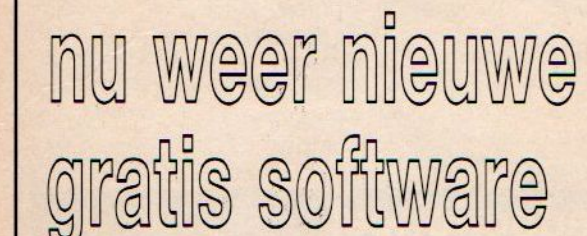

### HIEP HIEP HOERA, WE BESTAAN NU 2 JAAR EN DAAROM IS HET GROOT FEEST!

### EEN FEEST MET WEER VEEL GRATIS SOFTWARE!

### U KUNT UIT MAAR LIEFST DRIE GRATIS SOFTWARE AANBIEDINGEN KIEZEN!

AKTIE A = EASYSPRITE \* POSTERCOPY \* M.C.M.L.

AKTIE  $B = MSX-1$  EASYPAINT \* MSX-2 EDKIT

AKTIE C = MSX-2 BELASTINGAANGIFTE 1987

BESTELT U MEER DAN <sup>1</sup> PROGRAMMA, DAN KUNT U OOK MET MEER DAN <sup>1</sup> AKTIE MEEDOEN!

### MAAR SPARROWSOFT IS NIET ALLEEN VOORDELIG!

Ontdek nu ook waarom meer dan 90% van onze klanten steeds weer opnieuw voor onze software kiest! Een tipje van de sluier willen we wel voor u oplichten:

\* volledige compatibiliteit

\* direkt recording

\* unieke service en garantie

SPARROWSOFT MAAKT SOFTWARE WEER BETAALBAAR!

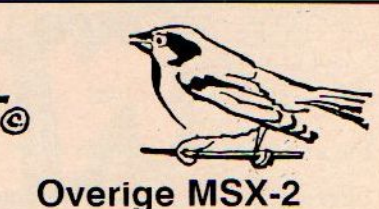

MSX-matrix printers  $\frac{1}{2}$  f 99,90 Cas<br>General Electric f 129,90 Cas

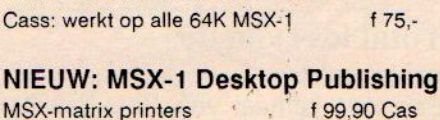

### Deze bestaat uit :<br>Des 1 Des testaat uit .<br>Des 1<br>Digitaliseringsprogramma met 48 × 64 ptn. n at schem is wordt met algebraki). Digitaliseringsprogramma met 48 x 64 ptn<br>CREENDUMPPROGRAMMAS Des 2 f50

- Des 2<br>Digitaliseringsprogramma met 192 x 256 pt

MSX-1 BEELDBEWERKINGSSET

De matrix printers drukken in 6 tot 18 grijstin-<br>ten af. De Sony/Toshiba Printers drukken in 4 kleuren af. (scherm 8 wordt niet afgedrukt).

Meer MSX-1 Software:

Tekst en grafische verwerker met nadruk op grafics,Sony/Toshiba plotters en MSX-Matrix

Tekenprogramma met 136 kleuren.<br>Deze drie samen op cassette voor f 89,90

Sony/Toshiba plotters f35-cas \_MSX-1 ROMPACK COPIER

General Electric

Computers in het basisonderwijs, haalbaar of niet? Een oud Nederlands spreekwoord zegt: onbekend maakt onbemind. Dit gaat ook op voor het computergebruik. Maar een grote uitzondering op deze regel zijn kinderen, voor hen is de computer één groot avontuur, waar ze zich vol overgave in kunnen storten. Noodzakelijk hiervoor is een software pakket waarbij de kinderen hun fantasie kwijt kunnen.

# OP REIS DOOR COMPUTERRA

omputerra is een educatief software pakket dat speciaal is geschreven voor MSX-2 en is uitgebracht door KOGEVO in Soest. Hetis een startprogramma voor leerlingen van de groep 6-7-8 van het basisonderwijs. De opzet van dit pakket is de kinderen op reis te laten gaan door het land opzet van dit pakket is de kinderen op reis te laten gaan door het land<br>COMPUTERRA. Tijdens deze reis worden er verschillende onderdelen uit<br>het leerstofgebied in het lager onderwijs behandeld. het leerstofgebied in het lager onderwijs behandeld.

met een startprogramma, waarbij elk kind een eigen code krijgt toegewezen. Ook worden hier de aanwijzingen gegeven die nodig zijn voor het vervolgen van het programma. De reis gaat door vier landen, elk met een eigen thema. Per land moeten er vier programma's worden doorlopen. De opdrachten worden door de computer gegeven en met behulp van een lesboek door de kinderen uitgevoerd. Tijdens de reis kan er steeds opnieuw gekozen worden uit drie verschillende vervoermiddelen. Hoe sneller het gekozen vervoermiddel is, des te moeilijker is het op te lossen probleem. Elke leerling kan zelf steeds opnieuw kiezen, maar zijn de opdrachten voor hem of haar te moeilijk en worden er te veel fouten gemaakt, dan adviseert de computer zelf om een minder snel vervoermiddel te kiezen. De grote reis begint in DIGITALIE, dit is het land van de rekenaars waarde leerlingen overal sommen moeten oplossen. In Plusdorp moet er berekend worden wat een boodschappen kost en hoe erbetaald moet worden. Keerkreek is de stad waar de sommen al wat moeilijker worden. Vermenigvuldigen staat hier centraal. Is er geen nat pak overgehouden aan de boottocht dan komen we in de Breukenvallei. Hier

draait alles om gebroken getallen. Als laatste in dit land komen we in

het Minusgebergte. Na Digitalië ko-**Superversion of the U.S. Manual Structure of the U.S. Separate Structure of the U.S. Separate Structure of the U.S. Separate Structure of the U.S. Separate Structure of the U.S. Separate Structure of the U.S. Separate Str** Op reis<br>De reis door computerland begint met de aardrijkskunde en ruimtelijk met de aardrijkskunde en ruimtelijk

de Ruitjesvlakte. In dit onderdeel is Co Ordinaat de leermeester en hij gebruikt de vlakverdeling op de kaarten om het één en ander uit te leg-

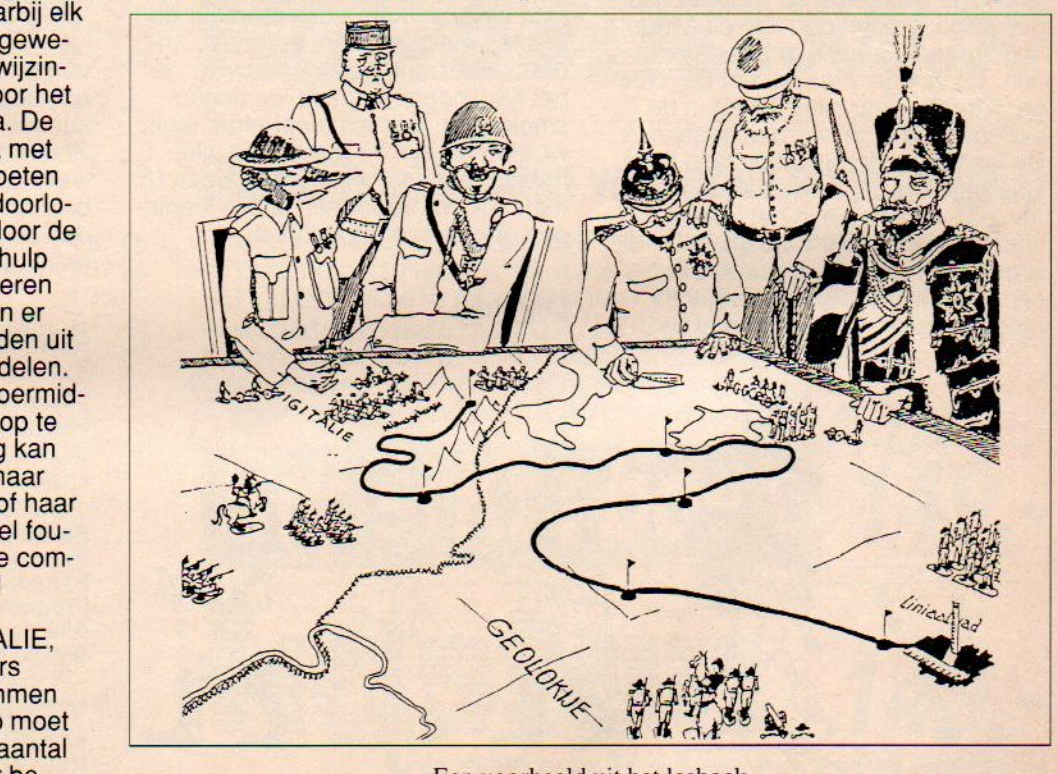

Een voorbeeld uit het lesboek

inzicht. Wat zijn de afstanden tussen Liniaalstad en de andere steden? Af-<br>standtabellen komen hier uitgebreid aan de orde. Via het Sorteerkanaal, waar de aardrijkskunde van Nederland wordt behandeld, komen we in

gen. Kompasheuvel is de laatste plaats van dit land waar alleen door heen gekomen kan worden als de kompasfunkties geheel bekend zijn bij de leerlingen. LEXICO is het derde land dat we tijdens onze reis tegenkomen. Zoals de naam al doet vermoeden hebben de opdrachten in dit land allemaal iets te maken met de taal. Om het land in te mogen moet er eerst een taalpuzzel worden opgelost. Ukkiedam is een heel bijzondere stad, er wordt alleen gepraat in verkleinwoorden. Hierna

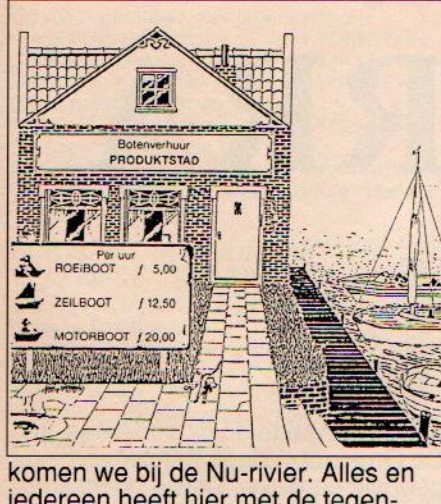

iedereen heeft hier met de tegenwoordige tijd te maken. Moet er iets gevraagd worden dan kan dit alleen in de tegenwoordige tijd, nadenken dus. Dit in tegenstelling met De Vroeger Streek, waar alles alleen in de verleden tijd moet worden gesteld. De laatste hindernis uit dit land is de Spellingberg. Wordt deze overwonnen dan komen we in het laatste land van de reis aan: DESSENIA, dit is het tekenland. De mensen zijn hier erg kunstzinnig. In Lijndrecht moet er getekend worden met belingen verschillende puzzels maken die per ongeluk door elkaar gekomen zijn. Na al deze moeilijkheden getrotseerd te hebben komen we in de in 1990 te hebben komen we in de laatste plaats van onze wereldreis aan: de Tekenrotsen. Deze vormen een zeer woest gebergte. Zij zijn de laatste en misschien wel de moeilijkste hindernis van onze reis, en een diploma is de beloning voor de inspanningen.

### Routekaart

Elke leerling heeft zijn eigen routekaart, welke door de leerkracht kan worden beheerd. Hierop is af te lezen waar de leerling is, aan de hand van de code. Omdat er meestal een flink aantal kinderen tegelijk op reis is en er vaak niet voldoende computers ter beschikking staan, kan er na elk programma gestopt worden. Er verschijnt dan een code op het scherm die door de leerling op de routekaart moet worden ingevuld. Om later het programma te vervolgen is het voldoende de laatste code in te tikken, waarna de computer de leerling met zijn naam begroet. Omdat er een controle ingebouwd is, is het niet mogelijk dat de leerlingen smokkelen. Een les moet afgemaakt worden. Er zijn 17 lessen die allemaal'gebaseerd zijn op ongeveer 15 minuten, waardoor een snelle leerlingen doorstroom mogelijk is.

### Diploma

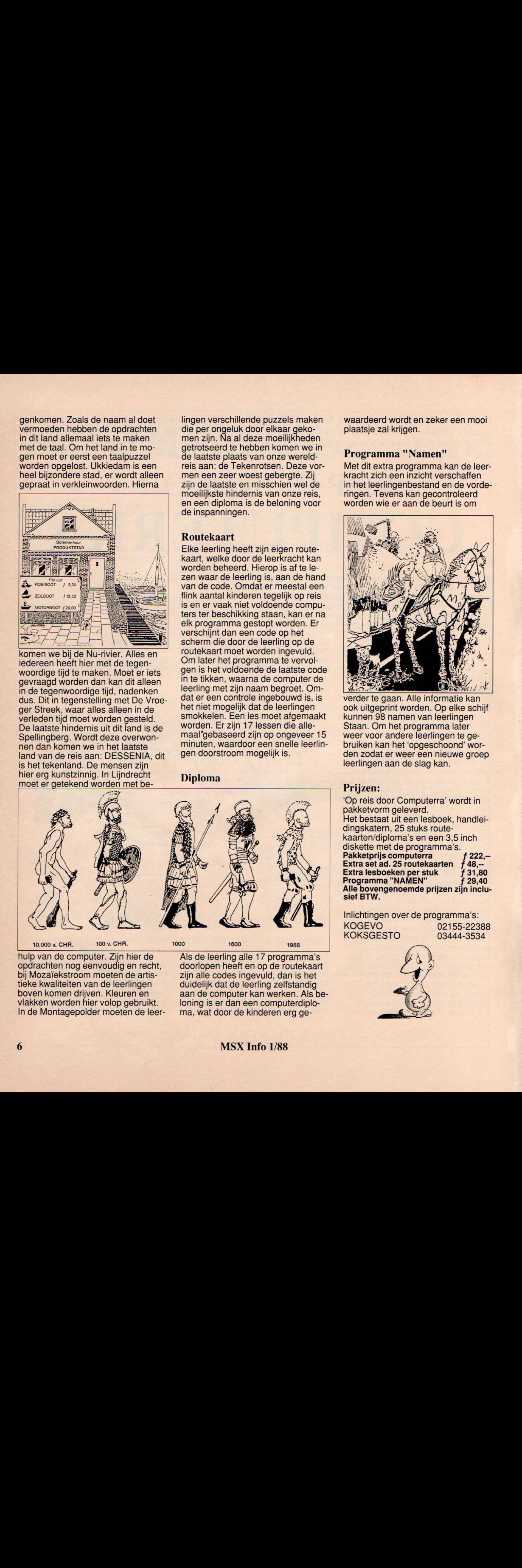

10.000 v. CHR. 100 v. CHR.

1000 1600 1988

hulp van de computer. Zijn hier de opdrachten nog eenvoudig en recht, bij Mozaïekstroom moeten de artistieke kwaliteiten van de leerlingen boven komen drijven. Kleuren en vlakken worden hier volop gebruikt. In de Montagepolder moeten de leerAls de leerling alle 17 programma's doorlopen heeft en op de routekaart zijn alle codes ingevuld, dan is het duidelijk dat de leerling zelfstandig aan de computer kan werken. Als beloning is er dan een computerdiploma, wat door de kinderen erg ge-

### MSX Info 1/88

waardeerd wordt en zeker een mooi plaatsje zal krijgen.

### Programma "Namen"

Met dit extra programma kan de leerkracht zich een inzicht verschaffen in het leerlingenbestand en de vorderingen. Tevens kan gecontroleerd worden wie er aan de beurt is om

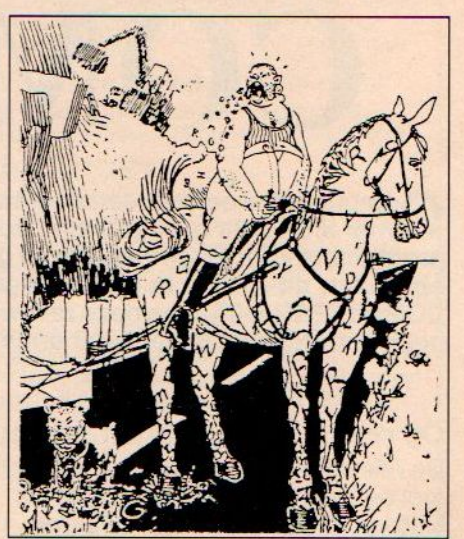

verder te gaan. Alle informatie kan ook uitgeprint worden. Op elke schijf kunnen <sup>98</sup> namen van leerlingen Staan. Om het programma later weer voor andere leerlingen te gebruiken kan het 'opgeschoond' worden zodat er weer een nieuwe groep leerlingen aan de slag kan.

### Prijzen:

'Op reis door Computerra' wordt in pakketvorm geleverd. Het bestaat uit een lesboek, handleidingskatern, 25 stuks routekaarten/diploma's en een 3,5 inch diskette met de programma's. Pakketprijs computerra f 222,--<br>Extra set ad. 25 routekaarten f 48,-f 48,--<br>f 31,80 Extra lesboeken per stuk f 31,80 Programma "NAMEN" f 29,40 Alle bovengenoemde prijzen zijn inclusief BTW.

Inlichtingen over de programma's: KOGEVO 02155-22388 KOKSGESTO 03444-3534

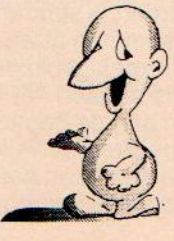

# **FL** voor MSX/MSX2 met diskdrive Hét programma voor informatie- en kennisoverdracht

Geschikt voor onderwijs, bedrijfsopleidingen, zelfstudie, overheid, bankwezen etc. Public domain- en copyright uitvoering Volgens het "wat je ziet is wat je krijgt" principe waar geen enkele computerkennis voor nodig is. Prijs f 495; los handboek f 25. Vraag om dokumentatie!

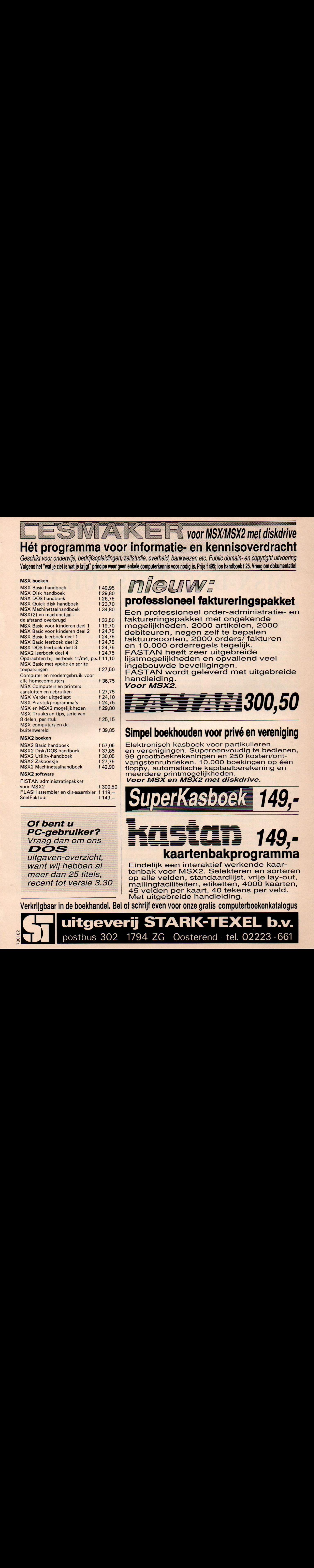

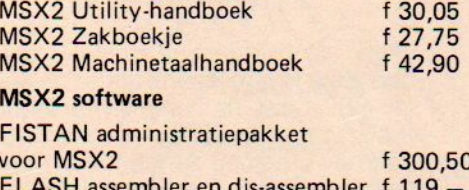

FLASH assembler en dis-assembler <sup>f</sup> 119,— SnelFaktuur f 149.

Of bent u **PC-gebruiker?**<br>Vraag dan om ons

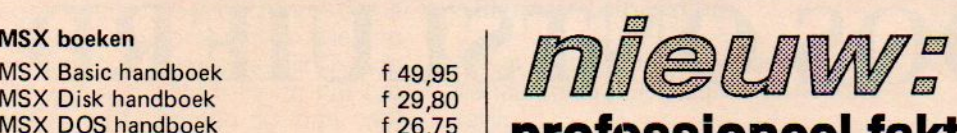

MSX DOS handboek  $\frac{22,70}{123,70}$  **professioneel faktureringspakket**<br>MSX Machinetaalhandboek  $\frac{423,70}{134,80}$  Een professioneel order-administratie- en<br>MSX(2) en machinetaal  $\frac{432,50}{132,50}$  faktureringspakket met Een professioneel order-administratie- en faktureringspakket met ongekende mogelijkheden. 2000 artikelen, 2000<br>debiteuren, negen zelf te bepalen faktuursoorten, 2000 orders/ fakturen en 10.000 orderregels tegelijk. FASTAN heeft zeer uitgebreide lijstmogelijkheden en opvallend veel<br>ingebouwde beveiligingen. MSX Basic met vpoke en sprite ingebouwde beveiligingen.<br>
Computer en modemgebruik voor ferste handleiding.<br>
Computer en modemgebruik voor ferste handleiding. handleiding. Voor MSX2.

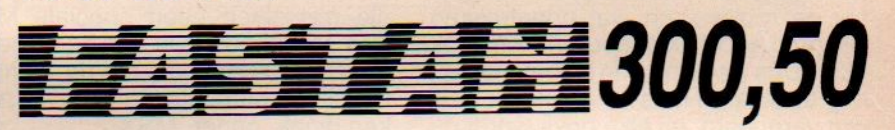

Elektronisch kasboek voor partikulieren en verenigingen. Supereenvoudig te bedienen, <sup>15</sup> 99 grootboekrekeningen en 250 kosten/ont-<br><sup>15</sup> vangstenrubrieken 10 000 boekingen op éé MSX2 Zakboekje f2775 vangstenrubrieken. 10.000 boekingen op één floppy, automatische kapitaalberekening en MSX2 software meerdere printmogelijkheden.<br>FISTAN administratiepakket **WOOT MSX en MSX2 met disl** 

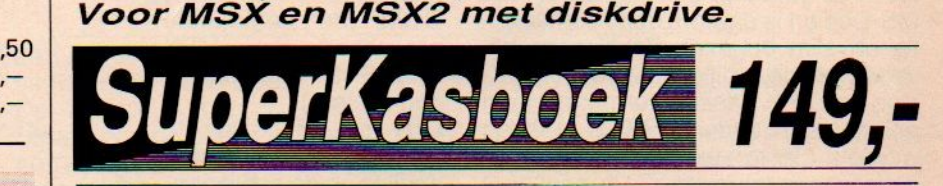

# DOS<br>
Vant wij hebben al dan dan om bereiktig werkende kan vant wij hebben al

want wij hebben al Eindelijk een interaktief werkende kaar-<br>meer dan 25 titels. In het voor MSX2. Selekteren en sorteren Fileer dan 25 titels, op alle velden, standaardlijst, vrije lay-out, recent tot versie  $3.30$  mailingfaciliteiten, etiketten, 4000 kaarten, 45 velden per kaart, 40 tekens per veld. Met uitgebreide handleiding.

Verkrijgbaar in de boekhandel. Belof schrijf even voor onze gratis computerboekenkatalogus

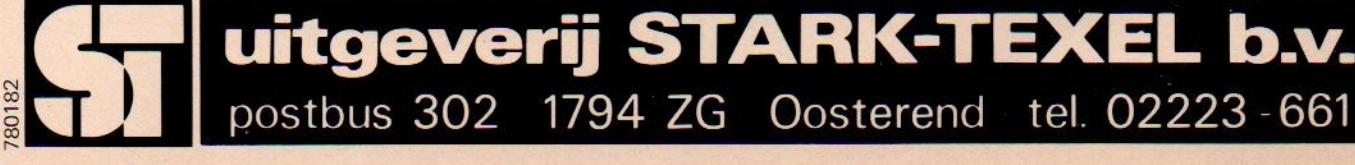

Dit artikel is het eerste uit een serie over MSX-Dos. In deze serie wordt zowel voorde leek als voor de professionele gebruiker een duidelijk beeld geschetst van het MSX-Dos systeem. Alles zal besproken worden, met hier en daar een vergelijking met MS-Dos en DISK-basic.

# MSX-DOS ONTSLUIERD

SX-Dos is het kleine broertje van MS-Dos, dat het operating system op<br>de PC is. Dat ophekend ophemind maakt gaat zeker ook voor MSXde PC is. Dat onbekend onbemind maakt gaat zeker ook voor MSX-<br>de PC is. Dat onbekend onbemind maakt gaat zeker ook voor MSX-<br>on Want ondanks het feit dat MSX-Dos al in 1984 uitgebracht werd, is Dos op. Want ondanks het feit dat MSX-Dos al in 1984 uitgebracht werd, is de hoeveelheid software voor dit systeem op de vingers van een hand te tellen.

Als voornaamste schuldigen kunnen hiervoor toch wel de MSX fabrikanten aangewezen worden. Software ontwikkelaars mochten namelijk niet de com en de sys file van MSX Dos in hun software integreren. En omdat dat toch wel noodzakelijk is als je professionele software wilt schrijven, waren er dan ook maar weinig software-ontwikkelaars die daar brood in zagen. Nu de rookwolken wat opgetrokken zijn rond het MSX gebeuren, komt ook MSX-Dos weer meerin de belangstelling te staan. Nu is er natuurlijk heel wat veranderd, bij elke drive wordt nu tenminste een MSX-Dos schijf geleverd en daarnaast zijn er nu meer MSX-2 dan MSX-1 gebruikers.

### Compatibel

Om meteen maar met de deur in huis te vallen, MSX-Dos is een disk operating systeem voor MSX computers met tenminste één diskdrive. Het systeem is gedeeltelijk compatibel met MS-Dos en is daarom ook zeer krachtig en slim opgezet. Zo kunnen bijvoorbeeld de schijven die onder MSX-Dos en DISK basic geformatteerd en geladen zijn onder MS-Dos gelezen worden. Bestanden die in de ascii code weggeschreven zijn kunnen met MS-Dos gelezen en gewijzigd worden. Het is zelfs mogelijk om programma's in een hogere programmeertaal, zoals GW-basic of PASCAL te schrij ven op een MSX computer, die dan niet op de MSX maar wel op de PC draaien.

In het kort komt het er op neer dat men bij overschakeling naar de PC al zijn MSX tekst- en gegevensbestanden mee kan nemen, en soms zelfs pro-

gramma's. Het is alleen jammer dat Microsoft de belofte om al hun nieuwe produkten en updates ook op MSX-Dos te ondersteunen niet echt nagekomen is. Een goede MSX-2 compiler moet nog steeds uitgebracht worden. FOR-TRAN, COBOL en PASCAL zijn wel verkrijgbaar onder MSX-Dos, een Ccompiler is er ook, maar dan van Ascii Corporation. Deze moet dan wel bijna 2700 gulden kosten.

Om MSX-Dos te kunnen laten draaien hebben we een computer met minimaal 64 Kram nodig. Voor diegenen die misschien geen speciale MSX-Dos schijf hebben is hier de volgende tip. De programma's die de fabrikanten bij hun computer kado geven, wer-

ken vaak onder MSX-Dos. Dus als we MSX-Dos willen gebruiker hoeven we alleen maar de MSX-Dos files van| de schijf waar deze software op staat, te halen.

### Twee files

Er zijn twee files. De namen zijn: COMMAND. COM (de commando processor) en MSX DOS.SYS (het operating system). Om met MSX-Dos te kunnen werken moeten de files op de schijf aanwezig zijn. We kunnen nu MSX-Dos op twee manieren opstarten. De

eerste manier is de schijf in de drive doen en de computer aanzetten, de andere methode is de reset knop indrukken.

De eerste file die geladen wordt is de MSXDOS.SYS file, Nadat deze file geladen is neemt MSX-Dos de besturing over en gaat op de schijf op zoek naar de file die het contact met de gebruiker regelt. Dat is de commandoprocessor, de COMMAND.COM file. Als deze eenmaal is geladen, kan er meteen een toepassingsprogramm-

ma geladen worden dat uit zichzelf begint te werken. Dit gebeurt met een autoexecute batch file waar we later op terug zullen komen. Als er niet zo'n file op de schijf aanwezig is krijgen we de volgende procedure :

Op het scherm verschijnt de volgende boodschap:

MSX-DOS Version 1.00 Copyright 1984 by Microsoft Command version 1.00 Current date is Sun 1-01-84 Enter new date: Het streepje is hier de cursor.

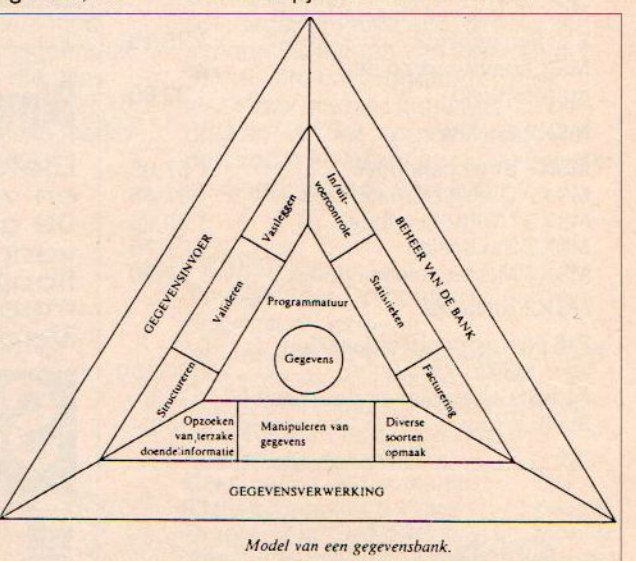

Willen we geen datum invoeren dan drukken we gewoon op de return toets. Willen we wel een datum invoeren dan krijgen we meteen al te maken met de eerste MSX-dos bug, want wat is nu het geval? Het formaat waarop de datum ingevoerd wordt is afhankelijk van de versie van de computer. Het formaat van de datum is dan ook het meest voorkomend op de volgende manier:

### MM-DD-YY

Maar ook mogelijk is:

### YY-MM-DD

Over deze kwestie hebben al heel wat programmeurs nagedacht zonder er een oplossing voor te vinden. Met programmeren is het waarschijnlijk handiger zelf een datum file in het programma op te nemen die dan onafhankelijk van de gebruikte versie de datum bijhoudt.

Nadat de datum ingevoerd is verschijnt de MSX-Dos prompt. Deze ziet erzo uit:

### $A >$

MSX-Dos is nu klaar om de commando's van de gebruiker te accepteren. Het is wel zo verstandig om MSX-dos in de A-drive op te starten.

Het A-tje betekent dat we nu op de Adrive bezig zijn en dat houdt in dat MSX-Dos alleen in de A-drive naar files zoekt, behalve natuurlijk als er een andere drive opgegeven wordt in de opdracht die we MSX-Dos geven. Het is natuurlijk ook mogelijk om drive Bals belangrkijste drive aan te wijzen. Dat doen we zo:

A> (MSX-Dos prompt)<br>A>B (Ga naar drive B co (Ga naar drive B com

### mando) B> (MSX-Dos antwoordt met B> en drive <sup>B</sup> is nu de default drive).

Drive <sup>B</sup> wordt nu gebruikt als vaste zoek en schrijf drive totdat er weer een andere drive gekozen wordt. Bij het MS-Dos gaat het precies zo. Daar wordt vaak gebruik gemaakt van een harde schijf die een opslagcapaciteit heeft van minimaal 10 megabyte. Deze schijf is niet uitwisselbaar zoals diskettes maar behoort tot de hardware van de PC.

De filenaam mag één tot acht karakters lang zijn. De uitbreiding van deze naam mag tot drie karakters lang zijn. Gebruik je een uitbreiding dan moet er een punt staan tussen het laatste karakter van de filenaam en het eerste van de uitbreiding.De karakters van zowel filenaam als uitbreiding mogen kleine of hoofdletters zijn. MSX-Dos maakt er altijd hoofdletters van. De toegestane karakters voor filenamen en hun uitbreidingen zijn:

### A-Z 09 \$ & #  $A-Z$  0-9 \$ &<br>% () - @<br>\ ^ ~ )

Voor de filespecificatie gebruiken we de volgende manier van noteren:

### <Bestemmingsdrive>:<filenaam> <.filenaam Uitbreiding>

Zowel de bestemminingsdrive als de filenaamuitbreiding zijn niet noodzakelijk.

### Wild Cards.

Een wild card is een karakter met speciale eigenschappen als deze in een filenaam gebruikt wordt. MSX-Dos kent er twee, dezelfde die MS-Dos ook gebruikt. Het zijn de asterix (\*) en het vraagteken(?).

Als er in een filenaam of zijn uitbreiding een vraagteken voorkomt, betekent dit dat er op de positie van het vraagteken een willekeurig karakter kan staan. Als er als filenaam tekst? opgegeven wordt en zijn op de schijf tekst <sup>1</sup> tot en met tekst <sup>9</sup> aanwezig,

men of hun uitbreidingen. AUX

**CON** 

LST or PRN NUL

De precieze werking en betekenis van deze commando's zal later verklaard worden.

### **Directories**

In de directory staat de informatie over de files op de schijf. Bij MSX-Dos is er slechts één directory niveau. Het is niet mogelijk om een subdirectory te maken, dit kan wel met MS-Dos. In de directory staat informatie over de naam van de files en de filenaamuitbreidingen, de grootte van de files uitgedrukt in Bytes, waar ze op de schijf staan en wanneer ze gemaakt en updated zijn.

### Soorten commando's

Er zijn twee soorten MSX-Dos com-

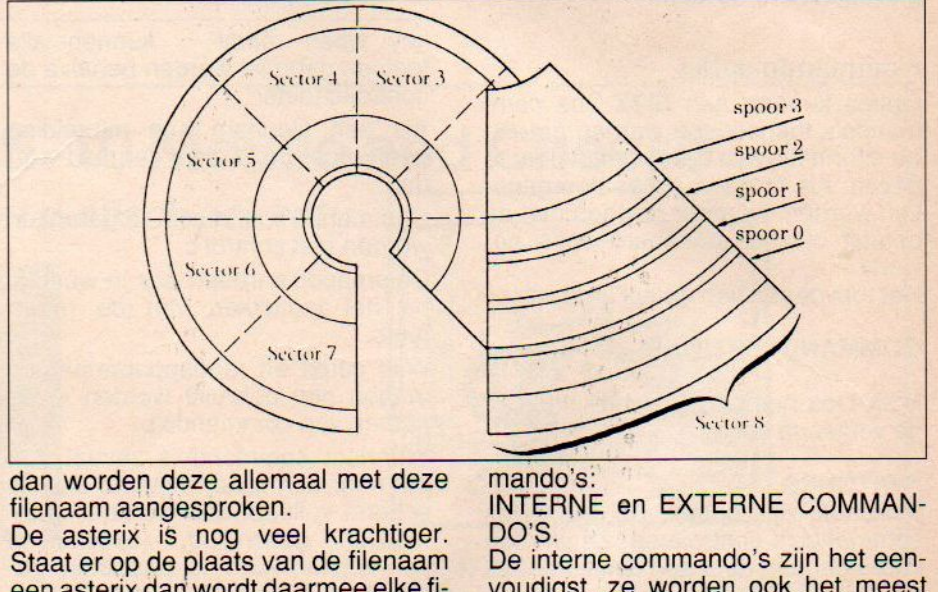

dan worden deze allemaal met deze filenaam aangesproken.

De asterix is nog veel krachtiger. Staat er op de plaats van de filenaam een asterix dan wordt daarmee elkefilenaam bedoeld. Staat er op de plaats van de filenaam uitbreiding een asterix dan wordt daarmee elke uitbreiding bedoeld! De asterix is dan ook zeer krachtig in combinatie met de MSX-<br>Dos commando's. \*.\* verwijst dan Dos commando's. \*.\* ook naaralle files op een schijf. Dit kan heel vervelend zijn bij het wissen van bestanden.

### Verboden filenamen

MSX-Dos geeft speciale namen aan sommige randapparatuur en er zijn een aantal drieletterwoorden gereserveerd voor deze namen. Deze namen mogen niet gebruikt worden in filena-

### mando's:

INTERNE en EXTERNE COMMAN-DO'S

De interne commando's zijn het eenvoudigst, ze worden ook het meest gebruikt. De volgende lijst bevat de interne commando's.

BASIC Ga naar Basic

- COPY Copieert files
- DATE Toont en zet de datum<br>DEL Verwijdert files
- DEL Verwijdert files<br>DIR Toont de schiif

Toont de schijfinhoud FORMAT Formatteert een schijf

MODE Stelt de schermmode in

- PAUSE Wacht op input in een batchfile
- REM Commentaarregel in batchfile
- REN Hernoemt 1° file als 2° file
- TIME Toont en stelt de tijd in

### TYPE Toont de inhoud van een file VERIFY Set of reset de controle mode

De externe commando's staan op de schijf als programma files. Ze moeten dus eerst van de schijf gelezen worden voordat ze uitgevoerd kunnen worden. Als de schijf die het commando bevat zich niet in de drive bevindt, kan MSX-Dos het commando niet vinden en dus ook niet uitvoeren.

Elke file die als filenaamuitbreiding .COM of .BATCH heeft wordt beschouwd als een extern commando. Omdat alle externe commando's zich op een schijf bevinden, kan de gebruiker zelf commando's maken en aan het systeem toevoegen. De programma's die men met de meeste talen maakt, ook die in assembler staan, zullen dan ook .COM files zijn die meteen uitgevoerd worden.

N.B. Als men een extern commando invoert, mag de filenaam uitbreiding niet ingevoerd worden.

### Commando opties

Opties kunnen aan MSX-Dos commando's toegevoegd worden om extra informatie aan het systeem door te geven. Als er geen opties doorgegeven worden, wordt er gewoon met de default oftewel standaard optie gewerkt

Het toevoegen van opties gaat zo:

### COMMAND<OPTIONS>

MSX-Dos heeft de beschikking over de volgende opties:

### **SWITCHES**

Switches zijn opties die MSX-Dos commando's controleren. Ze worden voorafgegaan door een deelteken(/). ARGUMENTS

Arguments voorzien de MSX-Dos commando's van meer informatie. Meestal wordt er gekozen tussen verschillende argumenten zoals bijvoorbeeld ON or OFF

### FILESPECIFICATIE

De filespecificatie verwijst naar de gebruikte drive, de file-naam en de filenaam uitbreiding.

De volgende regels zijn op alle MSX-Dos commando's van toepassing:

- "commando's worden meestal gevolgd door een of meerdere opties.
- <sup>e</sup> commando's mogen zowel in kleine als in hoofdletters ingevoerd wor-

den.

°

commando's en opties dienen door delimiters gescheiden te worden. Hiervoor nemen we meestal de spatie en de komma, maar de puntkomma en het is gelijk aan teken en de tab toets mogen ook.

Gebruik de delimiters niet in filespecificaties.

<sup>®</sup> Als de instructie komt: 'strike any

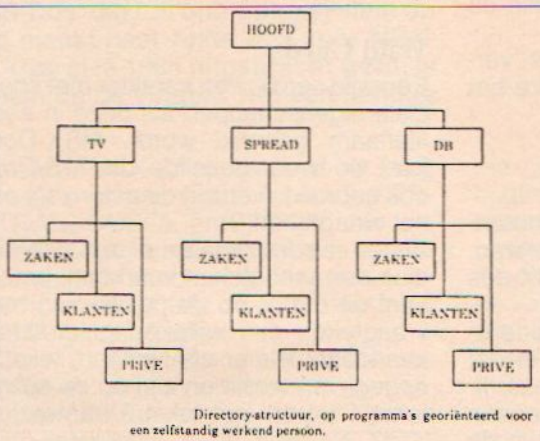

key when ready', toetsen gebruikt worden behalve de control-c toets. kunnen alle

- 'Als een filenaam een uitbreiding heeft moet deze altijd vermeld worden.
- Commando's kunnen afgebroken worden met control c.
- Commando's treden pas in werking na het indrukken van de return toets.
- Wild cards en randapparaatnamen mogen niet gebruikt worden in de namen van commando's.
- Wanneer commando's zoveel output naar een scherm geven dat het scherm volloopt dan wordt er auto-<br>matisch gescrolled. (opschuiven matisch gescrolled. (opschuiven van regels). Om te pauzeren gebruikt men control S, met het indrukken van een toets gaat men weer verder.
- MSX-Dos functietoetsen en editing toetsen kunnen gebruikt worden om commando's in te voeren.
- ° De prompt is een letter die de default drive voorstelt plus een groter dan teken. (A>)
- " naar diskdrives wordt verwezen als bron of als bestemmingsdrive

### Batch processing

MSX-Dos heeft de mogelijkheid om een batch file te maken. Een batch file is een file waarin geen gegevens

bruiken we daarvoor het TYPE commando. Er zijn twee commando's die eigenlijk alleen in batch files gebruikt worden. Het REM commando heeft dezelfde functie als bij MSX-Basic, namelijk het toevoegen van informatie over programmas, bewerkingen, bestanden, maker en dergelijke. Het PAUZE commando heeft als functie dat een optionele boodschap op het scherm komt en dat het batchprocessing tijdelijk gestaakt wordt. Daarna kan de gebruiker kiezen voor doorgaan of stoppen.

Dit geeft de gebruiker de mogelijkheid om op de plaats waar het PAUZE commando staat te stoppen met het batch processing.

### Help lijst

- gebruik de filenaam BATCH alleen als men een file met de naam BATCH.BAT wil gebruiken.
- alleen de filenaam van een batch file dient ingevoerd te worden, niet de filenaamuitbreiding.
- de commando's in de file met de naam <filenaam>.BAT worden uitgevoerd.
- als men op control-c drukt tijdens het batch processing, verschijnt de volgende tekst:

### Terminate batch job (Y/N)?

Met de Y toets wordt het batch processing afgebroken en met de <sup>N</sup> toets wordt alleen het commando waar MSX-Dos op het moment van het indrukken van control-c mee bezig was, afgebroken. De commando's die op dit commando volgen worden daarna wel uitgevoerd.

als de schijf, waarop de batch file staat, tijdens de executie van die file uit de drive gehaald wordt, vraagt MSX-Dos om de schijf weer in de drive te doen zodat het volgende commando uit die batch file uitgevoerd kan worden.

het laatste commando uit een batch file mag zelf ook weer de naam van een batch file zijn.

### Auto exec.bat

Een file met de naam AUTOEXEC.- BAT is een zelfstartende batch file. Elke keer dat de computer gereset of aan en uit gezet wordt, wordt deze file automatisch uitgevoerd. De tijd en de datum hoeven dan niet ingevoerd te worden en ook verschijnt er geen prompt.

Het maken van een batch file is niet zo moeilijk als vaak wel gedacht wordt. Stel dat men een BASIC programma met de naam DES wil gebruiken, dat automatisch start vanuit MSX-Dos dan moeten wehet volgende doen om een AUTOEXEC.BAT file te maken: <sup>1</sup> voer in:

### COPY CON: AUTOEXEC.BAT

Deze regel vertelt MSX-Dos om datgene wat via het toetsenbord ingevoerd wordt in de Autoexec.bat file te plaatsen. (CON: is de naam die MSX-Dos als randapparaat aan het toetsenbord geeft) <sup>2</sup> voer nu in:

### BASIC DES

Deze regel gaat nu naar de Autoexec.bat file en deze regel vertelt MSX-Dos dat er Basic geladen moet worden en dat het programma DES gerund moet worden.

<sup>3</sup> doe nu als laatste handeling:

Druk op de control-Z toets en druk daarna op return. Nu is de Autoexec.bat file klaar. We hadden natuurlijk ook andere regels in kunnen voeren, maar deze handeling volgt altijd als laatste. Elke keer als we nu de computer met MSX-Dos opstarten komen we automatisch in het DES programma terecht.

NB. Omdat bij een AUTOEXEC.BAT file de datum en de tijd overgeslagen worden, is het wenselijk de commando's DATE en TIME in de AUTO-EXEC.BAT file op te nemen. MSX-Dos gebruikt de datum en tijd in de directory om deze bij de tijd te houden.

In de volgende aflevering van deze serie zullen de batch files verder uitgediept worden en zullen we ons bezig houden met de edit- en functie toetsen die MSX-Dos gebruikt. Verder zullen in deze serie de MSX-Dos en DISK-BASIC DRIVER besproken worden en de MSX-Dos SYSTEM CALLS.

A. van Norden

# NEOS MS-10 Mouse and Cheese

De ideale MSX-muis met grafisch pakket!

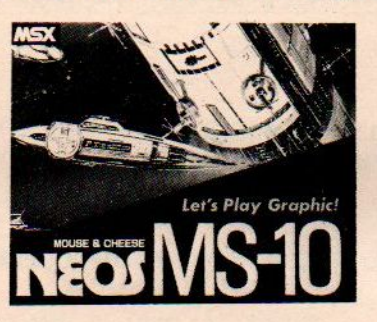

Voor MSX-1: NEOS-muis + Cheese 1(cass) f 170, -. Cheese 1 los (cass) f 45,-NEOS-muis + Cheese 1(rom)  $f$  185,-. Cheese 1 los (rom)  $f$  65,-

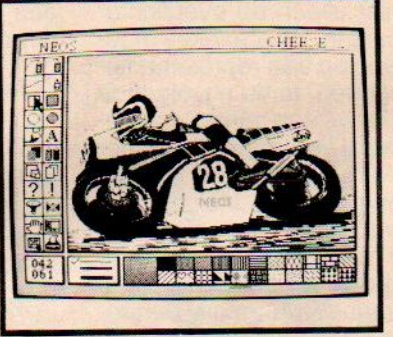

Voor MSX-2: NEOS-muis <sup>+</sup> Cheese <sup>2</sup> (disk) f 195,- NEOS-muis + Cheese 2 (rom) f 215,-

### Dealeraanvragen welkom

Alle prijzen inklusief BTW en verzendkosten. Levering bij vooruitbetaling op giro 5641219 van Salasan Amsterdam met vermelding van het betreffende programma. Rembourszendingen zijn mogelijk, maar daarvoor brengen we f 5,—inrekening. Omruilgarantie voor modules, laadfoutenware. garantie bij cassettes. Uitsluitend originele soft-

® 020-2731198 Postbus 5570, 1007 AN Amsterdam

SALASAN

Kwaliteitssoftware voor MSX

Een artikelenserie, geschreven door ir. W. van Dreumel, waarin de veelzijdige grafische mogelijkheden van de MSX-computer vanachter het toetsenbord geëxploreerd worden. In dit vierde deel aandacht voor grafieken. Ook plaatsen we nog een restant van de sprites uit het vorige nummer.

GRAFISCH WERKEN MET DE MSX (4)

# Grafieken

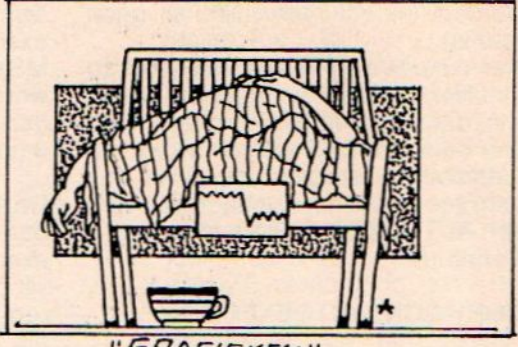

"ERAFIEKE

**B**ij het presenteren van bedrijfsresultaten wordt graag gebruik gemaakt<br>D van grafieken. Grafieken kunnen complexe verbanden op overzichte lijke wijze weergeven. Marktindeling, verkoopcijfers, loonontwikkelingen, financiële overzichten, consumptiepatronen, allemaal zaken die voor het management van een bedrijf overzichtelijk gerangschikt moeten worden. Van de grafieken kunnen we helaas geen afbeeldingen geven. De illustraties horen bij de sprites waarvan de listings opgenomen zijn.

Als gegevens bovendien aan de buitenwereld gepresenteerd moeten worden, is niet alleen de overzichtelijkheid van belang. De grafieken moeten dan bovendien een representatieve waarde hebben. In de nuvolgende artikelen zullen we een aantal technieken bespreken waarmee bijzonder fraaie grafieken gerealiseerd kunnen worden. (Lijngrafieken, inclusief de bewerking van gegevens, staafdiagrammen in verschillende uitvoeringen en taart-diagrammen zullen uitvoerig in komende nummers behandeld worden.) De demonstratieprogramma's maken uiteraard dankbaar gebruik van de fantastische grafische mogelijkheden die vooral MSX-2 biedt. Echter ook voor de MSX-1 bezitter blijft het interessant door de SCREEN 2 instelling te kiezen. Het zal duidelijk zijn dat het gebruik zich niet tot het bedrijfsleven beperkt. Schoolgegevens zoals cijfers, leerlingen-samenstelling en verzuim kunnen kleurrijk weergegeven worden. Maar ook op hobby-niveau is het vaak aardig resultaten in grafiekvorm vast te leggen. Zo beschikt de weeramateur over een schat aan gegevens die er om vragen in grafieken vastgelegd te worden. Maar ook de postzegel- of muntenverzamelaar kan plezier beleven aan grafisch werk. Om alvast enig

idee te krijgen van hoe grafieken op MSX-2 eruit kunnen zien, testen we in een kort programma de random generator. Elke meetwaarde wordt als gras egaal groeien. Sprietjes die eventueel wat sneller groeien dan hun omgeving worden op den duur vanzelf ingehaald. De natuur laat niet altijd

```
Listing 1. Vele Pixels...
```

```
10 ' Vele pixels...
29 SCREEN 7:COLOR 15,4, 4:CLS
39 OPEN"GRP:" FOR OUTPUT AS #1
49 Y-290
59 X=RND (1) x512
60 IF POINT (X, Y) =15 THEN Y=Y-1:GOTO 69
70 PSET (X, Y)
80 N=N+1
99 PSET (9, 9) :PRINT#1,N
199 GOTO 49
```
een puntje weergegeven.

Vele pixels vormen op den duur toch een aardig gazon. In een oneindige lus wordt steeds weer een willekeurig lus wordt steeds weer een willekeurig<br>getal gemaakt dat tussen 0 en 512 ligt<br>Dit getal bepaalt op welke plaats op de<br>horizontale as een pixel afgebeeld getal gemaakt dat tussen 0 en 512 ligt. Dit getal bepaalt op welke plaats op de wordt. Door even te kijken of er al een puntje stond (POINT), wordt ervoor gezorgd dat de Y- coördinaat aangepast wordt. Als de random generator goed is, en dat is hij, dan moet het

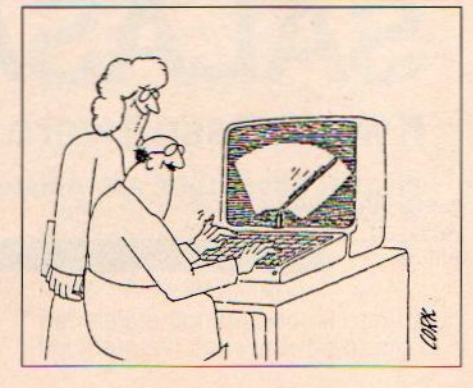

een vlakke toevalsverdeling zien. Wie kent niet het klassieke spijkerbord waarmee de toevalsverdeling van Gauss aanschouwelijk werd gemaakt. In onze gecomputeriseerde maatschappij is het moeilijk iemand te vinden die nog bereid is een groot aantal draadnagels in een houten plankje te We laten nu een fietskogeltje los boven het bovenste spijkertje en zie: direct al moet een keuze gemaakt worden. Linksaf of rechtsaf. Die keuze moet bij dit spijkerbord tien maal gemaakt worden. De meeste kogeltjes zullen ongeveer evenveel keer voor links als voor rechts kiezen. Er zijn

Listing 2. Spijkers

10 ' spijkers 29 SCREEN 7:COLOR 1,19, 19:CLS 30 FOR I=1 TO 10 40 FOR J=1 TO I [50 vY=12x1:X=229-12x1+24xJ 60 CIRCLE (X, Y), 3 70 PAINT (X, Y), 15, 1 89 NEXTJ, I 90 LINE (0,212) - (512,212) 199 GOTO <sup>1990</sup>

drijven. Een paar minuten typewerk echter altijd zonderlingen die in een uithoek terecht willen komen. Laten

### Listing 3. Gauss

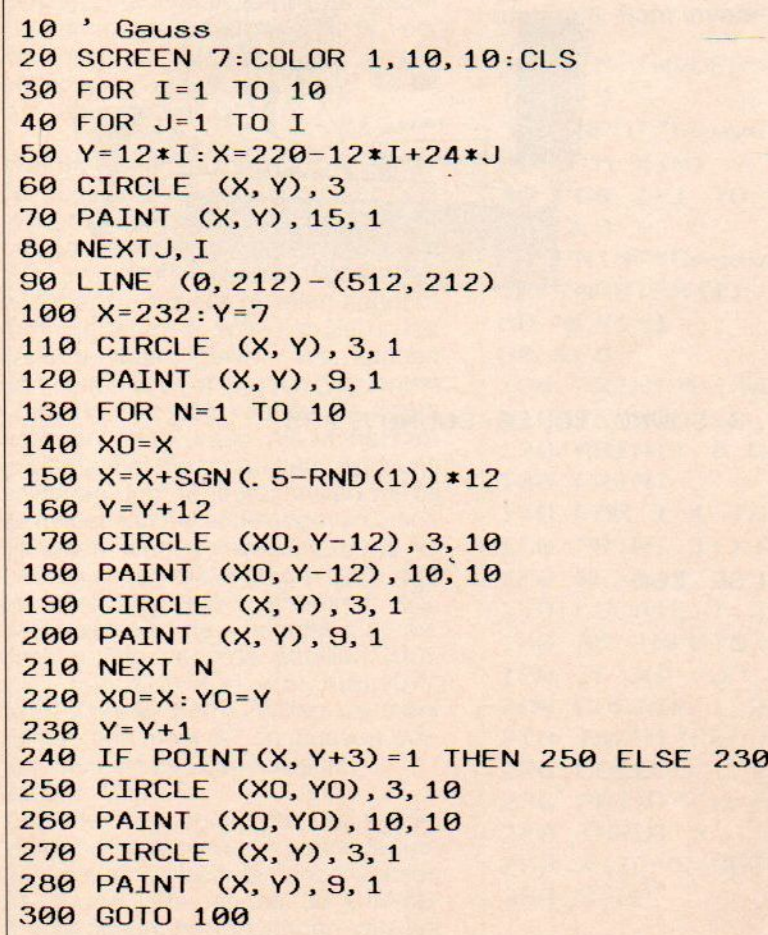

we eens kijken hoe MSX- knikkertjes het er van afbrengen. (Listing 3). De kogeltjes vertonen een merkwaardige aarzeling als ze de onderste rij

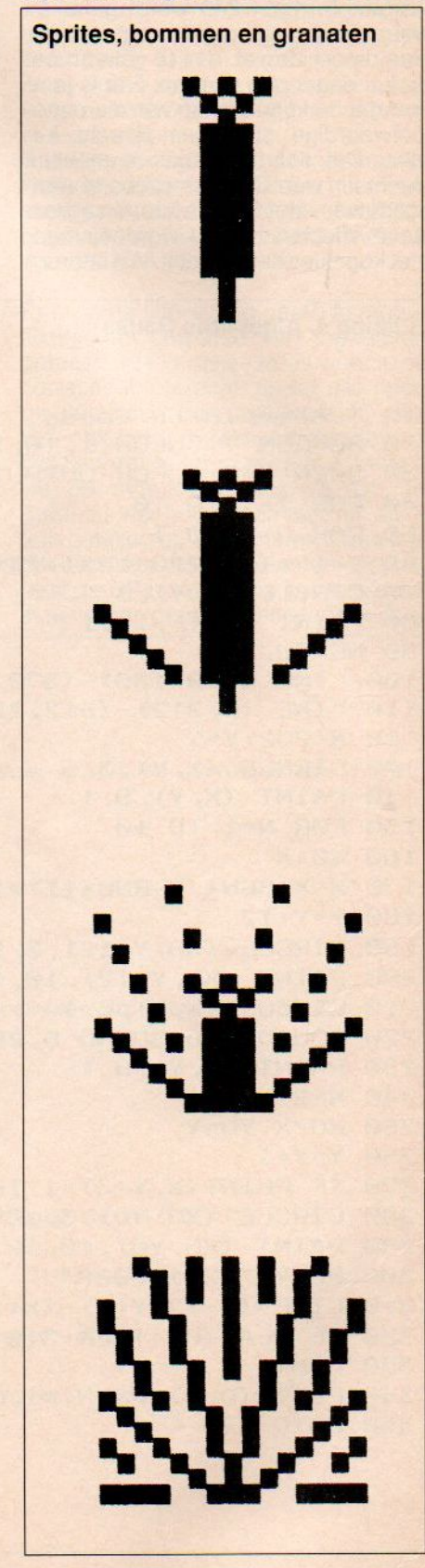

spijkertjes gepasseerd zijn. Die aarzeling wordt minder, als ze minder diep hoeven te vallen. Hoogtevrees? Nee hoor, MSX is een trage gegevensverwerker. In regel 240 wordt gekeken waar de kogel terecht moet komen. Hoe dieper de val, des te vaker moet de lus doorlopen worden. Het is jammerdat de kogeltjes op van die ongeloofwaardige stapeltjes terecht komen. Dat soort kunstjes is meestal slechts in een Chinees circus te aanschouwen. Met Sprites kunnen agressieve effecten bereikt worden, maar met kogeltjes kan dat ook. We laten ze

te pletter vallen zodat het beeld iets meer vertrouwen opwekt. Een mooie gelegenheid om er wat geluid bij te maken.

Voor het geluid dat de kogel maaktals hij op een spijkertje valt is gebruik gemaakt van SOUND. Zowel' BEEP als PLAY geven een ernstige vertraging

aan het valproces. Als de kogel te pletter valt is zo'n vertraging niet storend meer, vandaar regel 300. Het geluid lijkt trouwens meer op dat van een vallend klontje boter dan op een harde stalen kogel. Was <sup>U</sup> al toe aan het bestuderen van de Sound-generator? Stort <sup>U</sup> dan op de regels 220, 300 en <sup>320</sup> en maak er iets moois van. Grafieken, opgebouwd uit puntjes, bolletjes en lijnstukjes hebben we nu gezien. De lijngrafiek geeft ons een aantal extra mogelijkheden.

lets over getallen invoer Voor we met het eigenlijke ontwerp van de grafieken beginnen zullen we eerst een paar andere zaken moeten organise-

### Listing 4. Afgeplatte Gauss

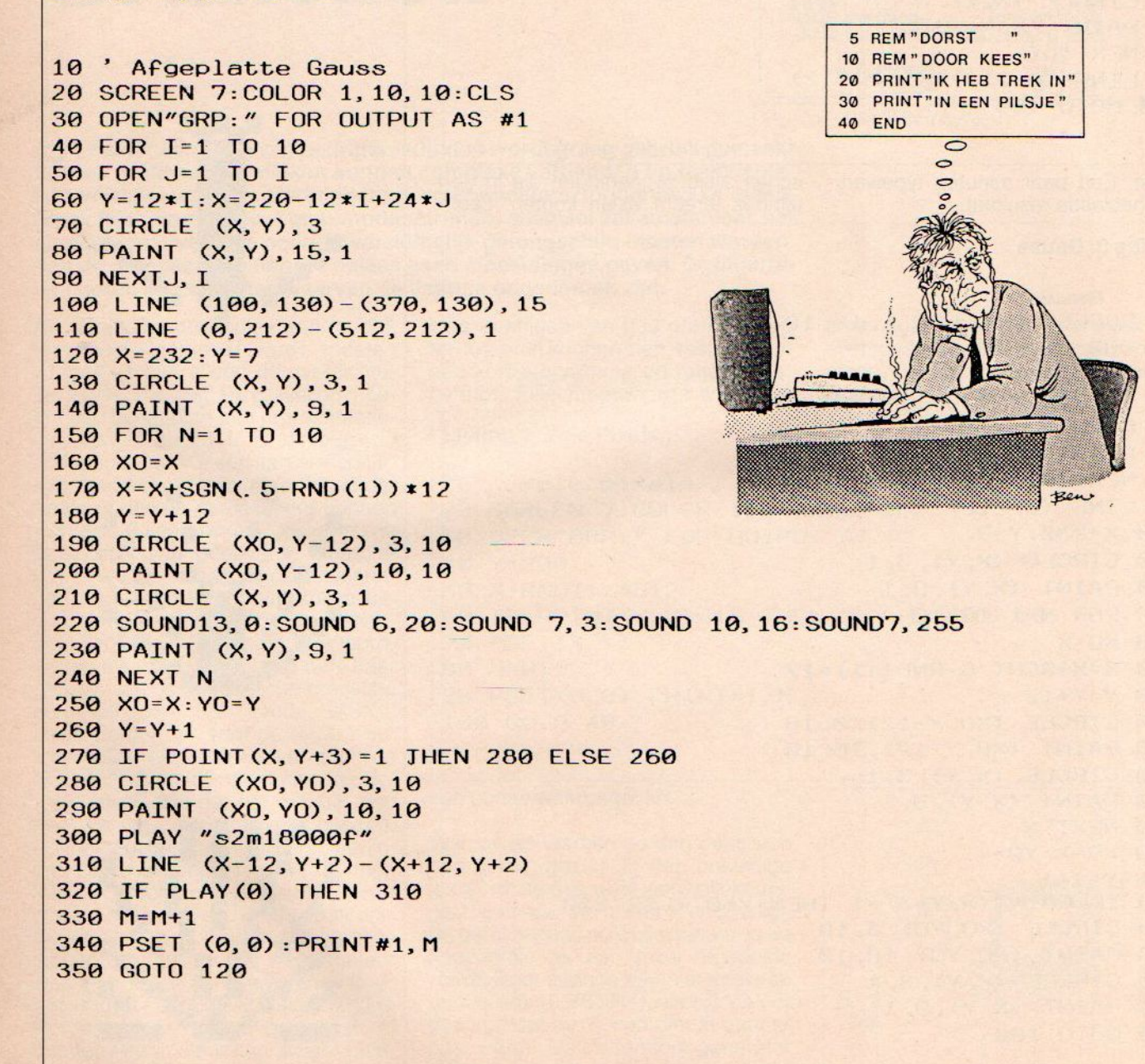

ren. Een belangrijk onderdeel is de gegevensinvoer. We zullen op z'n minst moeten weten welke gegevens we uit willen zetten. En gezien een

slechts een keer tegenkomen. Proberen we toch opnieuw een DIM-opdracht te geven, dan volgt de foutmelding:

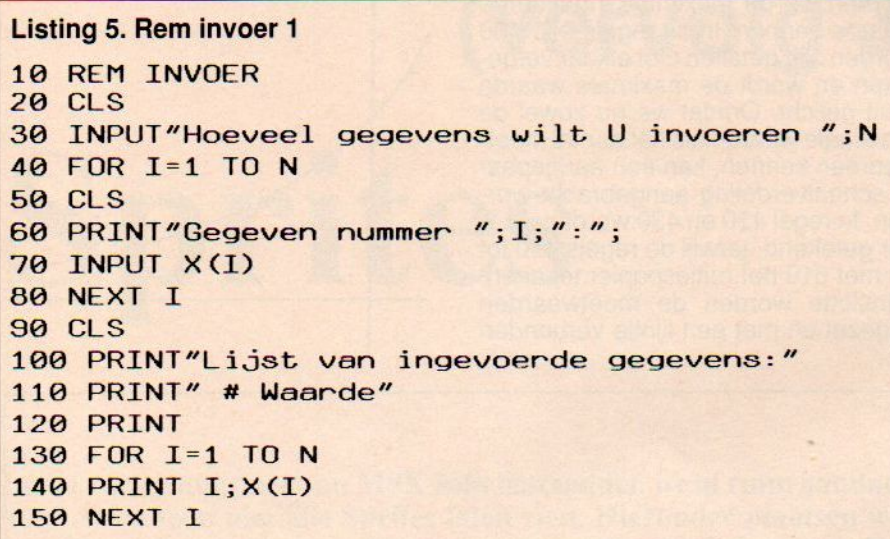

grafiek twee, of zelfs drie, assen heeft, moeten we ook bepalen op welke manier we de gegevens tegen elkaar uit willen zetten. We beginnen daarom met het ontwikkelen van een programma- onderdeel, dat geschikt is voor het invoeren van gegevens. In zijn eenvoudigste vorm zou dat er zo uit kunnen zien: zie Listing 5.

Voordat we onze zorgvuldig vergaarde gegevens aan de computer prijs mogen geven, wordt eerst vastgesteld om hoeveel (N) gegevens het gaat. Elke invoer (X) krijgt zijn eigen rangnummer (|). Als alie getallen opgenomen zijn, wordt de volledige lijst op het scherm weergegeven. We kunnen dan controleren of er geen typefouten gemaakt zijn, nog voordat de cijfers echt verwerkt worden. Als we het programma met meer dan tien gegevens proberen door te lopen, zullen we bij de invoer van het elfde gegeven moeilijkheden kunnen verwachten. Als we namelijk gebruik maken van een grootheid met een volgnummer X(|), dan reserveert de computer automatisch ruimte voor de getallen X(0), X(1), X(2), X(3), X(4), X(5), X(6), X(7), X(8), X(9) en X(10). Willen we meer ruimte, dan moet dat opgegeven worden middels de DIM-opdracht: 32 DIM X(N)

Door de toevoeging van deze regel wordt het te reserveren geheugengedeelte automatisch aan onze wensen aangepast. We mogen de DIM-opdracht tijdens het doorlopen van het programma voor elke variabele

Redimensioned array in …

Op de puntjes staat het regelnummer waarin de herhaalde DIM- opdracht

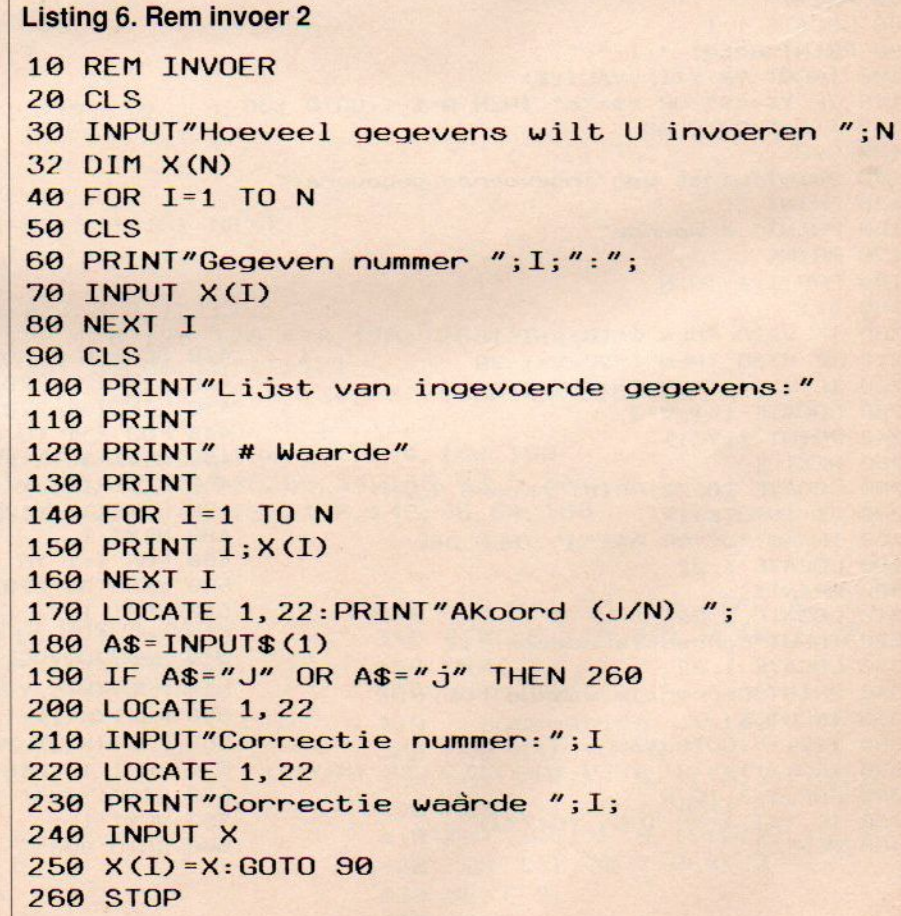

voorkomt. Het woord "array" wordt ook wel in het Nederlandse vakjargon gebruikt en betekent in onze toepassing getallenrij. Het getal X(0) hebben we in het bovenstaande programma nog niet gebruikt. In tegenstelling tot computers, tellen mensen nu eenmaal graag van een tot zoveel. Later zullen we zien dat we X(0) handig kunnen gebruiken.

Stel nu voor dat we in de ingevoerde lijst een foutje ontdekken. Het zou prettig zijn, als we in dat geval niet alle gegevens opnieuw in zouden moeten voeren. Zie Listing 6.

Een kleine uitbreiding geeft de mogelijkheid tot correctie van ingegeven getallen. We komen steeds weerin de correctie-lus terecht, totdat alle nodige veranderingen aangebracht zijn. Om ook langere reeksen getallen op het scherm te laten passen, poetsen we de afdruk-opdracht wat op. Er gaan nu vier kolommen met elk achttien getallen op het scherm. Vanwege dit beperkte aantal, kunnen we het best de DIM-waarde op het maximaal in te voeren getallen zetten. Dat zijn er

dus 72. Mocht dat weinig lijken, dan dienen weons wel te realiseren dat de meeste grafieken uit een beperkt aantal gegevens opgebouwd zijn. Moeten er beslist meer waarden ingevoerd worden, dan kan de schermbreedte altijd nog op 80 kolomen gezet worden met de opdracht WIDTH 80. Voor getallenkrakers, statistici en dergelijke mensen, is het beschreven invoerprogramma minder geschikt, tenzij de controle achteraf op gedeelten van de invoer uitgevoerd wordt, of geheel wordt weggelaten. Omdat het toch de bedoeling is de getallen grafisch tot leven te brengen laten we de invoerfase opvolgen door een tekenfase:

Voor er getekend kan worden dient er (520-590). Het is fascinerend te zien<br>eerst wat gerekend te worden. We wil- hoe in een razend tempo een grafiek eerst wat gerekend te worden. We wil-<br>Ien graag dat de grafiek zo goed mo- tot stand komt. len graag dat de grafiek zo goed mogelijk het beeldscherm vult. Hiertoe moeten we de maximale ingevoerde waarde kennen. In de regels 370-400 worden alle getallen met elkaar vergeleken en wordt de maximale waarde eruit gelicht. Omdat we nu zowel de maximale waarde als het aantal meetwaarden kennen, kan een aangepaste schaalverdeling aangebracht worden. In regel 420 en 430 wordt het kader getekend, terwijl de regels 440 tot en met 510 het ruitjespapier tekenen. Tenslotte worden de meetwaarden uitgezet en met een lijntje verbonden

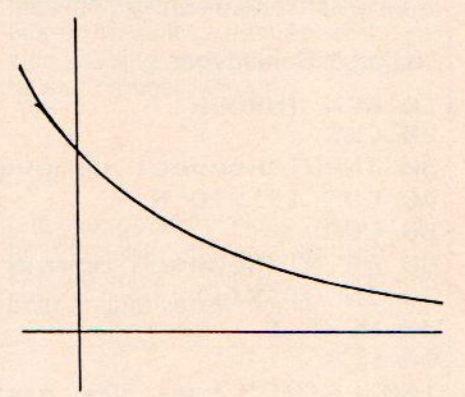

### Listing 7. Rem invoer

```
18 REM INVOER
   290 SCREEN @:COLOR 15, 4, 4:CLS
   38 CLS:DIM X(72), Y(72)
   40 1 = 150 LOCATE 30, 25: PRINT" (S=STOP)"
  60 LOCATE 1, 1
  70 PRINT"
  28 LOCATE 1,1
  90 PRINT"Getal "; I; ": ";
  108 INPUT Y&:Y(I)=VAL (Y3)
  128 I-I+1:GOTO 69
  338 LOCATE 1,22
  349 PRINT"Correctie waarde ";
  350 INPUT Y
  369 Y(I)=Y:GOTO 130
  378 IF Y(1)>Y(2) THEN YM=Y(1)
  389 FOR 1-3 TO N
  399 IF Y(I)>=YM THEN YM=Y(I)
  499 NEXT I
   119 IF Y$="S" OR Y$="s" THEN N=1-1:GOTO 139
  138 CLS
  140 PRINT"Lijst van ingevoerde gegevens: "
  158 PRINT
  169 PRINT" # Waarde"
  178 PRINT
  180 FOR I=1 TO N
  198 V=I<br>200 IF V>18 THEN T=10:V=I-18
   120 I= I+1: GOTO 60<br>130 CLS<br>140 PRINT"Lijst van ingevoer<br>150 PRINT" # Waarde"<br>170 PRINT" # Waarde"<br>170 PRINT<br>180 FOR I=1 TO N<br>190 V=1<br>200 IF V>18 THEN T=10: V=I-18<br>210 IF V>36 THEN T=20: V=I-26<br>220 IF V>54 THEN T=30: V=I-3
   170 PRINT<br>
180 FOR I=1 TO N<br>
210 IF V)18 THEN T=10:V=I-18<br>
210 IF V)36 THEN T=20:V=I-26<br>
220 IF V)54 THEN T=30:V=I-34<br>
410 SCREEN 5:COLOR 1,10,10:CLS<br>
420 LINE (29+220/N, 29) - (251,181<br>
420 LINE (29+220/N, 29) - (251,181<br>
210 IF V356 HEN 1=20:V=1-26<br>
220 ICATE 1+T, V+3<br>
230 LOCATE 1+T, V+3<br>
236 LOCATE 1+T, V+3<br>
246 PRINT I;Y(I)<br>
256 NEXT I<br>
256 NEXT I<br>
256 NEXT I<br>
270 A$=INPUT$(1)<br>
270 A$=INPUT$(1)<br>
280 IF A$="J" OR A$="j" THEN 380<br>
290 LOC
   226 IF V>36 THEN T=20:V=1-26<br>
226 IF V>54 THEN T=30:V=1-34<br>
238 LOCATE 1+T, V+3<br>
240 PRINT I;Y(I)<br>
256 NEXT I<br>
260 LOCATE 20, 22:PRINT"Akoord (J/N) ";<br>
279 A$=INPUT$(1)<br>
279 A$=INPUT$(1)
  269 LOCATE 20, 22:PRINT"Akoord (J/N) "; 460 Y(I)=180-Y(I)*150/YM<br>270 A$=INPUT$(1) 470 LINE (30+1*220/N, 30) - (30+1*220/N, 180), 15<br>280 IF A$="J" OR A$="j" THEN 380 480 NEXT I<br>290 LOCATE 1, 22 490 FOR I=1 TO 150 STEP 150/Y
280 LOCATE 20, 22: PRINT"Akoord (J/N) ";<br>
280 IF A$="J" OR A$="j" THEN 380<br>
280 IF A$="J" OR A$="j" THEN 380<br>
280 LOCATE 1, 22<br>
380 PRINT"<br>
500 LINE (30+220/N, 29+1) - (250, 29+1), 15<br>
310 LOCATE 1, 22<br>
380 INPUT"Correctie
  300 PRINT" 500 LINE(30+220/N, 29+1)-(250, 29+1), 15<br>310 LOCATE 1, 22 510 NEXT I 520 TNPUT"Correctie nummer:": T 520 FCR I=1 TO N
  320 INPUT"Correctie nummer:"; I
```

```
420 LINE (29+220/N, 29) - (251, 181), 7, 8<br>430 LINE (31+220/N, 31) - (249, 179), 7, 8
539 PSET (X(D)-1, Y(I)-1) :PSET (X(I) +1, V(I) +1)
540 PSET (X+1, Y-1) :PSET (X-1, Y+1)
550 PSET (X(I) +1, Y(I) -1) : PSET (X(I) -1, Y(I) +1)
560 PSET (X(I), Y(I)) : PSET (X(I), Y(I)), 10
570 IF I=1 THEN 590
588 LINE -(X(1-1), Y(I-1)), 12
599 NEXT I
609 GOTO 60e
```
# Grafisch werken met de MSX (vervolg 3)

Sprites

In het vorige nummer van MSX Info besteedden we al ruim aandacht aan Sprites. Wegens ruimtegebrek konden we toen niet alle Sprites laten zien. Hieronder plaatsen we daarom nog een paar leuke varianten. We beginnen met een listing voor bommen, granaten en ander wapentuig.

### **Listing 1. Bommen**

10 ' boem 20 SCREEN 5, 2: COLOR 15, 7, 1: CLS 30 LINE (0, 212) - (255, 212), 14 40 FOR I=1 TO 255 STEP 3 50 LINE (I, 212-RND (1) \*10) - (I, 212), 12 60 NEXT I 70 FOR J=1 TO 4  $80$  S\$="" 90 FOR I=1 TO 32: READ S: S\$=S\$+CHR\$(S): NEXT I 100 SPRITE\$ (J) = S\$ 110 NEXT J 120 DATA 5, 2, 1, 3, 3, 3, 3, 3, 3, 3, 3, 3, 3, 1, 1, 1 140 DATA 5, 2, 1, 3, 3, 3, 3, 3, 3, 131, 67, 35, 19, 11, 1, 1 150 DATA 64, 128, 0, 128, 128, 128, 128, 128, 128, 130, 132, 136, 144, 160, 0, 0 160 DATA 0, 8, 0, 128, 4, 64, 0, 37, 2, 17, 131, 75, 35, 19, 11, 7 170 DATA 0, 32, 0, 2, 64, 4, 0, 72, 128, 16, 130, 164, 136, 144, 160, 192 180 DATA 37, 21, 21, 145, 137, 73, 73, 73, 36, 148, 66, 34, 146, 73, 5, 243 190 DATA 72, 80, 80, 18, 34, 36, 36, 72, 72, 82, 132, 136, 146, 36, 64, 158 200 FOR Y=0 TO 194 210 PUT SPRITE 0, (110, Y), 1, 1 **220 NEXT Y** 330 FOR R=1 TO 100 STEP 4 230 NR=10: T=5: C1=1: C2=15: S=2: GOSUB 380 340 CIRCLE (118, 50), R, 15, ,.. 2 240 NR=10: T=15: C1=1: C2=15: S=3: GOSUB 380 **350 NEXT R** 250 NR=20: T=20: C1=6: C2=9: S=4: GOSUB 380 360 GOTO 360 260 FOR I=1 TO 100 370 ' subroutine inslag 270 LINE (118, 212) - (RND (1) \*255, 380 FOR N=1 TO NR RND(1) \*212), RND(1) \*16 390 PUT SPRITE 0, (110, Y), C1, S 400 FOR I=1 TO T:NEXT I **280 NEXT I** 290 COLOR 15, 4, 1:CLS 410 PUT SPRITE 0, (110, Y), C2, S 420 FOR I=1 TO T:NEXT I 300 FOR Y=212 TO 30 STEP -1 310 LINE (110, Y) - (125, Y), 14 **430 NEXT N** 440 RETURN **320 NEXT Y** 

Persoonlijk houdt ik meer van vredelievender tafereeltjes. Wat te zeggen van een smakelijk appeltje. Om te voorkomen dat de boom beschadigd wordt wachten we even tot de appel-

tjes groot zijn en vanzelf naar beneden vallen. Het groeien van de appels is overduidelijk herkenbaar aan de gebruikte sprites.

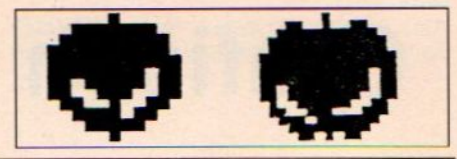

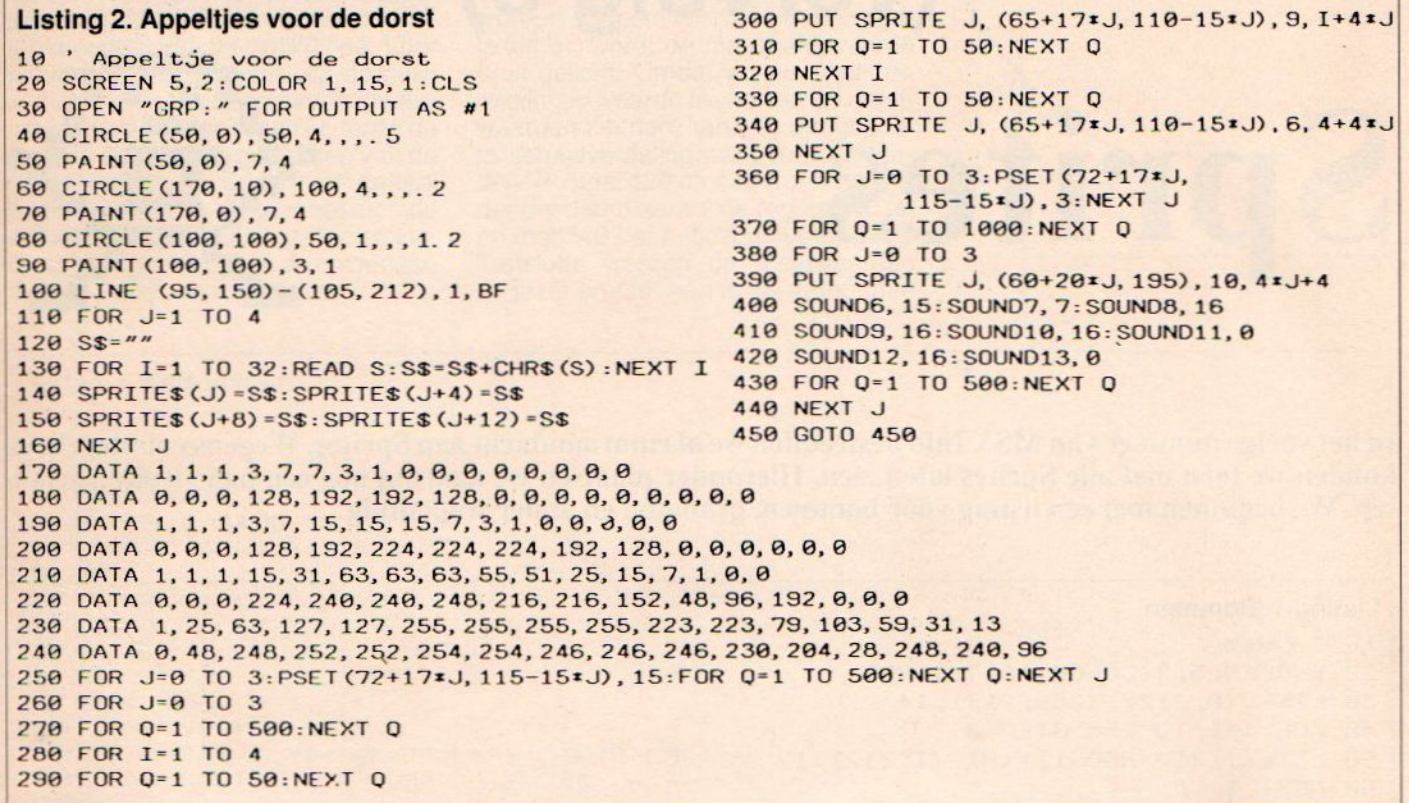

We kunnen Sprites ook laten praten. De figuurtjes laten zien wat de bedoeling is. Door ze afwisselend af te beelden zien we de mond bewegen. De stem is helaas onverstaanbaar door het rare bijgeluid. Zeker iemand van een andere planeet.

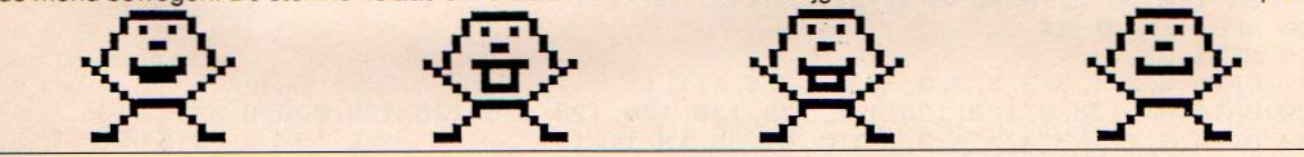

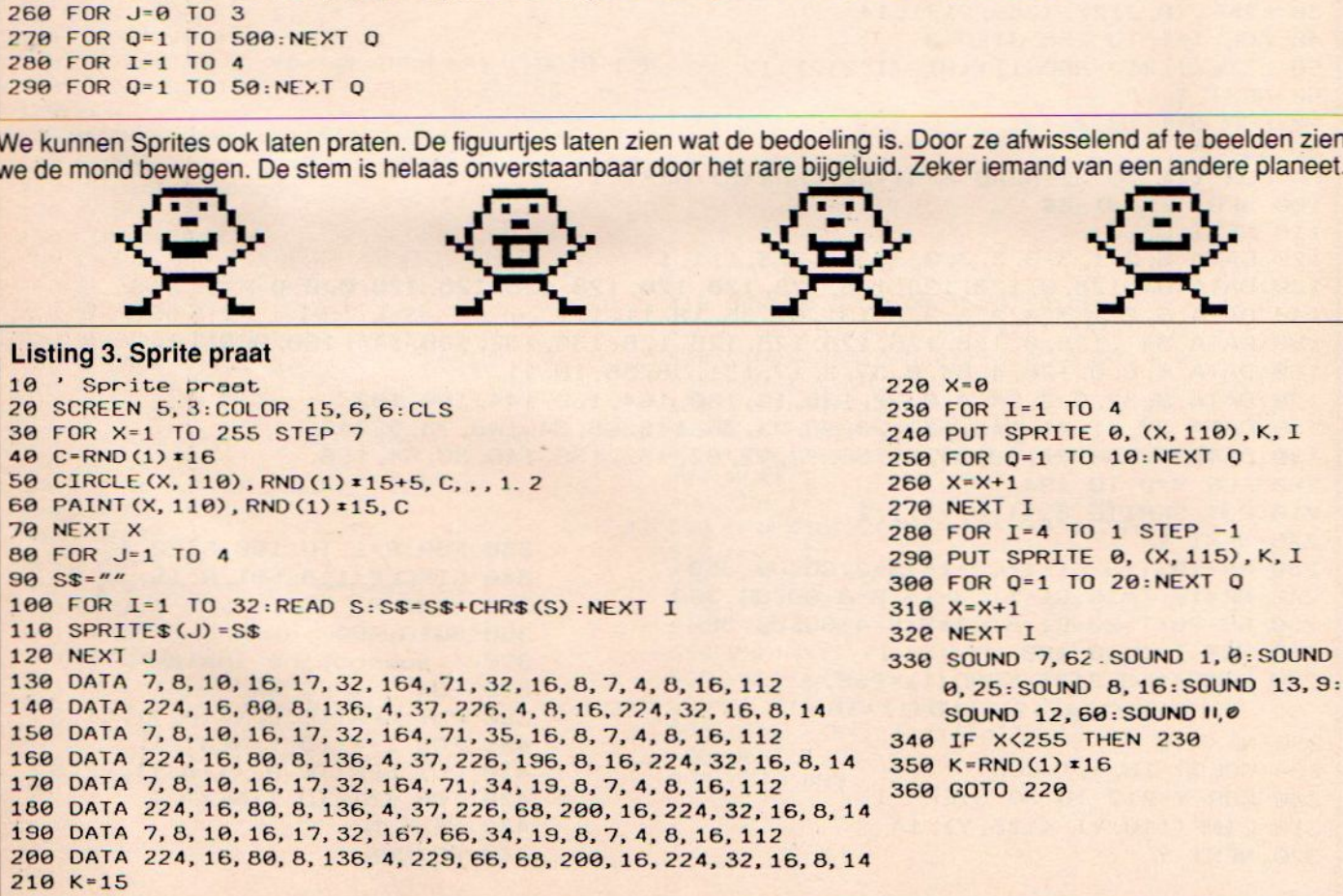

Met de MSX-2 kunnen acht Sprites op een regel geplaatst worden, in tegenstelling tot de vier waarvoor de MSX-<sup>1</sup> plaats heeft. Door acht Sprites iets versprongen op een regel te zetten is

de laagsgewijze opbouw van het beeld goed waar te nemen. Tenslotte gaan we nog op spokenjacht. De Sprites schuiven voor en achter elkaar langs. Zoals gebruikelijk bij geesten kijken we er soms dwars doorheen. Mocht er in uw omgeving behoefte zijn aan spoken, dan zijn deze vier exemplaren bereid de helpende hand toe te steken

### 10 'spo<mark>kenjach</mark>t 29 SCREEN 5, 2:COLOR 14,1,1:CLS 30 PSET (0, 90) 40 FOR 1=1 TO 7 50 DRAW"R2@U3OR2OD39" 69 NEXT I 79 CIRCLE (125, 212), 109 80 FOR J=1 TO 4 90 S\$="" Listing 4. Spokenjacht 100 FOR I=1 TO 32:READ S:S\$=S\$+CHR\$(S):NEXT I 110 SPRITE\$(J) = S\$: SPRITE\$(J+4) = S\$ 120 NEXT J 139 DATA 1,3, 7,5, 255, 255, 127, 63, 7,3, 3,1, 1, 9,0, 9 149 DATA 1,131, 199, 78, 252, 252, 248, 249, 224, 224, 224, 224, 224, 224, 112, 56 1590 DATA 255, 254, 252, 252, 129, 192, 249, 252, 160 DATA 255, 61, 25, 19, 67, 7, 7, 15, 15, 15, 15, 15, 135, 195, 241, 25<mark>5</mark> 170 DATA 7, 8, 16, 16, 22, 20, 16, 16, 16, 18, 21, 16, 16, 31, 18, 18 180 DATA 224, 16, 8, 8, 104, 72, 8, 8, 8, 40, 72, 136, 8, 248, 72, 72 190 DATA 255, 240, 228, 204, 192, 194, 192, 224, 200 DATA 255, 15, 39, 99, 3, 131, 3, 7, 231, 247, 71, 15, 31, 127, 31, 255 210 FOR X=1 TO 255 220 PUT SPRITE 1, (X, 100+RND(1)\*5), 4, 1 230 PUT SPRITE 2, (255-X, 105+RND(1)\*5), 3, 2 240 PUT SPRITE 3, (110-X, 108+RND (1) \*5), 7, 3 250 PUT SPRITE 4, (140-X, 100+RND (1) \*10), 12, 4 260 PUT SPRITE 5, (X+50, 100+RND (1) ∗10), 10, 5 270 PUT SPRITE 6, (X+200, 102+RND (1) \*10), 13, 6 280 PUT SPRITE 7, (50-X, 102+RND (1) \*10), 15, 7 290 PUT SPRITE 8, (X-30, 102+RND (1) \*10), 9, 8 300 NEXT X 310 GOTO 210 254, 254, 255, 215, 171, 239, 255, 255 231, 239, 226, 249, 248, 254, 248, 255

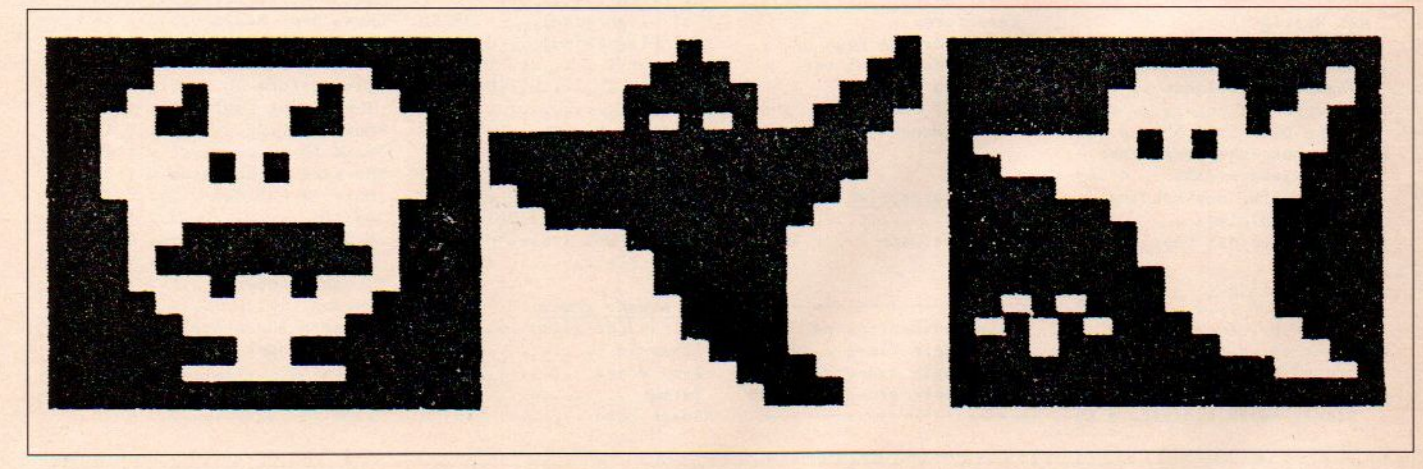

**MSX Info 1/88** 19

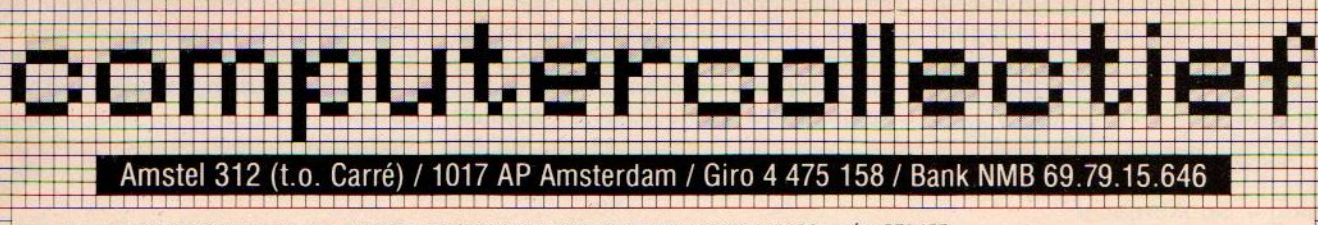

\* onze nieuwe VOORJAAR '88 CATALOGUS is nu uit. Stuur ons een kaartje \* x \* met je naam en adres + de vermelding 'MSX Info'

\* en we sturen hem GRATIS toe. Of kom hem afhalen in de winkel.

in BELGIE

zijn al onze artikelen verkrijgbaar bij : Het Computerwinkeltje pvba, M Sabbestraat 39, B-2800 MECHELEN telefoon (015) 206 645

> \* Speciale MSX boeken aanbieding \* MSX EXPOSED ............ f  $5, -$ \*

### HIERONDER EEN OVERZICHT VAN ACTUELE MSX BOEKEN

 $\star$ 

Programmeercursus MSX BASIC ......... 45 MSX ROM/BIOS Handboek ............... 55 40 Grafische Programma's MSX ..... 29,90 \*MSX(2) BASIC en Machinetaal ...... 32,50 Turbo Pascal Compleet ............... 68 MSX Computers en de Buitenwereld . 27,85 MSX Truuks en Tips deel 8 ........ 25,15 Werken met Bestanden in MSX BASIC ... 45 Handboek MSX ....................... 79,50 BASICODE-3 incl cassette MSX/MSX2 27,50 Grafische Experimenten voor MSX .. 34,50 MSX BASIC (Sickler) .............. 30,75 Toepassingen voor MSX computers .. 29,50 MSX Programmeren in Machinetaal .. 32,50 MSX Machinetaalhandboek .......... 34,80 Machinetaal voor MSX Computers ... 39,50 Tips en Trucs voor de MSX Computer 49,90 MSX LOGO Spelenderwijs ........... 27,50

「天の上海の地域」という。 こうしょう しょうしょう しょうかい しょうかい しょうかい しょうかい しょうかい しょうかい しょうかい しゅうしょう

M

N

MSX Bestsellers Winter 87/88

280, BASIC, C, Logo, Pascal<br>
Zakboekje 2-80 .............. 25,25<br>
Machinetaal 280 - Gestruct . 39,50 Microsoft BASIC - MSX BASIC ... 69 De Programmeertaal C .......... 25 Logisch Logo .................. 35

### MSX nederlands

BASIC Computerspellen MSX .. 27,50 Zakboekje MSX - BASIC, DOS . 21,50 MSX Handboek voor Gevorderd. 64,50 MSX LOGO Spelenderwijs ..... 27,50 MSX-Computers in Basisschool 39,90 MSX Computers en Printers .. 27,75 MSX BASIC Handboek ........ 49,95 MSX DOS Handboek v iedereen 26,75 MSX Disk Handboek .......... 29,80 MSX DOS met Disk BASIC ..... 33,50 BASIC Programmaas voor MSX . 25,50

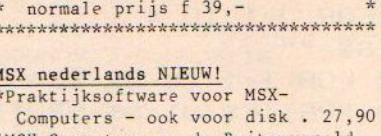

\*MSX Computers en de Buitenwereld met print-lay-outs ........ 27,85 \*Elektronicaprojecten voor MSX Computers ............. 34,50 MSX-2 BASIC Handboek ....... 57,05

Financiele Programmaas v MSX 25,75 Het MSX Software boek ...... 27,90 Werken met de MSX Computer . 25,75 De MSX Gebruikersgids ...... 39,50 Grafiek en Geluid voor MSX . 49,90

۳

### ACTUELE MSX SOFTWARE (t=tape/d=disk/c=cartridge)

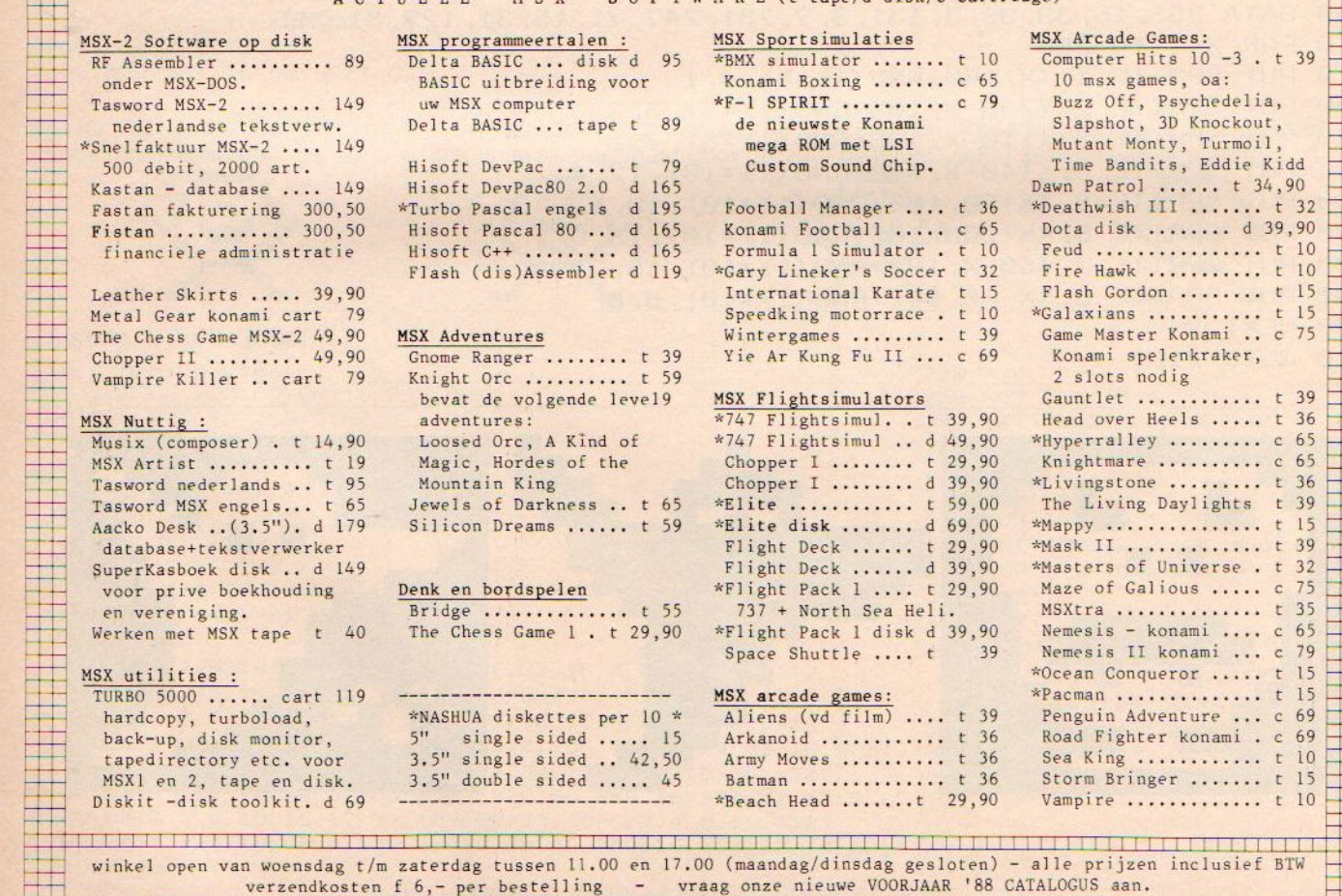

microcomputer tijdschriften boeken en software

Dat Philips een schot in de roos heeft gedaan met de NMS 8280 zal voor iedereen wel duidelijk zijn. Voor wie nog mocht twijfelen tussen de naaste concurrent, de Amiga 500 en deze MSX-2 machine, het volgende. Een computer met 128 KRam en 128 KVideoRam, met twee ingebouwde 720 <sup>K</sup> drives die echt supersnel zijn, die compatibel is met andere MSX computers, die de mogelijkheid heeft om beelden te digitaliseren, die kan superimposen, een videomix kan maken, waar een muis bijgeleverd wordt, een tekstverwerker, een database, een spreadsheet, een planner, een agenda en last but not least het videographics programma. En dit alles voor nog geen drieduizend gulden.

# Tekenfilms op de NMS 8280

mdat de mogelijkheden van deze machine zo uitgebreid zijn, gaan veel artikelen over de beelddigitalisatie of over de mogelijkheden in het algemeen van deze computer. Dat de NMS hiermee tekort gedaan wordt, spreekt voor zich. Daarom gaat dit artikel wat dieper in op een aantal aspecten van de NMS 8280

Ondanks het feit dat er bij de computer veel documentatie geleverd wordt, is hierin niet alles even uitgebreid beschreven. Het eerste probleem waarmee we geconfronteerd worden is de aansluiting. Er is een indrukwekkend aantal snoeren bij de NMS geleverd. In de gebruiksaanwijzing staan een een monochrome monitor, dan moet <sup>u</sup> ook schakelaar 5 indrukken. Voor het audiosignaal neemt u aansluitpunt 7. Dit is opgesplitst in een rechter en linker signaal.

De derde mogelijkheid is voor de televisie of monitor met Euroscart aansluiting. Hiervoor neemt u de bijgeleverde

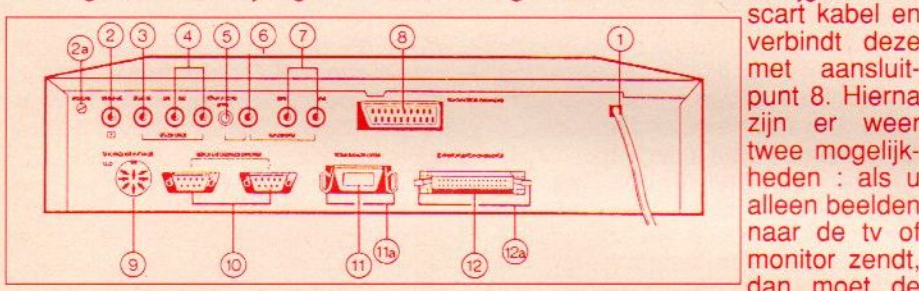

zijn er weer twee mogelijkheden : als u alleen beelden met aansluit-<br>punt 8. Hierna naar de tv of monitor zendt, dan moet de source select knop op uit staan. Wilt u

De achterkant van de NMS 8280

aantal configuraties beschreven, maarniet alle. Aan de achterkant van de computer zit een groot aantal aansluitpunten die voor de verschillende apparaten gebruikt kunnen worden. Hoe komen we er nu achter wat we waar aan kunnen sluiten?

### **Monitor**

Het beeldscherm kan op drie verschillende manieren aangesloten worden. Als <sup>u</sup> alleen de beschikking heeft over een kleurentelevisie met antenne-ingang, dan neemt <sup>u</sup> hiervoor aansluitpunt 2. Het kanaal waarop afgestemd is, is kanaal <sup>36</sup> op UHF. Indien noodzakelijk kan het kanaal bijgesteld worden met een kleine schroevendraaier in sleuf 2a.

Als <sup>u</sup> een monitor of tv heeft met CVBS ingang, dan neemt <sup>u</sup> voor het videosignaal aansluitpunt 6. Heeft u ook beelden van de televisie invoeren, dan moet de source select knop ingedrukt zijn.

### Videobron

Uit de videobron komen de beelden die <sup>u</sup> wilt gaan bewerken. Als <sup>u</sup> een videobron wilt gebruiken, dan heeft u twee mogelijkheden:

Mogelijkheid één is aansluitpunt 3 voor CVBS videosignaal met aansluitpunt 4 voor het recher/linker audiosignaal. Hierop kunt u bijvoorbeeld een losse tv-tuner, een camcorder, een laserdisc of een videorecorder aansluiten.

Mogelijkheid twee is het aansluiten van een videorecorder op aansluitpunt <sup>8</sup> met de Euroscartconnector. Gebruiken we deze mogelijkheid, dan dient de source select ingedrukt te zijn. Tevens kunnen we de recorder

nu ook als opname-apparaat gebruiken.

Willen we het resultaat van onze beeldbewerkingen opnemen of uit zenden, dan zijn er weer drie mogelijkheden beschikbaar.

De eerste is aansluitpunt 2. Hiermee kunnen we met een videorecorder opnemen op kanaal 36 UHF, maar we kunnen dit signaal ook op een kabel zetten en naar andere ontvangers sturen. Dit is een aardig idee voor vakantieparken, ziekenhuizen, bejaardencentra en dergelijke. Op die manier zijn bijvoorbeeld mededelingen en felicitaties via de televisie mogelijk.

Mogelijkheid twee is de video CVBS uitgang van aansluitpunt 6, gecombineerd met de rechter/linker audio uitgangen van aansluitpunt 7.

De derde mogelijkheid is het aansluiten via punt 8 met de Euroscart connector. Als u hierbij de videorecorder ook als videobron wilt gebruiken, dan dient de source select knop ingedrukt te zijn. Zoals <sup>u</sup> ziet zijn er nogal wat variaties denkbaar. Hierdoor kan eigenlijk iedereen, zowel de amateur als deprof, goed uit de voeten met deze computer en als <sup>u</sup> er weer wat bijkoopt hoeft <sup>u</sup> alleen maar wat snoeren te verwisselen.

### Animaties

Een wat onderbelicht aspect van het videographics programma is het maken van bewegende beelden, de zogeheten animaties.

Hoe maken we nu zo'n tekenfilm? Om te beginnen selecteren we uit het hoofdmenu het tekenfilm menu. Dit doen we met de muis. Met de rechterknop laten we steeeds het menu op het beeldscherm verschijnen of verdwijnen. De linkerknop is de actieknop. Als we op deze knop drukken wordt de gekozen actie uitgevoerd. We plaatsen de cursor in het gele vakje met een mannetje en drukken daarna op de actieknop. Er verschijnt een nieuw menu:

legd. Daarna kunnen de bewegingsfases van de objecten vastgelegd worden. Deze handelingen kunnen in willekeurige volgorde steeds weer opnieuw plaatsvinden, zodat <sup>u</sup> net zolang als u wilt aan het filmpje kunt werken tot het gewenste resultaat bereikt

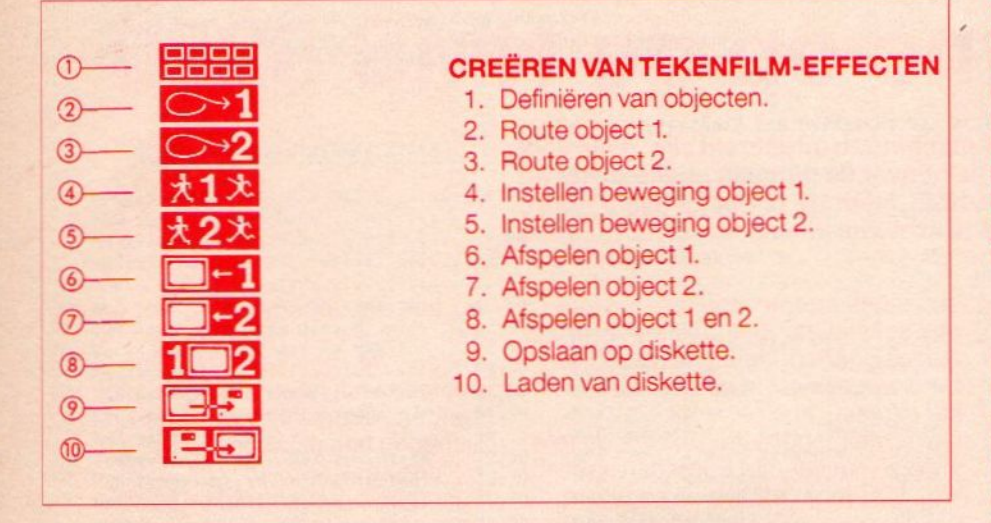

Het tekenfilm menu

Als we zo een tekenfilm helemaal vanaf nul zouden moeten opzetten, dan zouden we er nogal wat tijd in moeten stoppen. Gelukkig is er op de diskette een demonstratieprogramma bijgeleverd. Dit halen we op door eerst met de cursor optie 10, het laden van diskette, te kiezen. Druk hiervoor op de aktieknop. Hierna verschijnt de inhoud van de diskette op het beeldscherm. Ga met de cursor naar het demoprogramma en druk op de actieknop. Kies hierna weer het tekenmenu. Kies optie 8 en druk op de actie-

u het tekenhet tekenfilm-<br>menu. Voor nodig. <sup>|</sup>

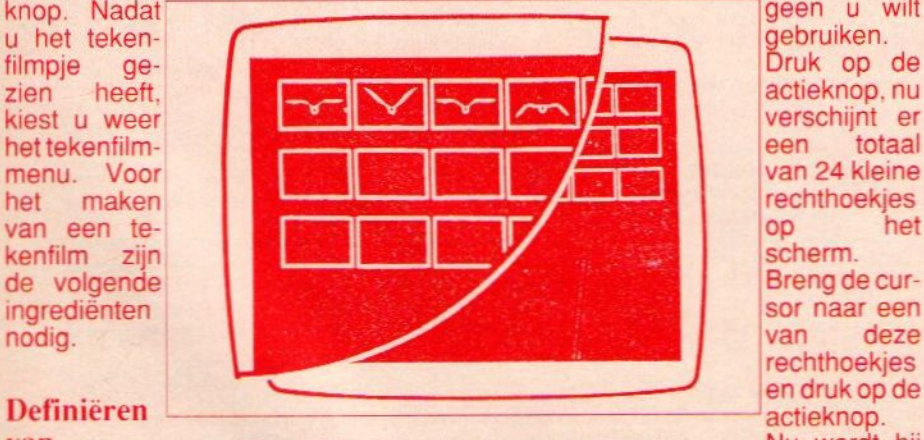

# Definiëren

van **De rechthoekjes zien er ongeveer zo uit.** Nu wordt hij objecten binnen dit objecten binnen dit binnen dit binnen dit binnen dit binnen dit binnen dit binnen dit binnen dit binnen dit binnen dit binnen dit binnen dit binnen dit binnen dit binnen dit binnen dit binnen dit binnen dit binnen dit binn

Ten eerste dienen de objecten gedefinieerd te worden. Vervolgens worden de routes van de objecten vastgeis. Maar denk erwel aan steeds op F5 te drukken om de bewegingsfases in het geheugen vast te leggen.

Nu gaan we eerst de objecten defi niëren. Deze kunnen we natuurlijk gaan tekenen, maar we kunnen ook een gedigitaliseerd beeld nemen. Nadat we een geschikt gedigitaliseerd beeld hebben genomen, kiezen we optie <sup>1</sup> uit het tekenfilmmenu. Verplaats de cursor naar de linkerbovenhoek van hetgeen gebruikt wordt, druk op de actieknop en verplaats de cursor naar de rechteronderkant van het-

actieknop, nu<br>verschijnt er

deze rechthoekjes<br>en druk op de actieknop.<br>Nu wordt hij

drukt u op de andere muisknop. Voor het definiëren van objecten gelden de volgende regels: is het object kleiner dan het rechthoekje, dan wordt de rest met zwart aangevuld. Is het object groter, dan wordt het verkleind zodat het in het rechthoekje past. Het gevolg hiervan is dat bij verandering van de verhouding tussen x en y lengtevervormingen in het object optreden. Maar omdat deze afhankelijk zijn van de vorm van het object, zijn ze naar wens te sturen. Een speciaal effect krijgt men bijvoorbeeld als men de maat van het object steeds kleiner maakt. Het wordt dan in de rechthoekjes steeds groter, zodat er een zoomeffect optreedt.

### Vastleggen van routes

Nu we de objecten gedefinieerd hebben, gaan we over tot het vastleggen van de routes die de objecten overhet beeldscherm zullen gaan afleggen. Er zijn twee verschillende routes voor de twee figuren beschikbaar. De eerste route wordt bepaald door optie <sup>2</sup> uit het tekenfilmmenu. We laten nu de cursor over het scherm bewegen. Als we op de actieknop drukken, verschijnt er een witte stip. Willen we het object op het scherm vasthouden, dan blijft tijdens de beweging van de cursor de actieknop ingedrukt. Willen we het object verplaatsen naar een andere plaats zonder dat deze verplaatsing zichtbaar is, dan laten we de actieknop los. De snelheid van de beweging van het object wordt bepaaid door de snelheid van de beweging van de cursor. Als we het spoor van de witte puntjes vast willen leggen om daar later de beweging van object twee op af te stemmen, drukken we na afloop op F1. Het is beslist niet noodzakelijk om een zwarte achtergrond te gebruiken, een gedigitaliseerd beeld of superimposing over een al eerder gemaakte tekenfilm behoort ook tot de mogelijkheden. Hierdoor is het mogelijk om veel meer dan twee objecten in een eigen tekenfilm te gebruiken. De maximale tijdsduur van een beweging ligt rond de dertig seconden. Voor de beweging van object twee verrichten we dezelfde handelingen, alleen kiezen we dan optie 3 uit het te-

kenfilmmenu. Ook kan deze route vastgelegd worden op het beeldscherm met F1. Als de routes vastgelegd zijn op het beeldscherm, dan kunnen deze ook naar diskette weggeschreven worden. Dit is vooral handig als men bewegingen van meer

MSX Info 1/88

rechthoekje geplaatst, de rechthoekjes verdwijnen weer, en <sup>u</sup> kunt door naar de volgende. Bent <sup>u</sup> klaar, dan dan twee objecten wil combineren.

### Vastleggen

Als laatste en misschien wel moeilijkste onderdeel krijgen we het vastleggen van de verschillende bewegings-

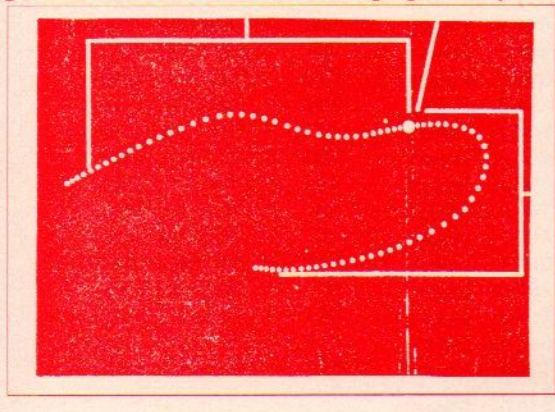

Voorbeeld van een bewegingsroute

fasen. Om een beweging namelijk vloeiend te laten verlopen, moet deze opgesplitst worden in een aantal afzonderlijke fasen. Hoe groter het aantal fasen, des te vloeiender de beweging. Er zijn op de NMS 8280 24 verschillende objecten te definiëren die naar keuze over een of twee afspeelobjecten te verdelen zijn. De snelheid van de beweging is <sup>25</sup> beelden perseconde, en dat is ongeveer net zo snel als een videocamera. Het totale aantal bewegingsfasen is gelijk aan 750 per route per object. Met optie vier of vijf stellen we de beweging van het ge-

kozen object in. Hierna verschijnen de 24 rechthoekjes weer op het scherm. Een bewegingsfase wordt gekozen door de cursor in het rechthoekje van de keuze te plaatsen en dan op de actieknop te drukken. Het is niet noodzakelijk om 750 keer op de actieknop te drukken. Stel dat <sup>u</sup> er tien heeft ingevoerd, dan neemt de computer, nadat de tiende geweest is, gewoon de eerste weer. Vaak zal het nodig zijn om de bewegingsfasen wat te vertragen. Om dit effect te bereiken drukt <sup>u</sup> gewoon

vier of vijf keer per rechthoek op de actieknop. Door bijvoorbeeld een groot aantal klikjes per beeldje te combineren met een lage route snelheid, kunnen we het slow-motion effect bereiken. Om de bewegingsfasen in het geheugen van de computer in te kunnen voeren, moet <sup>u</sup> eerst proefdraaien. Dit doet <sup>u</sup> door op F5 te drukken. Dit moet u altijd doen want anders is uw werk voor niets geweest. Met optie zes, zeven en acht kunnen wede film af laten draaien. Zijn we tevreden met het resultaat, dan kunnen wedit wegschrijven op de diskette. Dit gebeurt met optie negen. Voor de volledigheid nog even dit: Een rechthoekje meet 24 bij 24 pixels en kan 256 kleuren bevatten, een soort van supersprites dus.

### **Screencopy**

Nog even wat over het maken van een screencopy van de met de NMS 8280 en met videographics gemaakte afbeeldingen. De standaard uitprint-optie werkt niet op alle MSX-printers. Bijvoorbeeld niet op de VW 0020 van Philips zelf. Gelukkig is er wel softwarete krijgen die dit probleem uit de wereld helpt. Het MSX-2 copy programma van de firma Sparrowsoft bijvoorbeeld werkt op alle MSX printers. De volgende screencopy is gemaakt met de VW 0020 en het MSX-2 copy programma. Het is een met videographics gedigitaliseerd beeld. A. van Norden

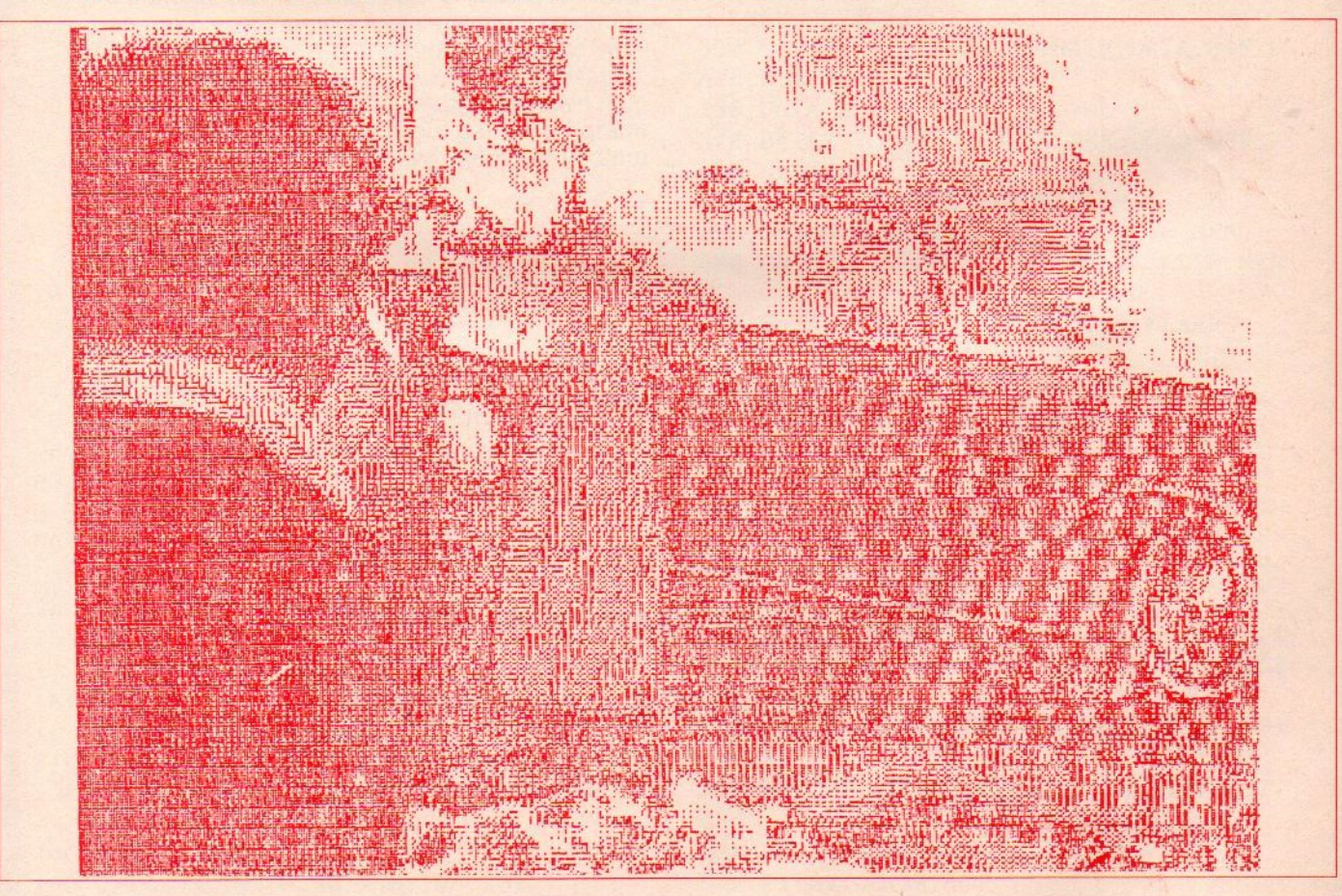

Dit is alweer de eerste PRINT-OUT rubriek van het nieuwe jaar. Ik hoop dat het komende jaar een produktief computerjaar wordt. Wij geven alvast een voorzet en schrijven een wedstrijd uit: Wie schrijft het leukste, beste programma. Dit kan een spelletje zijn maar ook gebruiksprogramma's. Er zijn een aantal prachtige prijzen te winnen. Dus last van software armoede, een nieuwe monitor nodig, of een leuke printer, lees dan de inzendvoorwaarden elders in het blad.

R. Goudriaan

### Listing-Tester

We krijgen nog steeds veel vragen over de List-tester daarom nogmaals een uitgebreide uitleg.

Een listing tester of checksum programma telt in iedere programmaregel de waarde van de tekens op en komt met de som ervan. Die checksom per regel en ook van het hele programma dient om diegene die het programma overtikt, zijn checksum te kunnen laten vergelijken met die van het blad. Zijn die niet gelijk dan zit er nog ergens een fout en met de regelnummers, waar de verschillen zitten, is dat snel te verhelpen. Zijn de checksums gelijk, dan is het vrijwel zeker, dat men de listing goed heeft overgenomen. Hoogstens kan er nog een verwisseling in zitten dus b.v. de v en u omgedraaid, dat wordt dan goed geteld maar is fout.

De listtester zoals die hierbij weer is afgedrukt, werkt het gemakkelijkst wanneer u hem wegzet/save'd op een apart bandje. Dat saven van het programma moet wel gebeuren met de toevoeging ,a. Dus b.v. met SAVE "CAS:LISTTEST",A. Dat betekent, dat het als een ASCIl-file op de band komt.

Nadat <sup>u</sup> nu een ander programma hebt ingetikt, en dat ALTIJD eerst gesave'd hebt, kunt <sup>u</sup> de controle gaan uitvoeren. Daartoe doet u het bandje met de Listtester in de cassetterecorder en laadt dat via MERGE"LIST-TEST".

Wat er dan gebeurt is dat de listtester met vrij hoge regelnummers (vanaf 63000) achter het bestaande programma wordt gezet, geMERGE'd. Het eerste programma zit er dus nog in, maar vanaf <sup>63000</sup> zit de tester erachter.

Door nu RUN 63000 als commando te geven, gaat de computer vanaf regel 63000 aan de gang en bemoeit zich dus in eerste instantie niet met de programmaregels daarvoor. Alleen het listing-tester programma wordt uitgevoerd. En dat doet nu precies wat de bedoeling is, het gaat het eerste deel, dus het te testen programma nu af en sommeert per regel. Dat komt in beeld of op papier (wanneer u tenminste in de listingtester alle PRINT- opdrachten vervangt door LPRINT) en kan het vergeleken worden met het gedrukte lijstje in het blad.

Dan is er nog een probleem, en dat is dat de MSX-Basic werkt met relatieve pointers. Dat wil zeggen dat een verwijzing naar een andere programma regel zoals na een GOTO, THEN of GOSUB niet altijd dezelf

de waarde heeft. Bij het runnen van het programma zoekt de computer dat uit en vult in plaats van een absoluut regelnummer een relatieve waarde in. Dat verklaart, dat een checksum van een geLISTEe regel anders kan zijn dan van een geRUNde regel. Na het saven van het overgetikte programma de zaak dus een keertje RUNnen en dan wordt alles stabiel. Succes ermee.

```
63000 REM ***** list tester *****
63010 REM
{C} 1985 Jan Bodzinga63020 REM
63030 REM saven als ASCII file
63040 REM 'save "listtest".a'
63850 REM te testen programma laden
63060 REM merge "listtest"
63070 REM run 63000<br>63075 REM *********
          63075 REM Z2Z3zaza0azarzTiert
63080 REM *** BEGIN PROGRAMMA ***
63085 REM ************************
63090 CLS:PRINT"Spatiebalk = pauze"
63106 PRINT:PRINT"LISTTEST:"
63110 START=32768!
63120 PGM=START+1
63130 PUNT=START+3
63148 TSOM=0
63150 WIJZER=PEEK(PGM)+PEEK(PGM+1) 3256
63160 1F WIJZER=© THEN 63340
63170 REGEL=PEEK (PUNT } +PEEK (PUNT+1) 725
6\overline{6}03180 IF REGEL;62999!THEN 63340
©3190 SOM=0
63200 FORI=PUNT+2 TO WIJZER-1
63216 A=PEEK(I}
63220 IFA=OTHENI=WIJZER
63230 IFA=143THENI=WIJZER:GOT063260
63240 IF A=32THEN63260
63250 SOM=(S0M+A} MODZ56
63260 NEXT
63270 TSOM=TS0M+SOM
63280 PRINT USING "regel :##### -
#";REGEL,SOM
63290 PGM=WIJZER:PUNT=WIJZER+2
63300 A$=INKEY$:IFA$< CHR$(32)THEN6315
@
63310 PRINT" RETURN = verder"
63320 A$=INKEY$:IF A$=CHR$(13)THEN 631
sa
63330 GOTO63320
63340 REM einde check, voor zelftest
63180 eruit
63350 REM lijst op papier overal LPRIN
T ipv PRINT
63360 PRINT
```
63370 PRINT USING"Totaaltelling:###### ":TSOM

63380 END

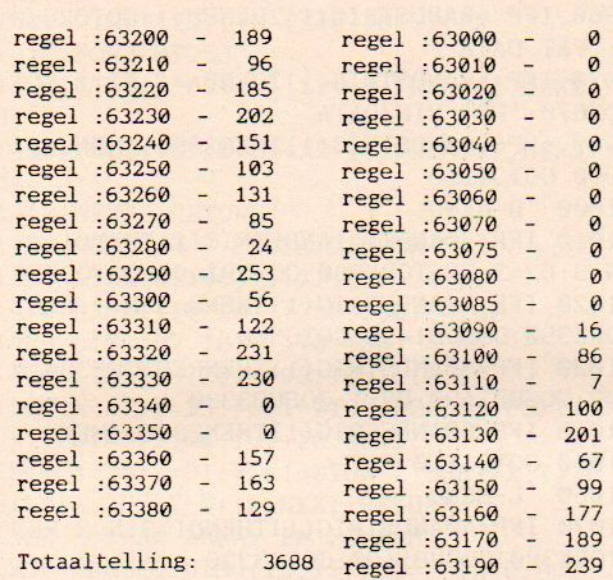

### **SPRITE-EDITOR**

Het programma van J. Huizer uit Vlaardingen bevat acht menu's en wordt geheel met de joystick bestuurd. Er kunnen 8x8 en 16x16 sprites mee getekend worden, deze kunnen dan weer op disk worden gesaved. De naam die aan een sprite kan worden gegeven mag niet groter zijn dan 4 karakters. Door dat het programma volledig menu gestuurd is heeft het geen verdere uitleg nodig.

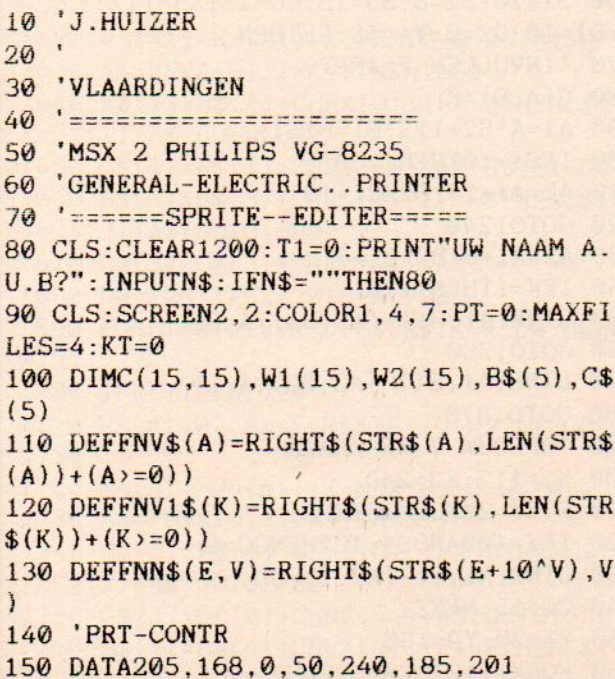

160 FORZ=47515! TO47521!: READX: POKEZ, X: **NEXT: DEFUSR4=47515!** 170 'DEF-FILES 180 OPEN"A: FILE. B"AS#3LEN=13 190 FIELD#3.5 AS N\$.2 AS S1\$.6 AS F\$ 200 OPEN"A: DATA8"AS#2LEN=3 210 FIELD#2.3 AS C8\$ 220 OPEN"A: DATA16"AS#4LEN=3 230 FIELD#4,3 AS C6\$ 240 OPEN"GRP: "FOROUTPUTAS#1:M=0 250 F2=LOF(2)/3:F3=LOF(3)/13:F4=LOF(4)  $/3$ 260 'DEF-SPRITE 270 DATA255, 165, 231, 153, 153, 231, 165, 25 280 DATA192, 66, 49, 25, 13, 7, 7, 63 290 DATA0, 36, 36, 102, 255, 255, 255, 255 300 FORA=0TO2:FORI=0TO7:READX:B\$(A)=B\$  $(A)$ +CHR\$ $(X)$ : NEXT: NEXT 310 SPRITE\$(10)=B\$(0): SPRITE\$(11)=B\$(1)  $:$  SPRITE\$(12)=B\$(2) 320 'MENU-DATA'S 330 DATA" H-MENU", 8X8, 16X16, STOP, INVE RS, D-MENU, PRT. MENU, TOON. RES 340 DATA" MENU-1", BINAIR, DATA, SPRITE, H-MENU, CORECTIE 350 DATA" PRT-MENU", BINAIR, DATA, BIN/D ATA.H.MENU 360 DATA HELAAS, DISK, IS, VOL 370 DATA" D-MENU", SAVE. SPR, LOAD. SPR, K ILL, H. MENU 380 DATA" S-MENU", TYPE, NAAM, A.U.B 390 DATA" L-MENU", ZOEK, LADEN, H. MENU Z-MENU", "", LADEN, KILL, H. MEN 400 DATA"  $\mathbf{U}$ 410 DATA"PRINTER", STAAT, NIET, KLAAR 420 DATAEIND, VAN, DE, FILE 430 DATANAAM. IS.NIET. AANWEZIG 440 DATANAAM, ZIT AL, IN HET, BESTAND 450 DATANAAM. IS, TE, GROOT 460 DATACONTR-M, ZEKER, WETEN," JA"." NEE" 470 M=0:N=7:RESTORE330:GOSUB1490 480 LINE(5,0)-(255,10),14,BF:DRAW"BM10 0.3": PRINT#1, "SPRITE-EDITER" 490 GETDATEDA\$: LINE(5,180)-(255,190),1 4, BF: PSET(10, 183): PRINT#1, "DATUM:"; DA\$ 500 'MENUKEUZE-BESTURING 510 GETTIMETI\$: LINE(122, 180) - (255, 190)  $.14.BF$ 520 PSET(124,183): PRINT#1, "H TYD:"; TI \$ 530 P=20:P1=77:COLOR1,4,7

540 D1=STICK(1)

 $550$  IFD1=1THENP=P-10 IFDi=STHENP=P+10 IFP 29ORP>9OTHENP=20 580 IFM=0THEN800 590 IFM=1THEN890 600 IFM=2THEN950 610 IFM=3THEN1060 620 IFM=4THEN670 630 IFM=6THEN760 640 IFM=5THEN780 650 IFM=7THEN1000 660 IFM=8THEN730 670 IFM=4THENLINE(12,33)-(78,43),14,BF :PSET(17,35):PRINT#1, "TOETS >" 680 IFP=30ANDSTRIG(1)THENL1=0:Z=Z+3:GO T03188 690 IFP=4@0ANDL1=@ANDSTRIG (1) THENGOSUB3 300 :D1-6:GOSUB3560:GOTO3610 700 IFP=5@ANDL1=@ANDSTRIG(1)THEN3760 710 IFP=G6OANDSTRIG(1)THEN2380 720 GOTO1110 730 IFP=5@ANDSTRIG( 1) THEN3780 740 IFP=60ANDSTRIG(1)THEN2380 750 GOTO1110 760 IFP=4@ANDSTRIG(1)THEN2160:'TOETS <sup>1</sup> 6X16 770 GOTO1110 780 IFP=4@ANDSTRIG(1)THEN2280:'TOETS <sup>D</sup> **ATA** 790 GOT01110 ' H-MENU IFP=3@ANDSTRIG(1)THENKT=1:GOT02480 IFP=4@ANDSTRIG(1)THENKT=1:GOT0241@ 830 IFP=50ANDSTRIG(1)THENCLOSE#1:CLOSE #2:CLOSE#3:CLOSE#4 : END 840 IFP=6@ANDKT=1ANDSTRIG(1)THENMi=i:T N=1:6G0T02630 850 IFP=70ANDSTRIG(1)THENM=7:RESTORE37 ©:N=4:GO5UB1490:GOT0500 860 IFP-80ANDKT=1ANDSTRIG(1)THENGOTO23 90 878 IFP=99ANDKT=iANDSTRIG(1})THENGOTO23 60 880 GOTO1110 890 IFP=30ANDSTRIG(1)THEN2030:'BIN <sup>N</sup> S CHERM 900 IFP=4@ANDSTRIG(1)THENI1=@:GOT02278 :'DATA SCHERM 910 IFP=6@ANDSTRIG(1)THEN2380:'TERUG <sup>N</sup> H-MENU 920 IFP=S@ANDSTRIG(1)THEN1790:'SPRITE N SCHERM 930 IFP=70ANDSTRIG(1)THENM1=1:GOTO2610 :'OUDE TEKEN <sup>N</sup> SCHERM

**T. PRIN** OUT. PRINT-OU 940 GOTO1110 950 IFP=3@ANDSTRIG(1)THENBI=1:GOT02670 :'PRT BIN 960 IFP=40ANDSTRIG(1)THENBD=1:GOT02670 :'PRT DATA 970 IFP=5@ANDSTRIG(1)THENBA=1:BI=1:GOT 02670: 'PRT BIN/DATA 980 IFP=GOANDSTRIG(1)THEN2388: 'MENU-1 990 GOTO1110 1008 'D-MENU 1010 IFP=3@ANDKT=1ANDSTRIG(1})THEND1=4: N=3:D2=3:RESTORE380 : GOSUB1498:GOT03330 1028 IFP=4@ANDSTRIG(1)THENN=3:M=3:REST ORE390 : GOSUB1499:GOTO500 1030 IFP=SGANDSTRIG(1 )THENRESTORE380:N =3:GOSUB1490:D2=1:GOSUB3330 1040 IFP=GOANDSTRIG(1)THEN2380: 'MENU-1 1050 GOTO1118 1060 'L-MENU 1070 IFP=4GANDSTRIG(1)THEND1=3:N=3:RES TORE380 : GOSUB1490: GOTO3330 1080 IFP=5OANDSTRIG(1)THEN2380 1090 IFP=3@ANDSTRIG(1)THENL1=1 :RESTORE 400:N=4:GOSUB1490:D2=2:M=4:Z=-2:GOTO50  $\boldsymbol{\Omega}$ 1100 'MENU-PYL 1110 PUTSPRITE1, (P1,P),15,11 1120 GOT0540 1130 'VAR <sup>V</sup> 8X8 1140 S1=20: S2=16: CO=15: S3=7: X3=114: Y3= 22:Q1=20:Q2=16:M1=0:M=0:Y4=7:RETURN 1150 'VAR <sup>V</sup> 16X16  $1160$  S1=10:S2=8:S3=15:CO=15:X3=112:Y3= 20:Q1=10:Q2=8:Y4=15:RETURN 1170 'INVULLEN <sup>V</sup> ARRY  $1180 \text{ C}(A,B)=K$ 1190 A1=A+S2+113:B1=B+S1+21 1200 IFSi=10THEN1230 1210 A2-A1+14:B2=B1+18 1220 GOTO1240 1236 A2=A1+6:B2=B1+8 1240 IFK=1THEN1270 1250 LINE{A1,B1)-(A2,B2},4,BF 1268 GOTO1280 1270 LINE(A1,B1)-(A2,B2),1,BF 1280 GOTO1870 1290 'OPBOUW <sup>V</sup> WERKRAAM 1300 X1=112:X2=240 1310 FORY=20TO180STEPS1 1320 IFY=10@ANDS1=1@0THENCO=1 1330 LINE(X1,Y)-(X2,Y),CO 1340 CO=15:NEXTY 1350 Y1=20:Y2=180 1360 FORX=112T0249STEPS2

1370 IFX=176ANDS2=8THENCO=1 1380 LINE $(X, Y1) - (X, Y2)$ , CO 1390 CO=15:NEXTX 1400 LINE(112, 11) - (240, 18), 2, BF 1410 FORB=0TOS3 1420 PSET(B\*S2+115, 12), 8: PRINT#1, HEX\$(  $B)$ 1430 PSET(102, B\*S1+22), 8: PRINT#1, HEX\$(  $B)$ 1440 NEXTB: RETURN 1450 'OPBOUW V KEUZE.WINDOW 1460 LINE(0,100) -  $(112, 180)$ , 4, BF 1470 LINE(110, 10) - (255, 180), 4, BF 1480 LINE(97, 18) - (110, 180), 4, BF 1490 LINE(10,20)-(95,105),10,BF 1500 X=17: Y=25: FORI=0TON: READQ\$: PSET (X)  $, Y)$ : PRINT#1, Q\$: Y=Y+10: NEXT 1510 Y=35:X=81:FORI=0TON-1:PSET(X, Y):P  $RINT#1, "H": Y=Y+10:NEXT: RETURN$ 1520 'CLEAR ARRAY EN SCHERM 1530 ERASEC: DIMC(15, 15): B\$="": A=0: B=0:  $CS = "": M = 0 : T1 = 0 : RETURN$ 1540 'BEREKEN C ARRAY 1550 LINE(12,62)-(70,73), 14, BF: DRAW"BM 10,65": PRINT#1, " MOMENT" 1560 ERASEC\$, B\$: DIMC\$(5), B\$(5): A1=0 1570 FORA=0TOS3: DW=128: IFA>7THENA1=A-8  $: W3(A1) = 0$ :  $W4(A1) = 0$ : GOTO1590 1580  $W1(A)=0-W2(A)=0$ 1590 FORB=0TO7:K=C(B,A):K=K\*DW:DW=DW/2 1600 IFA>7THEN1620  $1610$  W1(A)=W1(A)+K:NEXTB:Q=W1(A):GOTO1 630  $1620$  W3(A1)=W3(A1)+K:NEXTB:Q=W3(A1) 1630 A\$=FNV\$(Q): IFA>7THEN1660  $1640 B$(1)=B$(1)+CHR$(Q):IFA=ØTHENC$(1$  $)=C$(1)+A$:GOTO1680$  $1650 \text{ C$(1) = C$(1) + CHR$(44) + A$(3) \cdot GOTO1680}$ 1660 B\$(3)=B\$(3)+CHR\$(Q): IFA=8THENC\$(3)  $)=C$(3) +A$: GOTO1680$  $1670 \text{ C}\$ \$(3)=C\\$(3)+CHR\\$(44)+A\\$ 1680 DW=128: IFS1=20THEN1780 1690 FORB1=8T015:K=C(B1,A):K=K\*DW:DW=D  $W/2$ 1700 IFA>7THEN1720 1710  $W2(A)=W2(A)+K:NEXTB1:Q=W2(A):GOTO$ 1730  $1720$  W4(A1)=W4(A1)+K:NEXTB1:Q=W4(A1) 1730  $A$=FNV$ (Q): IFA>7THEN1760$ 1740 B\$ $(2) = B*(2) + \text{CHR}(Q) : IFA = \text{OTHENC}(2)$  $J=C$(2)+A$:GOTO1780$ 1750  $CS(2)=C\$(2)+CHR\$(44)+A\$(-GOTO1780$ 1760 B\$ $(4) = B*(4) + \text{CHR}(9) : \text{IFA} = 8 \text{THENC}(4)$  $)=C$(4) +A$: GOTO1780$ 

1770  $CS(4) = CS(4) + CHR\$(44) + A\$$ 1780 NEXTA: RETURN: 'NAAR MENU-1 1790 'TOON SPRITE OPSCHERM 1800 IFS1=10THEN1820 1810 SPRITE\$ $(0) = B$ \$ $(1)$ : GOTO1830 1820 SPRITE\$(0)=B\$(1)+B\$(3)+B\$(2)+B\$(4)  $\mathcal{L}$ 1830 PUTSPRITE4, (45, 160), 15, 0: GOTO500: 'N H-M BESTUIRING 1840 'BESTUIRING V WERK RAAM 1850 GETTIMETI\$: LINE(122, 180) - (255, 190)  $), 14.BF$ 1860 PSET(124,183): PRINT#1, "H TYD:"; TI \$ 1870  $D=STICK(1)$ 1880 IFD=1THENY3=Y3-Q1:B=B-1 1890 IFD=3THENX3=X3+Q2:A=A+1 1900 IFD=5THENY3=Y3+Q1:B=B+1 1910 IFD=7THENX3=X3-Q2:A=A-1 1920 IFA=-1ANDB=0THENX3=X3+Q2:A=A+1:D= 0: GOSUB1540: N=7: RESTORE330: GOSUB1490: G **OTO500** 1930 GOSUB1970 1940 PUTSPRITE1, (X3, Y3), 15, 10 1950 IFSTRIG(1)THEN2640 1960 GOTO1870 1970 'RAND CONTR WERK RAAM 1980 IFA>Y4THENX3=X3-Q2:A=A-1 1990 IFA<0THENX3=X3+Q2:A=A+1 2000 IFB<0THENY3=Y3+Q1:B=B+1 2010 IFB>Y4THENY3=Y3-Q1:B=B-1 2020 RETURN 2030 'BIN NAAR SCHERM 2040 I1=0: IFS1=20THEN2080 2050 IFS1=10THENM=6 2060 I1=I1+1:GOSUB2190 2070 ONI1GOTO2080, 2100, 2120, 2140 2080 GOSUB2180: FORI=0TO7: K\$=FNN\$(VAL(B)  $IN\$(W1(I))$ , 8) 2090 PSET(X, Y): PRINT#1, I; K\$; W1(I): Y=Y+ 10: NEXT: GOTO500 2100 GOSUB2180: FORI=0TO7: K\$=FNN\$(VAL(B)  $IN$(W2(I))$ , 8) 2110 PSET(X, Y): PRINT#1, I; K\$; W2(I): Y=Y+ 10:NEXT:GOT0500 2120 GOSUB2180: FORI=0TO7: K\$=FNN\$(VAL(B)  $INS(W3(I)))$ .8) 2130 PSET(X, Y): PRINT#1, I; K\$; W3(I): Y=Y+ 10: NEXT: GOTO500 2140 GOSUB2180: FORI=0TO7: K\$=FNN\$(VAL(B)  $IN$(W4(I))), 8)$ 2150 PSET(X, Y): PRINT#1, I; K\$; W4(I): Y=Y+ **10:NEXT** 2160 IFI1=4THEN2170:ELSE2060

```
2170 I1=0:M=1:GOTO2370
2180 GOSUB2420: X=112: Y=30: RETURN: 'BIN
WINDOW COORDINATEN
2190 'CONTR WINDOW
2200 GOSUB2220:LINE(12,32)-(75,43),14,
BF: DRAW"BM17.34": PRINT#1.0$
2210 LINE(13, 43) - (75, 53), 7, BF: DRAW" BM1
7,45": PRINT#1, "TOETS,": RETURN
2220 ONI1GOTO2230, 2240, 2250, 2260
2230 Q$="LB.DEEL":RETURN
2240 Q$="RB.DEEL":RETURN
2250 Q$="LO.DEEL":RETURN
2260 Q$="RO.DEEL": RETURN
2270 'DATA NAAR SCHERM
2280 IFS1=10THENM=5: I1=I1+1: GOSUB2190
2290 IFS1=20THENI1=1
2300 LINE(0,110)-(255,129),11,BF:LINE(
(0, 130) - (255, 150), 3, BF: PSET(90, 120)
2310 PRINT#1, "VOORBEELD-DATA"; NA$: PSET
(5, 130): PRINT#1, "DATA="
2320 PSET(5,140): PRINT#1, C$(I1)
2330 IFS1=10ANDI1=4THEN2340ELSE500
2340 M=1:I1=0:GOT02370
2350 'SPRONG ROUTINE V OPB WIND
2360 M=1:N=5:RESTORE340:GOSUB1470:GOTO
500
2370 M=1:N=5:RESTORE340:GOSUB1490:GOTO
500
2380 M1=0: IN=0: D1=0: D2=0: M=0: N=7: RESTO
RE330: GOSUB1490: GOT0500
2390 M=2:N=4:RESTORE350:GOSUB1490:GOTO
500
2400 GOSUB1530: RESTORE330: N=7: GOSUB146
0: GOSUB1130: GOSUB1290: A=0: B=0: GOTO1840
2410 GOSUB1530: RESTORE330: N=7: GOSUB146
0: GOSUB1150: GOSUB1290: A=0: B=0: GOTO18402420 'WINDOW V BIN RESULTAAT
2430 LINE(112, 14) - (240, 27), 3, BF
2440 LINE(112, 28) - (240, 110), 2, BF
2450 PSET(117,20): PRINT#1, "NR"
2460 PSET(147, 20): PRINT#1, "BINAIR"
2470 PSET(207,20): PRINT#1, "DEC"
2480 RETURN
2490 'CORECTIE/INVERS ROUTINE
2500 FORA=0TOS3: FORB=0TOS3: K=C(A, B)2510 IFIN=1ANDK=0THENK=1:C(A, B)=K:GOTO
2530
2520 IFIN=1ANDK=1THENK=0:C(A, B)=K
2530 IFK=0THEN2590
2540 A1=A*S2+113:B1=B*S1+21
2550 IFS1=10THEN2570
2560 A2=A1+14:B2=B1+18:GOT02580
2570 A2=A1+6:B2=B1+8
2580 LINE(A1, B1) - (A2, B2), 1, BF
```
2590 NEXTB: NEXTA 2600 IFM1=1THENM=0:M1=0:IN=0:A=0:B=0:G OT01850 2610 'OPNIEUW NAAR WERKSCHERM  $2620$  LINE(0.100)-(255.180), 4, BF 2630 T1=T1-L:C\$="":B\$="":N=7:RESTORE33 0:GOSUB1470:GOSUB1290:GOT02490 2640 'VUURKNOP CONTR 2650 IFC(A, B)=1THENK=0:GOT01170 2660 IFC(A, B)=0THENK=1:GOT01170 2670 'PRT FOUT MELDING 2680 A=USR4(0): A=PEEK(47600!) 2690 IFA=0THEN2700: ELSE2710 2700 D1=1:RESTORE410:GOSUB3100:GOT0239  $\mathcal{Q}_1$ 2710 'NAAR PRT 2720 GETTIMETI\$: PT=PT+1: IFPT>1THEN2760 2730 LPRINTCHR\$(14):" CAR/SPRIT  $E$ -------UITDRAAI" 2740 LPRINTCHR\$(27); CHR\$(51):" DATUM  $:$   $"$  : DA\$ 2750 LPRINT"  $: ":TIS: LPRINT"$ TYD : ":N\$:LPRINTSTRING\$(70, CHR\$( **NAAM**  $219)$ 2760 IFS1=10THEN2870 2770 LPRINTCHR\$(127): IFBI=1THEN2790 2780 IFBD=1THEN2840: ELSEGOT0500 2790 LPRINTCHR\$(27): CHR\$(51) 2800 LPRINTCHR\$(27); CHR\$(16); CHR\$(100) :CHR\$(0);" NR BINAIR DEC" 2810 FORA=0TOS3: K\$=FNN\$(VAL(BIN\$(W1(A)  $(1).8)$ 2820 LPRINTCHR\$(27); CHR\$(16); CHR\$(100) : CHR\$ $(0)$ : A: K\$; W1 $(A)$ : NEXT 2830 BI=0: LPRINT"": IFBA=0THEN500 2840 LPRINTCHR\$(27); CHR\$(16); CHR\$(100) ; CHR\$(0) ; "DATA-VOORBEELD" ; "8X8 2850 LPRINT"DATA": C\$(1) 2860 BD=0:GOT0500 2870 LPRINTCHR\$(127): IFBI=1THEN2900 2880 IFBD=1THEN3000 2890 GOTO500 2900 LPRINTCHR\$(27); CHR\$(51) 2910 LPRINTCHR\$(27); CHR\$(16); CHR\$(100) : CHR\$(0):" NR BINAIR BINAIR" 2920 FORA=0TO7: K\$=FNN\$(VAL(BIN\$(W1(A))  $), 8)$ 2930 K1\$=FNN\$(VAL(BIN\$(W2(A))), 8) 2940 LPRINTCHR\$(27); CHR\$(16); CHR\$(100) :  $CHR$(0)$ :  $A$ :  $K$$ :  $K1$$ :  $NEXT$ 2950 LPRINTCHR\$(27); CHR\$(51) 2960 FORA=0TO7:K\$=FNN\$(VAL(BIN\$(W3(A))  $1.81$ 2970 K1\$=FNN\$(VAL(BIN\$(W4(A))), 8)

2980 LPRINTCHR\$(27); CHR\$(16); CHR\$(100)  $:CHR$(0):A:K$;K1$:NEXT$ 2990 BI=0: IFBA=0THEN500. 3000 LPRINTCHR\$(27): CHR\$(16): CHR\$(100) ; CHR\$(0); "DAT-VOORBEELD--16X16" 3010 LPRINTCHR\$(27); CHR\$(51) 3020 FORA=0TO4: LPRINT"DATA": C\$(A): NEXT 3030 BD=0:GOT0500 3040 T1\$="": 'NAAM TYPE ROUTINE 3050 X=17: LINE(13,72)-(75,83), 14, BF 3060 PUTSPRITE1, (X-7, 78), 1, 12 3070 T\$=INKEY\$:IFT\$=""THEN3070 3080 IFT\$=CHR\$(13)THENRETURNELSEIFX=>4 **STHENRETURN** 3090 BEEP: PSET(X,75): T1\$=T1\$+T\$: PRINT#  $1,7$ \$:  $T$ \$="":  $X = X + 7$ : GOTO3060 3100 'MELDING's ROUTINE 3110 IFD1=1THENFORI=1TO4:READPR\$ 3120 LINE(12,72)-(80,83),14,BF:A=LEN(P  $R$ \$) :  $X=17$ 3130 FORI1=1TOA: PSET(X,75): PRINT#1, MID  $$$ (PR\$, I1, 1) 3140 PUTSPRITE1, (X, 80), 1, 12: BEEP: X=X+7 : NEXT: IFD1=1THENNEXTI 3150 PUTSPRITE1, (160, 240), 4, 12: RETURN 3160 N=4:RESTORE420:D1=1:GOSUB3100:M=0 :GOTO2380 3170 Z=1: 'ZOEK CONTR ROUTINE 3180 IFZ=>F3ANDD1=4ANDD2=3THEN3430 3190 IFZ=>F3ANDD1=2THENGOSUB3160 3200 IFZ=>F3ANDD1=3THENGOSUB3160 3210 IFZ=>F3ANDD2=2THENGOSUB3160 3220 IFD2=1ANDZ>F3THENRESTORE430:D1=1: GOSUB3100:M=0:GOT0470 3230 GET#3.Z:PR\$=N\$ 3240 IFD2=2THENGOSUB3100:GOSUB3300:M=4 :GOTO500 3250 IFD2=1ANDT1\$=N\$THEN3770 3260 IFD1=3ANDT1\$=N\$THENGOSUB3300:PR\$= "GEVONDEN": GOSUB3100: D1=6: GOSUB3560: GO T03610 3270 IFD1=4ANDD2=3ANDN\$="\*\*\*\*\*"THENGOS **UB3380** 3280 IFD1=4ANDD2=3ANDT1\$=N\$THENRESTORE 440: D1=1: GOSUB3100: GOTO2380 3290 Z=Z+3:GOTO3180 3300 'JUISTE NAAM GEVONDEN 3310 GET#3, Z+1: IFVAL(S1\$)=10THENGOSUB1 160ELSEGOSUB1140 3320 GET#3, Z+2: N3=VAL (F\$): RETURN 3330 'MENU\*save\*ROUTINE 3340 GOSUB3040: GOSUB3730 3350 IFX>45THENRESTORE450:GOSUB3100:RE STORE380: GOSUB1490: GOT03330

3360 GOT03170 3370 'GEWIST-RECORD 3380 GET#3, Z+1: IFS1<>VAL(S1\$)THEN3280 3390 GET#3, Z+2: N3=VAL (F\$): N3=N3-1: Z=Z- $\mathbf{1}$ 3400 IFS1=20THENSWAPF2, N3:D1=6: SWAPF3, Z:GOTO3430 3410 SWAPF4, N3: D1=6: SWAPF3, Z: GOTO3430 3420 'SAVE 8X8 3430 GOSUB3790: IFS1=10THEN3470 3440 N1=0:N=F2+1:N2=N:FORN=NTO(N+7):K1  $$=$  FNV\$ (W1 (N1)) 3450 LSETC8\$=K1\$: PUT#2.N: N1=N1+1: NEXT:  $F2 = F2 + 8: GOT03540$ 3460 'SAVE 16X16 3470 N1=0:N=F4+1:N2=N:FORN=NTO(N+7):K1  $$=$ FNV\$(W1(N1)) 3480 LSETC6\$=K1\$: PUT#4, N: N1=N1+1: NEXT 3490 N1=0: FORN=NTO (N+7): K1\$=FNV\$ (W2 (N1  $)$  : LSETC6\$=K1\$: PUT#4, N 3500 N1=N1+1: NEXT: N1=0: FORN=NTO (N+7): K 1\$=FNV\$(W3(N1)):LSETC6\$=K1\$:PUT#4,N 3510 N1=N1+1:NEXT:N1=0:FORN=NTO(N+7):K  $1$=FNV$(W4(N1))$ 3520 LSETC6\$=K1\$: PUT#4, N: N1=N1+1: NEXT 3530 F4=F4+32 3540 N=F3+1: LSETN\$=T1\$: PUT#3, N: S2\$=FNV \$(S1):LSETS1\$=S2\$:PUT#3,N+1 3550 N2\$=FNV\$(N2):LSETF\$=N2\$:PUT#3,N+2 :F3=F3+3:GOSUB3570:GOT02380 3560 'SWAPF...N. ROUTINE 3570 IFD1=6ANDS1=20THENSWAPF2, N3: SWAPF  $3.Z$ 3580 IFD1=6ANDS1=10THENSWAPF4, N3: SWAPF  $3.Z$ 3590 RETURN 3600 'LOAD 8X8 FILE 3610 IFS1=10THENN1=F4:N2=F4+8:GOT03650 3620 A=-1:FORF2=F2TOF2+7:GET#2,F2:A\$=F  $NN$(VAL(BIN$(VAL(C8$))) . 8). A=A+1$ 3630 N=-1: FORI=1TO8: N=N+1: K=VAL (MID\$ (A  $$. I. 1)$  :  $C(N.A) = K : NEXT : NEXT : GOTO3720$ 3640 'LOAD 16X16 3650 A=-1:FORI=1TO16:A=A+1:N=-1:GET#4. N1:GOSUB3700:N1=N1+1 3660 GET#4, N2: GOSUB3700: N2=N2+1 3670 IFA=7THENN1=F4+16:N2=F4+24 3680 NEXT: GOTO3720 3690 'ZET FILE IN ARRAY 3700 A\$=FNN\$(VAL(BIN\$(VAL(C6\$))),8):FO  $RI1 = 1TO8: K = VAL(MID$ (A$, I1, 1)) : N = N + 1$  $3710$  C(N, A)=K:NEXT:RETURN 3720 GOSUB3560:M=1:M1=1:GOTO2610 3730 'STRING BYPAS ROUTINE

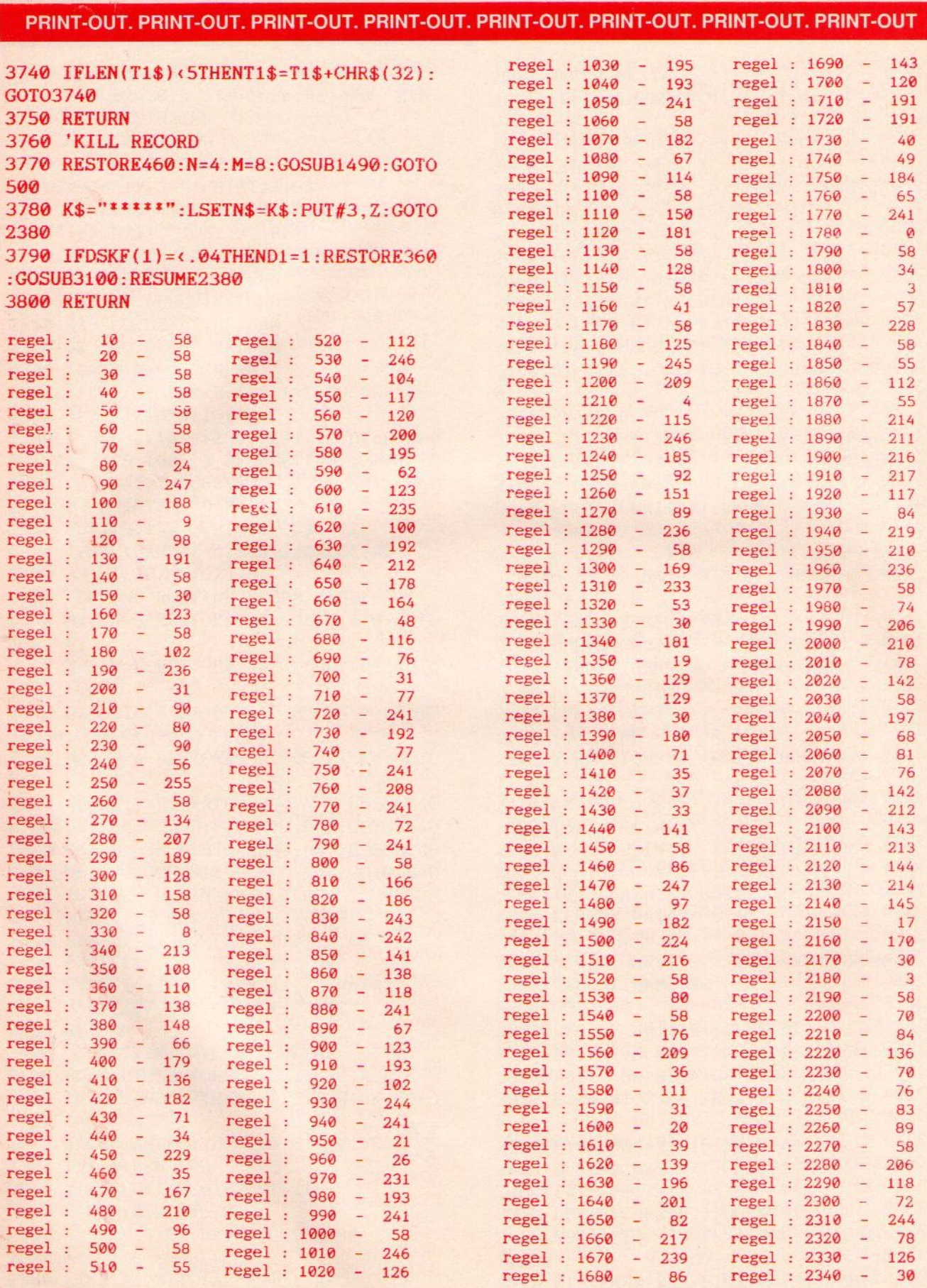

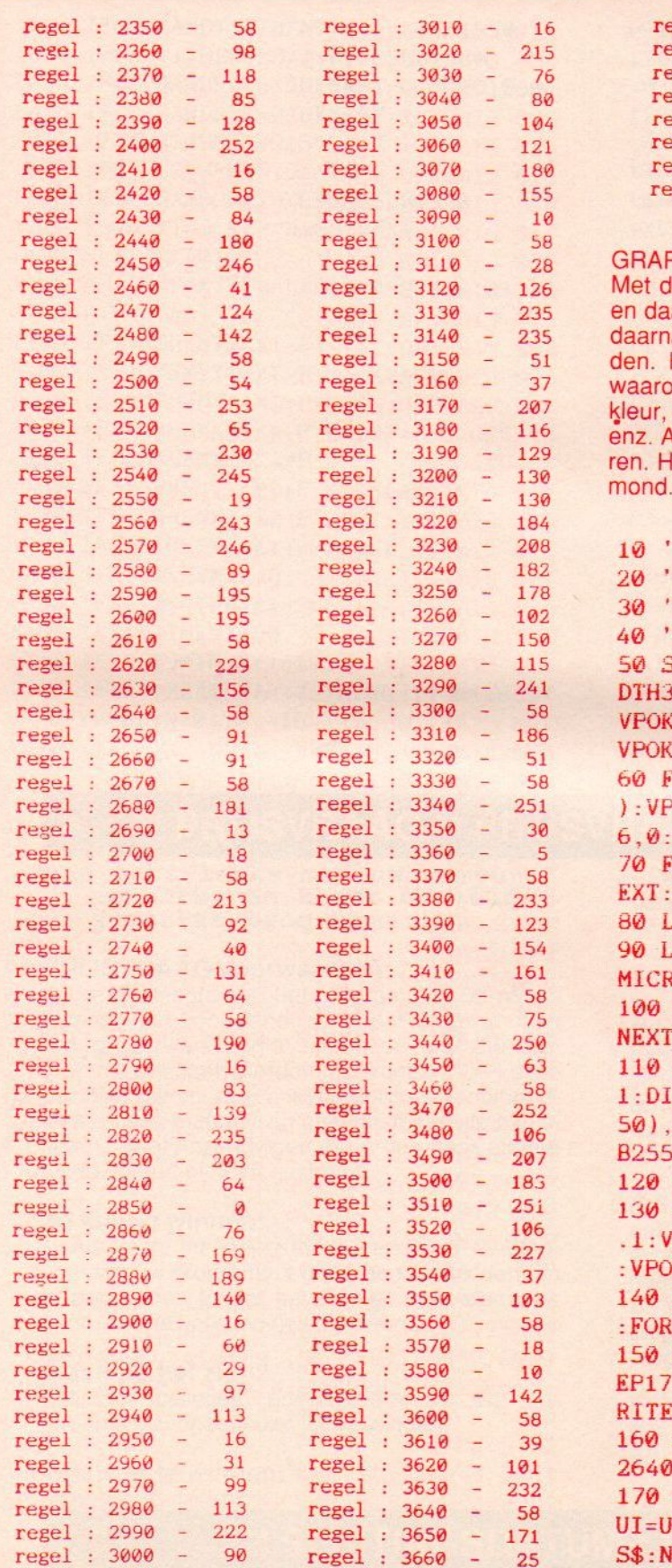

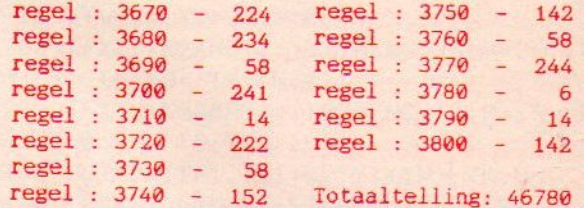

### **PHIC DESIGNER**

lit programma kan men een tekening ontwerpen arna uitschrijven als een basic-file. Deze file kan a weer in een ander programma worden opgela-Het menu (in ikonen) biedt 12 mogelijkheden, onder rasteren, kiezen van voor- en achtergrondplaatsen van tekst, lijnen, cirkels, rechthoeken<br>Als er een fout is gemaakt is dit weer te verwijdelet is een programma van Rob van Hout uit Hel-

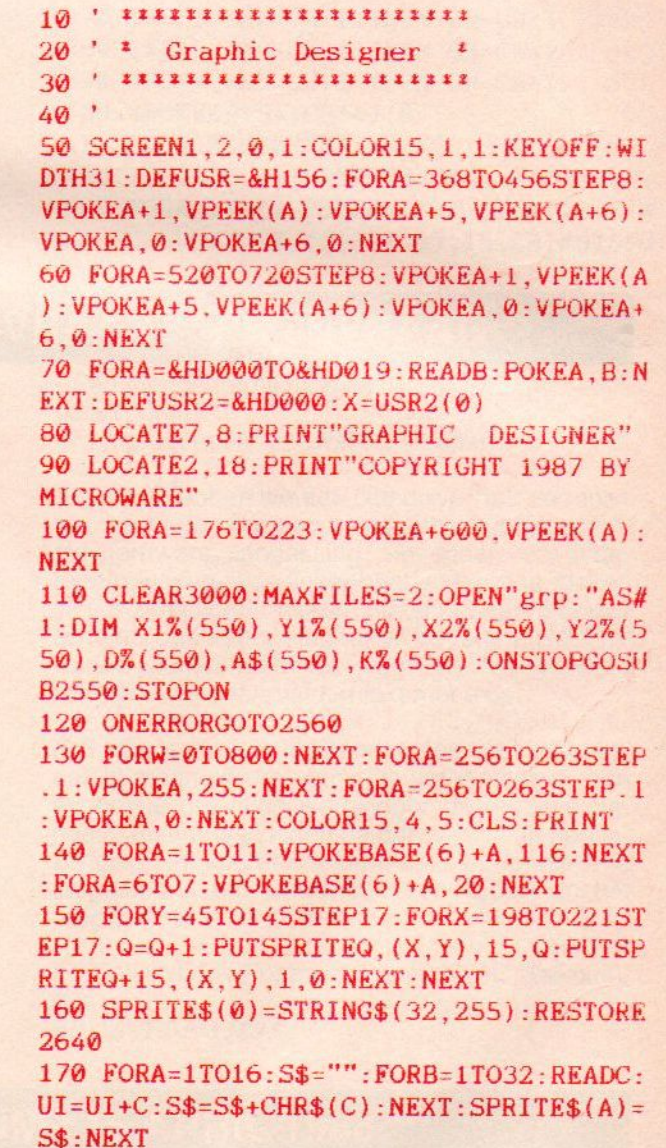

```
180 IFUI()58026! THENSCREEN0: COLOR 15.4
, 4: PRINT"Fout in data.": KEYON: END
190 PRINT"cbbbbbbbbbbbbbbbbbbbbd"
                                  a''200 PRINT"a01=LIJNEN
                                  a''210 PRINT"a02=RECHTHOEKEN
220 PRINT"a03=VLAKKEN
                                  a"a''230 PRINT"a04=CIRCELS
                                  a<sup>m</sup>240 PRINT"a05=PLAATSEN TEKST
250 PRINT"a06=ACHTERGRONDKLEUR a01
02"260 PRINT"a07=WISSEN OPDRACHT
                                  a"270 PRINT"a08=RASTER JA-NEE
                                  a0304"280 PRINT"a09=INKLEUREN
                                  a"290 PRINT"a10=KIEZEN TEKENKLEURa05
06"a''300 PRINT"a11=SCHERM WISSEN
310 PRINT"a12=SAVEN - LADEN
                                  a0708"320 PRINT"ebbbbbbbbbbbbbbbbbbbb
330 PRINT"
                                   Ø9
10"340 PRINT"F1=BEVESTIGEN OPDRACHT"
350 PRINT"F2=HERSTEL
                                   11
12"360 PRINT"F3=MENU"
370 PRINT"1-9=SNELHEID POTLOOD"
380 LOCATE8, 21: PRINT"DRUK OP RETURN": A
=1: A$=SPACE$(30)+"- GRAPHIC DESIGNER
     COPYRIGHT 1987 BY: R. VAN HOUT
      PRESENTED BY MICROWARE SOFTWARE
           GRAPHIC DESIGN BY POLY "
390 IFINKEY$=CHR$(13)THEN430
400 A=A+.2: IFA=159THENA=1
410 LOCATE1, 23: PRINTMID$(A$, A, 28);
420 GOT0390
430 A$="": COLOR14, 6, 8: SCREEN2: VK=15: AK
=6: ONKEYGOSUB2350, 2540, 1330: KEY (1) ON: K
EY(2) ON : KEY (3) ON
440 LINE(36, 23) - (32, 47), 15
450 LINE(40, 23) - (36, 23), 15
460 LINE(42, 35) - (40, 23), 15
470 LINE(44, 23) - (42, 35), 15
480 LINE(48, 23) - (44, 23), 15
490 LINE(52, 47) - (48, 23), 15
500 LINE(48, 47) - (52, 47), 15
510 LINE(46, 35) - (48, 47), 15
520 LINE(44, 47) - (46, 35), 15
530 LINE(40, 47) - (44, 47), 15
540 LINE(38, 35) - (40, 47), 15
550 LINE(36, 47) - (38, 35), 15
560 LINE(32, 47) - (36, 47), 15
570 DRAW"S0A0C15BM54,47R6U2L2U6R2U2L6D
2R2D6L2D2BR8R6U2L4U6R4U2L6D10BR16U10R6
```

```
D10L6BE2U6R2D6L2"
580 LINE(88,47)-(86,37),15
590 LINE(90,47)-(88,47),15
600 LINE(92,43)-(90,47),15
610 LINE(94, 47)-(92, 43), 15
620 LINE(96,47)-(94,47),15
630 LINE(98,37)-(96,47),15
640 LINE(96,37)-(98,37),15
650 LINE(94,41)-(96,37),15
660 LINE(92,37)-(94,41),15
670 LINE(90, 41) - (92, 37), 15
680 LINE(88,37)-(90,41),15
690 LINE(86, 37) - (88, 37), 15
700 DRAW"BM100,47U10R6D10L2U2L2D2L2U10
BF2R2D4L2U4BM100.47BR16R6U2L4U2R2U2L2U
2R4U2L6D10"
710 LINE(108, 37) - (108, 47), 15
720 LINE(114, 37) - (108, 37), 15
730 LINE(114, 43) - (114, 37), 15
740 LINE(112, 43) - (114, 43), 15
750 LINE(114, 47) - (112, 43), 15
760 LINE(112, 47) - (114, 47), 15
770 LINE(110, 43) - (112, 47), 15
780 LINE(110, 47) - (110, 43), 15
790 LINE(108, 47) - (110, 47), 15
800 LINE(112.41)-(110.39), 15, B
810 LINE(70,37)-(70,47),15
820 LINE(76,37)-(70,37).15
830 LINE(76, 43) - (76, 37), 15
840 LINE(74,43)-(76,43),15
850 LINE(76,47)-(74,43),15
860 LINE(74,47)-(76,47),15
870 LINE(72,43)-(74,47).15
880 LINE(72,47)-(72,43),15
890 LINE(70,47)-(72,47).15
900 LINE(72,39)-(74,41),15,B
910 LINE(52, 35) - (122, 35), 15
920 LINE(50, 23) - (52, 35), 15
930 LINE(122, 23) - (50, 23), 15
940 LINE(122, 35)-(122, 23), 15
950 LINE(26, 47) - (30, 47), 15
960 LINE(26,23)-(26,47),15
970 LINE(34, 23) - (26, 23), 15
980 LINE(30, 47) - (34, 23), 15
990 PRESET(50,110): PRINT#1, "GRAPHIC": P
RESET(49,111): PRINT#1, "GRAPHIC"
1000 PRESET(90,140): PRINT#1, "DESIGNER"
: PRESET (89, 141) : PRINT#1, "DESIGNER" : COL
OR15
1010 LG=1
1020 P=1:X2=127:Y2=95:X1=132:Y1=100:G=
17: H=15: XV=-16: YV=-16: XW=0: YW=0: GOSUB1
330
1030 IFCH=60RCH=10THENGOT01440
```
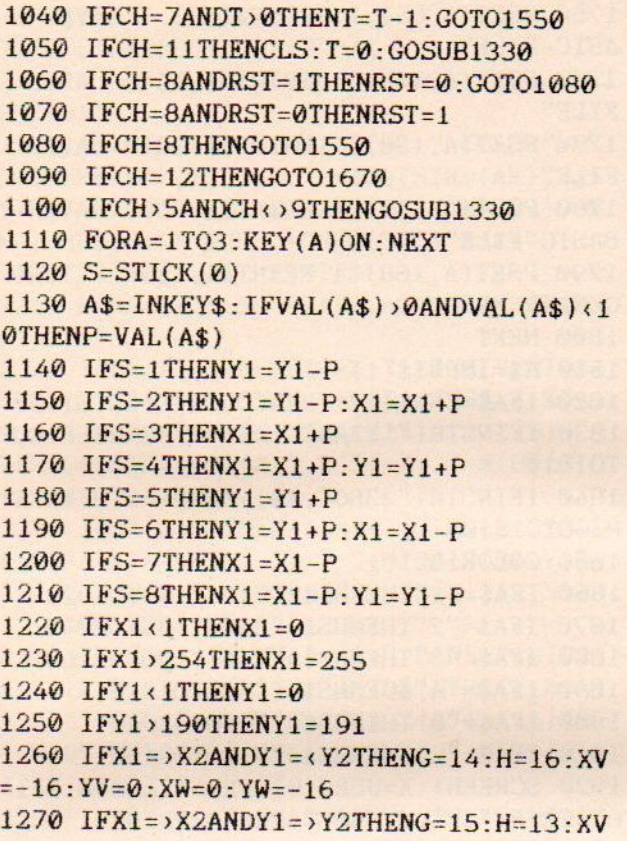

 $=-16:YY=-16:XY=0:YW=0$ 1280 IFX1=<X2ANDY1=>Y2THENG=16:H=14:XV  $= 0:YY = -16:XY = -16:YW = 0$ 1290 IFX1=< $X2ANDY1=$ < $Y2THENG=13:H=15:XV$  $= 0:YY = 0:XX = -16:YW = -16$ 1300 PUTSPRITE1, (X1+XW, Y1+YW), VK, H 1310 IFCH<>9ANDCH<>STHENPUTSPRITE2.(X2  $+XV, Y2+YV)$ , VK, G 1320 GOT01120 1330 FORA=1TO3:KEY(A)OFF:NEXT:Q=0:FORY =45T0145STEP17:FORX=200T0223STEP17:0=0 +1: PUTSPRITEQ, (X, Y), 15, Q: PUTSPRITEQ+15  $,(X,Y),1,0:NEXT:NEXT$ 1340 PUTSPRITE30, (200, 200): PUTSPRITE31  $, (200, 200)$ : IFCH=0THENCH=1 1350 S=STICK(0): IFS>0THENVPOKE6915+(CH  $*4)$ , 15 1360 IFS=1 AND CH<sub>>2</sub> THEN CH=CH-2 1370 IFS=3 AND CH<12THEN CH=CH+1 1380 IFS=5 AND CH<11THEN CH=CH+2 1390 IFS=7 AND CH<sub>21</sub> THEN CH=CH-1 1400 VPOKE6915+(CH\*4),8 1410 FORW=0TO80:NEXT 1420 IFSTRIG(0) THENFORA=1TO3: KEY(A)ON: NEXT: FORA=1TO27: PUTSPRITEA, (200, 200): N EXT: PUTSPRITE30, (210, 170), 15, CH: PUTSPR

### \*\* PRIJSVRAAG \*\* PRIJSVRAAG \*\* PRIJSVRAAG \*\*

Doe iets leuks met uw computerhobby en zendt uw zelfgemaakte programma in.

### **PRIJSVRAAG voorwaarden:**

maximale lengte van het programma 150 regels Inzendingen voor serieuze toepassingen mogen wat groter van lengte zijn. Alleen orginele programma's mogen worden ingezonden, de inzender blijft hiervoor verantwoordelijk! Inzending alleen op een magnetisch medium (cassette of diskette). Geen inzendingen die u ook naar andere bladen stuurt of heeft gestuurd.

### Zo kunt u winnen:

1. Als beste inzending in uw catagorie. 2. Wanneer we uw programma goed genoeg vinden om te publiceren. In dat geval krijgt u de daarvoor gebruikelijke vergoeding uitgekeerd.

### Wat mag het zijn?

Utilities, spelletjes, doe-programma's en programma's voor serieuze toepassingen.

### Wat is er te winnen: -- Een kleuren monitor

--Een monochrome monitor

--Een printer

--Een groot aantal software pakketten

Als extra hebben we een categorie voor de mooiste, beste en voor een groot publiek interessantste hardware aanpassing. Het moet voor iedereen die geen twee linker handen heeft te maken zijn. Inzendingen moeten, naast een goed bouwschema ook een materiaallijst bevatten. Het ontwerp bijsluiten hoeft niet (mag wel). Als het nodig is nemen we daarover kontakt met u op.

N.B. Door inzending stemt u toe in publikatie, ook in magnetische vorm. De vergoeding bij een eventuele plaatsing wordt door de redaktie bepaald. Inzenders krijgen na ontvangst van hun inzending van ons een andere cassette of diskette toegestuurd, dus houdt zelf een kopie van het programma.

INZENDINGEN: Postbus 112, 1260 AC Blaricum. **O.V.V. PRIJSVRAAG MSX** 

### \*\* SLUITINGSDATUM: 15 APRIL 1988 \*\*

ITE31, (218,178),1,@:IFLG=1THENLG=@:CLS <sup>z</sup> RETURN1@3@ELSERETURN1030 1430 GOTO1350 1440 LINE(8,10)-{248,42),AK, BF:LINE{(8, 10)-(248,26), VK,BF:LINE(8,19)-(248,42)  $VK, B: S=USR(\mathfrak{d})$ 1450 POKE&HFCAB, 255:OUT&HAB, &HC 1460 FORA=1TO15:LINE(A%16-7,11)-(A+16+ 7,25), A,BF:LINE(A+16-6,12}-(A+16+6,24) 'VK, B:NEXT 1478 PSET(14,31),AK:PRINT#1,"A BCD <sup>E</sup> FGHIJKLMNO" 1480 PSET(13,31),AK:PRINT#1,"A BCD <sup>E</sup> EG HT JK LM NO" 1490 A\$=INPUT\$(1) 1500 C-ASC(A\$)-64 1510 IFC<10RC>15THENBEEP:GOT01490 1520 IFCH=6THENCOLOR, C,C:AK=C 1530 IFCH=10THENCOLORC:VK=C 1540 GOT01550 1550 CLS 1568 IFRST=1THENFORX=0TO256STEP8:FORY= ©TO1925TEP8:PSET(X, Y) , VK: NEXT : NEXT 1576 IFT<1THENGOTO11900 1580 FORA=1TOT 1590 IFD $% (A) = 1$ THENLINE(X1% $(A)$ , Y1% $(A)$ ) –  $(X2\% (A), Y2\% (A)), K\% (A)$ 1600 IFD%(A)=2THENCIRCLE(X1%{(A)}), Y1%(A)  $), X2\% (A), K\% (A)$ 1610 IFD $Z(A) = 3$ THENLINE(X1 $Z(A)$ , Y1 $Z(A)$ ) –  $(X2\% (A), Y2\% (A)), K\% (A), B$ 1620 IFD%(A)=4THENLINE(X1%(A), Y1%(A))- $(X2\% (A), Y2\% (A))$ ,  $K\% (A)$ , BF 1630 IFD $%$ (A)=5THENPAINT(X1%(A), Y1%(A))  $,K\%$  $(A)$  $1640$  IFD%(A)=6THENCOLORK%(A):DRAW"bm=x  $1\%$ (a);,=y $1\%$ (a);":PRINT#1,A\$(A) 1658 NEXT 1660 GOTO1100 1670 LINE(16,16)-(248,176),1,BF:LINE(1 6,16)-(240,176),15,B:LINE(16,96)-(240, 96) ,15:LINE(16,26)-(240,26),15:LINE(16 ,106}-(248,106),15:COLOR15 1680 FORA=1TO3:KEY(A}OFF:NEXT 16990 S=USR(@):LINE(16,166}-(249,166),1 5 1695 POKE&HFCAB, 255: OUT&HAB, &HC 1700 FORA=21TO20STEP-1 1710 PSET(A,18), 1:PRINT#1, "CASSETTE" 1720 PSET(A,98),1:PRINT#1, "DISKETTE" 1730 PSET $(A, 35)$ , 1: PRINT#1, "1 = LADEN F ILE" 1740 PSET(A, 50), 1: PRINT#1, "2 = SAVEN F ILE"

1750 PSET(A,65),1:PRINT#1,"3 <sup>=</sup> SAVEN <sup>B</sup> ASIC-FILE" 1760 PSET(A,115),1:PRINT#1, "A = LADEN FILE"  $1770$  PSET(A,130), 1: PRINT#1, "B = SAVEN FILE" 1780 PSET(A,145),1:PRINT#1,"C <sup>=</sup> SAVENBASIC-FILE" 1790 PSET(A,168),1:PRINT#1, "ESC <sup>=</sup> TERU G NAAR MENU" 1809 NEXT 1810 A\$=INPUT\${(1) 1820 IFA\$=CHR\$(27)THENCOLORVK:GOT01550 1830 IFINSTR(""123ABC", A\$)=OTHENBEEP:GO T01810 1840 IFINSTR("23BC", A\$) > 0ANDT=0THENBEE P:G0T01819 1850 COLOR15,1,1 1860 THENHS\$="CAS:":60T01928 1870 IFA\$="2"THENHS\$="CAS:":GOTO2040 1880 IFA\$="3"THENHS\$="CAS:":GOTO2160 1890 IFA\$="A"THENHS\$="":GOTO1920 1900 IFA\$="B"THENHS\$="":GOTO2040 1910 IFA\$="C"THENHS\$="":GOTO2160 1920 SCREEN1:X=USR2(@):PRINT"Laden Fil e": PRINT" CCCCCCCCCCC": PRINT: PRINT 1930 LINEINPUT'"Naam?";A\$ 194% HS\$=HS\$+A\$: OPENHS\$FORINPUTAS#2 1950 INPUT#2,VK 1960 INPUT#2, AK 1970 INPUT#2,T 1988 FORA=iTOT 1999 INPUT#2,X1%(A):INPUT#2,Y1%(A) 2000 INPUT#2,X2%(A):INPUT#2, Y2%(A) 2010 INPUT#2,D%(A):INPUT#2,K%{(A}:INPUT #2,A\$(A) 2020 NEXT :CLOSE#2 2030 COLORVK, AK, AK: SCREEN2: GOTO1550 2040 SCREEN1:X=USR2(@):PRINT"Saven Fil e" :PRINT"CCCCCCCCCE" : PRINT : PRINT 2050 LINEINPUT"Naam?";A\$ 2060 HS\$=HS\$+A\$: OPENHS\$FOROUTPUTAS#2 2070 PRINT#2,VK 2080 PRINT#2,AK 2090 PRINT#2,T 2100 FORA=1TOT 2110 PRINT#2,X1%(A):PRINT#2,Y1%(A) 2120 PRINT#2,X2%(A):PRINT#2, Y2%(A) 2130 PRINT#2,D%(A):PRINT#2,K%(A) : PRINT #2,A\$(A) 2140 NEXT:CLOSE#2 215% COLORVK, AK, AK : SCREEN2 : GOTO1 550 2160 SCREEN1:X=USR2(@):PRINT"Saven BAS IC-File": PRINT" CCCCCCCCCCCCCCCCCC" : PRINT

**MSX Info 1/88** 

: PRINT 2170 LINEINPUT"Naam?"; A\$ 2180 LOCATE®, 18:NR=10:OPENHS\$+A\$FOROUT PUTAS#2 2190 A\$=MID\$(STR\$(NR),2,5)+" COLOR" +MI D\$(STR\$(VK)},2,5)+" "+MID\$(STR\$(AK) ,2,5 )+", "+MID\$(STR\$(AK), 2, 5)+": SCREEN2: OPE N"+CHR\$(34)+"GRP:"+CHR\$(34)+"AS£1" 2200 PRINT#2,A\$:PRINTA\$ 2210 FORA=1TOT:NR=NR+10:A\$=MID%(STR\$(N R}),2,5) 2220 IFDZ(A)=1THENA\$=A\$+" LINE("+MID\$(  $STR$(X1% (A)), 2, 5)+"$ , "+MID\$(STR\$(Y1%(A) ),2,5)+")-("+MID\$(STR\$(X2%{A)),2,5)+", "+MID\$(STR\$(Y22(A)),2,5)+"), "+MIDS(STR  $$ (K\%(A))$ , 2, 5) 2230 IFD%(A)=2THENA\$=A\$+" CIRCLE("+MID \$(STR\$(X1%(A)), 2,5)+", "+MID\$(STR\$(Y1%( A)),  $2, 5$  +"), "+MID\$PSTR\$(X2%(A)),  $2, 5$  +"  $"+MID$(STR$(K$(A)), 2,5)$ 2240 IFDZ(A)=3THENA\$=A\$+" LINE("+MID\$(  $STR$(X1% (A)), 2, 5) +$ ", "+MID\$(STR\$(Y1%(A)  $(2,5)+")-("+MID$(STR$(X2$(A)), 2,5)+"$ "+MID\$(STR\$(Y22{(A))},2,5)+"), "+MID\$(STR  $$ (K\%(A))$ , 2, 5) +", B" 2250 IFD%(A)=4THENA\$=A\$+" LINE(""+MID\$(  $STR$(X1% (A))$ , 2, 5)+", "+MID\$(STR\$(Y1%(A)  $(2,5)+")$ -("+MID\$(STR\$(X2%(A)), 2, 5)+", "+MID\$(STR\$(Y22{(A)),2,5)+"), "+MID\$(STR  $$(K\%(A)), 2, 5)+$ ", BF" 2260 IFD%(A)-5THENA\$=A\$+" PAINT ("+MID\$ (STR\$(X1%(A)),2,5) +", "+MID\$(STR\$(Y1%(A  $1, 2, 5$  +"), "+MID\$(STR\$(K%(A)), 2, 5) 2270 IFD%(A)=GTHENA\$=A\$+" DRAW" +CHR\$(3  $(4)$ +"BM"+MID\$(STR\$(X1%(A)), 2, 5)+", "+MID \$(STR\$(Y1%(A)),2,5)+CHR\$(34)+":COLOR"+ MID\$(STR\$(KZ{(A)),2,5)+":PRINT#1, "+CHR\$ (34) +A\$(A)+CHR\$(34) 2280 PRINTA\$ 2290 PRINT#2,A\$ 2300 NEXT 2310 NR=NR+10:A\$=MID\$(STR\$(NR),2,5)+" GOTO "+MID\$(STR\$(NR), 2,5) 2320 PRINTA\$:PRINT#2, A\$ 2330 CLOSE#2 2340 COLORVK , AK, AK: SCREEN2:GOT01550 2350 BEEP:T=T+1:IFT>55OTHENLINE (72,0)  $(184, 8)$ , AK, BF: PSET  $(77, 1)$ , AK: PRINT#1, "O UT OF MEMORY" :T=T-1:RETURN 2360 IFCH=iTHENLINE(X1,Y1)-(X2,Y2), VK:  $D\%$ (T)=1:X1%(T)=X1:Y1%(T)=Y1:X2%(T)=X2:  $YZZ(T)=YZ:KZ(T)=VK$ 2370 IFCH=4THENJ=SQR( (X2-X1)\*2+(Y2-Y1)  $3/2$ : JX=(X2-X1)/2+X1: JY=(Y2-Y1)/2+Y1:

 $CIRCLE(JX, JY)$ ,  $J, VK: DZ(T)=2:X1Z(T)=JX:Y$  $1\%$ (T)=JY:X2%(T)=J:K%(T)=VK 2380 IFCH=2THENLINE(X1,Y1)-(X2,Y2), VK,  $B: DZ(T) = 3: X1Z(T) = X1:Y1Z(T) = Y1:X2Z(T) = X$  $2:Y2\%$ (T)=Y2:K $\%$ (T)=VK 2390 IFCH=3THENLINE(X1,Y1)-(X2,Y2), VK,  $BF: D\%(T) = 4: X1\%(T) = X1:Y1\%(T) = Y1:X2\%(T) =$  $X2:Y2\%$ (T)=Y2:K $\%$ (T)=VK 2400 IFCH=9THENPAINT(X1, Y1), VK: D%(T)=5 :X1%(T)=X1:Y1%(T)=Y1:K%(T)=VK 2410 IFCH=5THENGOTO2430 2428 X2=X1:Y2=Y1:RETURN 2430 S=USR(@} 2448 COLORVK:X3=X1:B\$="" 2450 A\$=INPUT\$(1}:BEEP 2460 IFA\$=CHR\$(13) THENGOTO2520 2470 IFA\$=CHR\$(8)ANDLEN(B\$) »OTHENB\$=LE FT\$(B\$, LEN(B\$)-1):X3=X3-8:LINE(X3,Y1)- (X3+7,Y1+7) AK. BF:PUTSPRITE1, (X3+XW, Y1 +YW}, VK, H:GOT02458 2480 IFA\$=CHR\$(8)ANDB\$=""THEN2456 2490 PUTSPRITE1, (X3+XW+8, Y1+YW), VK, H 2500 DRAW"bm=x3; ,=yl;":PRINT#1, A\$:X3=X 3+8 2510 B\$=B\$+A\$:G0T02450 2520  $D\%$ (T)=6:X1%(T)=X1:Y1%(T)=Y1:K%(T)  $=$ VK:A\$(T)=B\$ 2538 RETURN 2540 BEEP:X2=X1:Y2=Y1:RETURN 2550 COLOR15, 4,4: SCREEN® : WIDTH37 : KEYON :END 2560 IFERR=19THENPRINT"Cassette load/s ave error" :CLOSE#2:PRINT:END <sup>2570</sup> IFERR=53THENPRINT"File niet gevon den." :CLOSE#2: PRINT: END 2580 IFERR=G8THENPRINT"Disc beveiligd" :CLOSE#1 : PRINT: END <sup>2590</sup> IFERR=7OTHENPRINT"Geen disc in dr ive." :CLOSE#1:PRINT:END 2600 IFERR=GOORERR-6ZORERR=61ORERR=56T HENPRINT"Foute ingave." :CLOSE#1:PRINT: END **2610 SCREENO** 2620 PRINT"Fout in programma." :PRINT"C CCCCCCCCCCCCCCCCE" : PRINT : PRINT"Regel"; ERL:PRINT"Fout ";ERR:END 2630 DATA 33,8,1,6,222,197,6,8,205,74, 0,79,203,47,177,205,77,0,35,16,243,193 ,16,237,201 2640 DATA 0,127,127,96,127,100,125,125 2650 DATA 126,127,127,127,127,127,127, 0 2660 DATA 0,254, 254,30, 254, 126,190, 94 2670 DATA 46,22,142,222,254, 254, 254,0

**MSX Info 1/88** 

2680 DATA 0, 127, 127, 96, 111, 111, 111, 111 2690 DATA 111, 111, 111, 111, 96, 127, 127, 0 2700 DATA 0, 254, 254, 6, 246, 246, 246, 246 2710 DATA 246, 246, 246, 246, 6, 254, 254, 0 2720 DATA 0, 127, 127, 96, 101, 106, 101, 106 2730 DATA 101, 106, 101, 106, 96, 127, 127, 0 2740 DATA 0, 254, 254, 6, 86, 166, 86, 166 2750 DATA 86, 166, 86, 166, 6, 254, 254, 0 2760 DATA 0, 127, 126, 121, 119, 104, 107, 90 2770 DATA 92, 110, 111, 119, 121, 126, 127, 0 2780 DATA 0, 254, 126, 158, 238, 246, 118, 18 6 2790 DATA 90, 54, 118, 238, 158, 126, 254, 0 2800 DATA 0, 127, 127, 126, 125, 126, 127, 12  $\overline{7}$ 2810 DATA 127, 108, 85, 68, 85, 84, 127, 0 2820 DATA 0.254, 126, 62, 30, 174, 110, 142 2830 DATA 254, 118, 170, 110, 170, 118, 254,  $\mathcal{O}$ 2840 DATA 0, 127, 127, 96, 64, 79, 95, 95 2850 DATA 95, 95, 79, 64, 96, 127, 127, 0 2860 DATA 0, 254, 254, 6, 2, 242, 250, 250 2870 DATA 250, 250, 242, 2, 6, 254, 254, 0 2880 DATA 0, 127, 127, 126, 124, 121, 116, 11  $\mathcal{Q}_1$ 2890 DATA 78,85,91,106,113,123,127.0 2900 DATA 0, 254, 126, 62, 158, 78, 142, 14 2910 DATA 30, 62, 126, 254, 254, 254, 254, 0 2920 DATA 0, 127, 127, 96, 109, 109, 96, 109 2930 DATA 109, 96, 109, 109, 96, 127, 127, 0 2940 DATA 0, 254, 254, 6, 182, 182, 6, 190 2950 DATA 162, 42, 162, 170, 34, 254, 254, 0 2960 DATA 0, 127, 127, 127, 127, 127, 127, 12 2970 DATA 127, 126, 124, 115, 67, 103, 127, 0 2980 DATA 0, 254, 254, 250, 242, 230, 206, 15 8 2990 DATA 62, 126, 254, 254, 254, 254, 254, 0 3000 DATA 0, 127, 123, 123, 123, 123, 123, 12 3 3010 DATA 125, 125, 126, 126, 126, 126, 127,  $\boldsymbol{\varnothing}$ 3020 DATA 0, 254, 222, 222, 222, 222, 222, 22 3030 DATA 190, 190, 126, 126, 126, 126, 254, 0 3040 DATA 0, 127, 127, 96, 103, 109, 110, 110 3050 DATA 109, 103, 96, 106, 96, 127, 127, 0 3060 DATA 0, 254, 254, 6, 230, 182, 118, 118 3070 DATA 182, 230, 6, 182, 6, 254, 254, 0 3080 DATA 0,127,96,88,88,88,88,95 3090 DATA 80, 87, 85, 84, 87, 64, 127, 0 3100 DATA 0, 254, 14, 86, 90, 90, 26, 250 3110 DATA 10, 234, 234, 42, 234, 2, 254.0

3120 DATA 248, 196, 134, 155, 157, 110, 55, 2  $\overline{7}$ 3130 DATA 13, 6, 3, 1, 0, 0, 0, 0 3140 DATA 0,0,0,0,128,192,96,176 3150 DATA 216, 236, 118, 187, 221, 110, 52, 2 4 3160 DATA 0,0,0,0,1,3,6,13 3170 DATA 27, 55, 110, 221, 187, 118, 44, 24 3180 DATA 31, 35, 97, 217, 185, 118, 236, 216 3190 DATA 176, 96, 192, 128, 0, 0, 0, 0 3200 DATA 24, 44, 118, 187, 221, 110, 55, 27 3210 DATA 13, 6, 3, 1, 0, 0, 0, 0 3220 DATA 0,0,0,0,128,192,96,176 3230 DATA 216, 236, 118, 185, 217, 97, 35, 31 3240 DATA 0,0,0,0,1,3,6,13 3250 DATA 27, 55, 110, 157, 155, 134, 196, 24 8 3260 DATA 24, 52, 110, 221, 187, 118, 236, 21 6 3270 DATA 176, 96, 192, 128, 0, 0, 0, 0 3280 ' 3290 ' (c) 1987 by Rob van Hout

regel :  $10 -$ 58 regel : 380  $\overline{\phantom{a}}$ 255 390 regel :  $20^{\circ}$  $\overline{\phantom{0}}$ 58 regel :  $\qquad \qquad -$ 255 30 58 400 191 regel : regel :  $\frac{1}{2}$  $\overline{a}$ regel : 40 58 regel : 410 62 regel : 50  $\frac{1}{2}$ 70 regel : 420  $\equiv$ 30 regel :  $60$ regel : 430  $\sim$ 147  $\qquad \qquad -$ 4 regel : 70 190 regel : 440 139 regel : regel : 80  $\overline{\phantom{a}}$ 450  $\qquad \qquad -$ 147 155 regel : 90  $\overline{\phantom{a}}$ 29 regel : 460  $\overline{\phantom{a}}$ 173 regel : 470 100  $242$ regel :  $\sim$  $\overline{\phantom{a}}$ 177 regel : regel : 110  $\overline{\phantom{a}}$ 480 216  $\overline{\phantom{a}}$ 171 regel : 120  $\overline{\phantom{a}}$ 210 regel : 490  $\overline{\phantom{a}}$ 203 regel : 130 150 regel : 500 227 regel : 140 233 510 209 regel :  $\frac{1}{2}$ regel : 150  $\overline{\phantom{a}}$ 107 520  $\overline{\phantom{a}}$ 205 regel : 160 regel :  $\sim$ 231 regel : 530  $\overline{\phantom{a}}$  $211$ 170 regel : 236  $\overline{\phantom{a}}$ regel : 540  $\overline{\phantom{a}}$ 193 regel  $\ddot{\cdot}$ 180 12 550 regel :  $\overline{\phantom{a}}$ 189 regel : 190  $\overline{\phantom{a}}$ 68 regel : 560 163 regel : 200 245 regel : 570 117 regel : 210  $\overline{\phantom{a}}$ 102 regel : 580 35 regel : 220  $\overline{\phantom{a}}$ 67 regel : 590 49 regel : 230 61 regel : 600  $\overline{\phantom{a}}$ 49 regel - $240$ 53  $\overline{\phantom{m}}$ 28 regel : 610  $\overline{ }$ regel : 250  $\overline{a}$ 177 regel : 620 61 regel : 260 105 regel : 630 55 regel :  $270$  $\overline{a}$ 100 regel : 640 45 regel : 280  $\qquad \qquad -$ 234 regel : 650 45 regel : 290 660 192 regel :  $41$  $\overline{\phantom{m}}$ regel : 300 209 regel : 670 37 regel : 310  $\overline{\phantom{a}}$ 20 regel : 680  $\overline{\phantom{a}}$ 33 320 regel :  $\overline{\phantom{a}}$ 72 25 regel : 690 i. regel : 330  $\overline{\phantom{0}}$ 159 700 146 regel :  $\overline{\phantom{a}}$ regel : 340  $\frac{1}{2}$ 202 regel : 710 77  $\frac{1}{2}$ regel : 350  $\frac{1}{2}$ 102 regel  $\cdot$ 720 73 regel : 360 192 regel : 730  $\overline{a}$ 85 regel :  $370 22$ 740 89 regel :

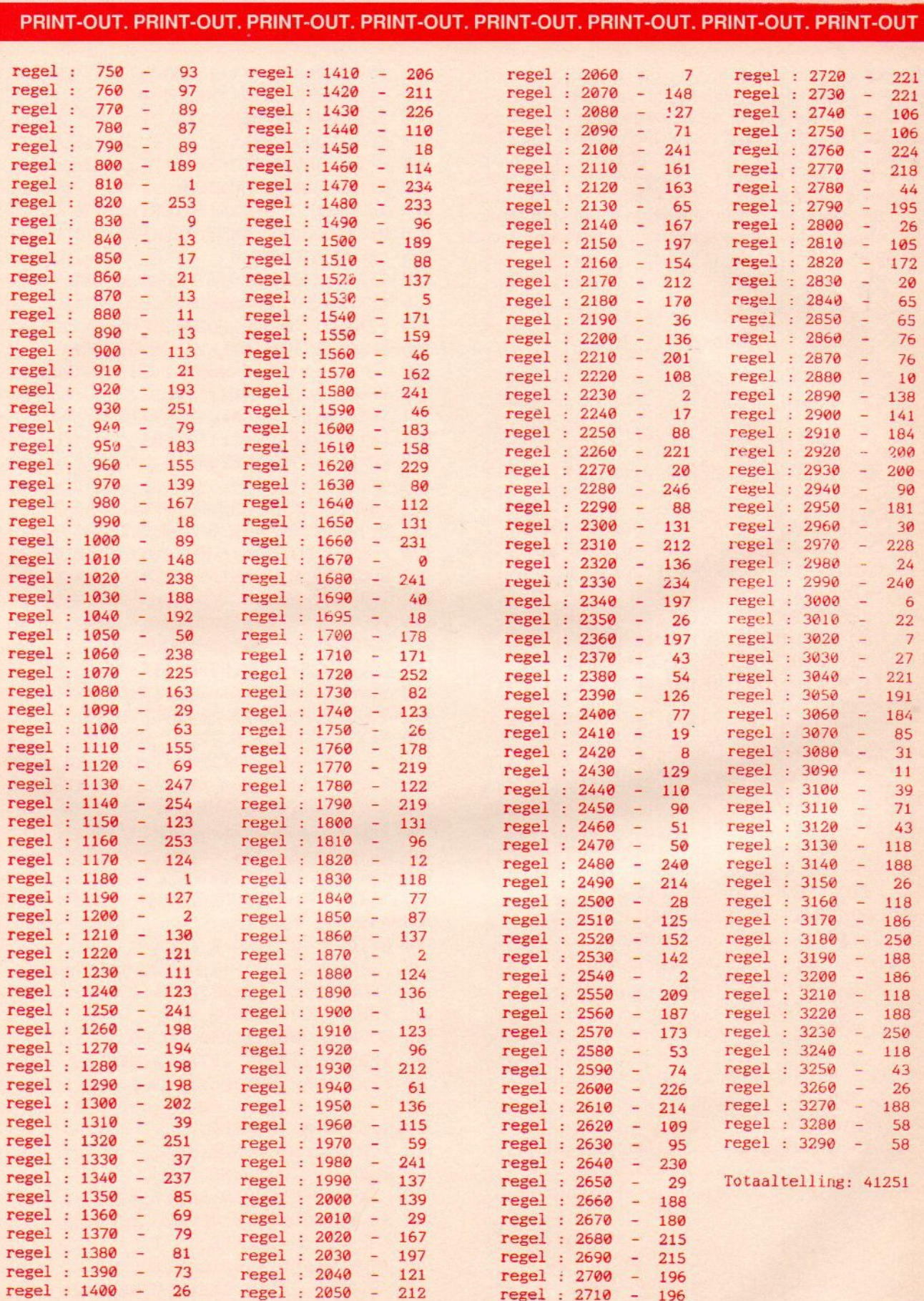

### SNAKE

**PRINT-OUT. PRINT-OUT. PRINT-OUT. PRINT-OUT.**<br> **EXAMPLE : EXAMPLE : EXAMPLE : EXAMPLE : EXAMPLE : EXAMPLE : EXAMPLE : EXAMPLE : EXAMPLE : EXAMPLE : EXAMPLE : EXAMPLE : EXAMPLE : EXAMPLE : EXAMPLE : EXAMPLE : EXAMPLE : EXAM** Een moeilijk aktiespel van Martin van der Graaff. Het MINT-OUT. PRINT-OUT. PRINT-OUT. PRINT-OUT. PRINT-OUT. PRINT-OUT. PRINT-OUT. PRINT-OUT. PRINT-OUT. PRINT-OUT. PRINT-OUT. PRINT-OUT. PRINT-OUT. PRINT-OUT. PRINT-OUT. PRINT-OUT. PRINT-OUT. PRINT-OUT. PRINT-OUT. PRINT-OUT. PRI kan met de joystick of de cursortoetsen worden gespeeld. Op het scherm verschijnen er wat figuurtjes. Het is de bedoeling deze door de slang te laten opeten. Daar krijg je dan punten voor. De slang wordt echter ook steeds langer. Als je tegen de muur loopt of in de staart van de slang bijt dan is het spel afgelo-Epen. Dus hoe langer de slang, des te moeilijker wordt het spel.

```
100 100 100 100 100 100 100 100 100 100 100 100 100 100110^{-14}\pi115 '*
             door *
120 '<sup>2</sup>
                                   \mathbb{R}125 <sup>'*</sup> M. van der Graaff *
130 '* 01807-21059
                                  \mathbf{z}135
140
145 '-------------------- beginscherm
150 CLEAR200: ONSTOPGOSUB740: STOPON
155 COLOR4.1.1: SCREEN3.1: OPEN"GRP: "AS1
160 PRESET(60.80): PRINT#1. "SNAKE"
165 PRESET(56.80): PRINT#1. "SNAKE"
170 CLOSE: LINE(44,70)-(216,116),13.B
175 FORI=0TO15: READC: VPOKEBASE(19)+I.C
: NEXTI : FORI=0TO63 : READC : VPOKEBASE(18) +
I.C:NEXTI
180 SOUND7, &B111100: PLAY"V9T120S8M7000
O4LZEFLSGAGFE4R404LSCDE4DEF4EFL4GO03BO4
C", "V9T120S8M706004L4CCAALSBEFEDC4R40SL
8CDE4DEF4O4CDL4E03BE"
185 IFPLAY(0)THEN185
190 -— initialisatie
195 BASE(5}=@:BASE{7)=26048
200 KEYOFF: SCREEN1, 0: COLOR3, 1, 13<br>205 SOUND7, &B1111110: SOUND1, 0
210 DEFINTA-Z: DEFUSR=&HE000
215 DEFFND$(X)=STRING$(4-LEN(MID$(STR$(X), 2), 48) +MID$(STR$(X).2)
228 X=RND{-TIME)
225 GOSUB750 'karakters inlezen<br>230 '---------------------- hoofdlus
                   ------ hoofdlus
235 GOSUB615 (uitleg+speelscherm)<br>240 GOSUB275 (besturing)
                   'besturing
245 IFL=0THEN255 '
250 L=L-1:GOTO265'slang langer maken
255 GOSUB355 'stuk van staart af<br>260 U=USR(0) 'kleuren veranderen
                  'kleuren veranderen
265 GOTO240
     '-------------------- besturing
275 ST=STICK(SS):IFST=0THEN285
280 SOUND0, RND (1) *256: SOUND8, 8
```

```
285 IFL:0THENT=T+1+(T=3)*4
 290 IFABS(ST-LR)=4THENST=0
 295 IFSTMOD2=0THENST=LR
 IFST=LRTHEN315
 305 H(T1)=BP:R(T1)=S(LR)310 T1=T1+1+(T1=80)*80VPOKEBP, T%8+224 :
INTERVALSTOP
 325 LR=ST:SOUND8.0
 330 IFABS(148-XX)<13THENGOSUB380
 335 IFXX>223THENGOSUB480
 340 IFXX=128THENGOSUB510
345 VPOKEBP.ST: INTERVALON: RETURN
350 '----- stukje van staart afhalen
355 VPOKEEP. 32: T = T + 1 + (T = 3) * 4360 IFEP=H(T2)THENT2=T2+1+(T2=80)*80<br>365 IFT1=T2THENR(T2)=S(LR)
370 EP=EP+R(T2):RETURN
375 '-------------------------- score
380 INTERVALOFF: LSC=SC: VPOKEBP, ST
385 P=(XX-128)/4*5:SC=SC+P:L=L+P/10390 FORI=LSCTOSCSTEPP/(10+(SC>HS)*5)
395 LOCATE9.0: PRINTFND$(I)
400 IFI<HSTHEN420
   5 VPOKEBP, T^22+1: T=T+1+(T=3)^24410 SOUND0, RND(1) * 256: SOUND8, 12
   5
LOCATEZ5,@:PRINTFND$(1}
     VPOKEBP, T*2+1:T=T+1+(T=3)*4
     SOUNDG, RND(1) +256
OUND8, 12
430 NEXTI: SOUND8, 0: IFSC>=HSTHENHS=SC
435 '------------- figuurtje plaatsen
440 F=RND(1)*672+64
445 IFVPEEK(F)<>32THEN440
450 VPOKEF. 136+8*INT(RND(1)*4)
   5
ONINTERVAL=48@*RND(1)+56
460 INTERVALON: RETURN
465 IFTMODZTHENGOSUB4SOELSEVPOKEF
O5UB440
470 RETURN
475 '------------- in staart gebeten
480 VPOKEBP, ST:T3=0:T4=2+(EP=BP)
485 FORI=1TO7:S0UND8,8
490 SOUND0, RND(1) * 256: GOSUB355
495 VPOKEBP, T*2+1: IFT3=T4THEN560
500 T3=T3-(EP=BP}:NEXT1:GOT0485
585 '—- ——- tegen muur gelopen
510 GOSUB355:VPOREBP, ST
515 T08:50UND8, 15-I
520 FORJ=170T0190: SOUND0, J
525 NEXTJ: VPOKE8208, RND(1) * 256
530 NEXTI: SOUND8, 0: VPOKE8208, 195
535 FORI=1TO7:S0UND8, 15-I
540 SOUND0, RND(1) * 256: GOSUB355
545 VPOKEBP, T*2+1: IFEP=BPTHEN56@
```
in

550 NEXTI: GOTO535 555 '--------------------- game over 560 SOUND8, 0: INTERVALOFF: ERASEH, R 565 LOCATE10, 10: PRINT"&&&&&&&&&&&&&"  $k$ " 570 LOCATE10, 11: PRINT"& 575 LOCATE10, 12: PRINT"& GAME OVER &"  $k$ " 580 LOCATE10, 13: PRINT"& 585 LOCATE10, 14: PRINT"&&&&&&&&&&&&&' 590 FORI=1TO8: V=I+7 595 0\$="0"+STR\$(I): $V$ \$="V"+STR\$(V) 600 PLAY"V15L64"+V\$+O\$+"AFD":NEXTI 605 IFPLAY (0) THEN605ELSE235 610 '------------------ uitlegscherm 615 CLS: WIDTH27: GOSUB730 620 RESTORE925: LOCATE, 3 625 FORI=0TO2: VPOKE8197+I, 65: NEXTI 630 FORI=0TO3: VPOKE8204+I.177: NEXTI 635 FORI=0TO18: READA\$: PRINTA\$: NEXTI 640 VPOKE357, 136: VPOKE363, 144: VPOKE369 , 152: VPOKE375, 160: VPOKE165, 224: VPOKE16  $6, 232: T5=3: T6=3: T7=0: EP=164: BP=166$ 645 VPOKEBP.  $T^*8+224:T=T+1+(T-3)*4$ 650 BP=BP+S(T5): VPOKEBP, T5 655 IFBP=P(T5)THENT5=T5+2+(T5=7)\*8 660 IFTIME <100THEN670 665 TIME=0:T7=T7+1:IFT7<78THEN645 670 U=USR $(0)$ : EP=EP+S(T6): VPOKEEP. 32 675 IFEP=P(T6)THENT6=T6+2+(T6=7)\*8 680 IFSTRIG(0)THENSS=0:GOTO705 685 IFSTRIG(1)THENSS=1:GOTO705 690 IFSTRIG(2)THENSS=2:GOTO705 695 FORI=0T015:NEXTI:GOT0645 700 '------------------- speelscherm 705 CLS: WIDTH32: GOSUB730 710 VPOKE8197, 173: VPOKE8198, 77: VPOKE81 99, 77: FORI=0TO3: VPOKE8204+I, 173: NEXTI 715 PRINTSTRING\$(3,219)"score:0000"CHR  $$(219)$ "high-score:"FND $$(HS)$ 720 EP=430: BP=431: LR=3: SC=0: T1=0: T2=0:  $T = 1 : L = 0 : DIMH(80)$ ,  $R(80) : VPOKEEP, 224 : VPO$ KEBP, 3: GOSUB440: RETURN  $725$ 730 FORI=0T031: VPOKEI, 219: VPOKEI+32, 12 8: NEXTI: FORI=64T0704STEP32: VPOKEI, 128: VPOKEI+31, 128: NEXTI: FORI=736T0767: VPOK EI, 128: NEXTI: RETURN 735 '--------------- onstop-routine 740 SCREEN0: CLS: KEYON: END 745 '- vaste variabelen+data inlezen 750 FORI=1TO14: READI\$: B=VAL("&H"+I\$) 755 FORJ=BTOB+7: READI\$: VPOKEJ, VAL ("&H"  $+I$ \$):NEXTJ.I 760 FORI=1TO12: READA, B: VPOKEA, B: NEXT 765 FORI=2432T02519: VPOKEI, VPEEK(I)ORV

PEEK(I)/20RVPEEK(I)/4:NEXT:FORI=2568TO 2775: VPOKE1+256, VPEEK (I) ORVPEEK (I) / 2OR  $VPEEK(I)/4:NEXT$ 770 FORI=0TO56: READI\$: POKE&HE000+I. VAL  $("&H" + I$) : NEXT$ 775  $P(1)=162 \cdot P(3)=189 \cdot P(5)=637 \cdot P(7)=61$  $\emptyset$ : S(1) = -32: S(3) = 1: S(5) = 32: S(7) = -1 780 FORI=BTOB+7: READI\$ 785 VPOKEI, VAL ("&H"+I\$):NEXTI 790 RETURN  $795$  '------- $--------------- data$ 800 DATA 60, 110, 63.31, 31, 63, 126, 60. 60. 102.219.189.189.219.102.60 805 DATA 20,60,1,2,20,76,1,4,20,92,1,8  $, 36, 92, 1, 10, 36, 108, 1, 2, 36, 124, 1, 4, 36, 1$ 40.1.8.20.44.0.3.150.128.1.2.150.144.1 , 4, 150, 160, 1, 8, 134, 160, 1, 10, 134, 176, 1, 2, 134, 192, 1, 4, 134, 208, 1, 8, 150, 112, 0, 3 810 DATA 808,00,42,E7,FD,FF,FF,7E,3C 815 DATA 818, 3C, 76, FC, F8, F8, FC, 7E, 3C 820 DATA 828.3C.7E.FF.FF.BF.E7.42.00 825 DATA 838.3C, 6E, 3F, 1F, 1F, 3F, 7E, 3C 830 DATA F00.3C.66.DB.BD.BD.DB.66.3C 835 DATA F40, 3C, 66, DB, BD, BD, DB, 66, 3C 840 DATA F80, 3C, 66, DB, BD, BD, DB, 66, 3C 845 DATA FC0, 3C, 66, DB, BD, BD, DB, 66, 3C 850 DATA C00, FF, AB, D5, AB, D5, AB, D5, FF 855 DATA C40, 7E, FF, 99, 99, FF, DB, E7, 7E 860 DATA C80, 6C, FE, FE, FE, 7C, 38, 10, 00 865 DATA CC0, 0C, 16, 3A, 38, 7C, 7C, 7C, 38 870 DATA D00, 3C, 24, 3C, 24, 24, E4, DC, 18 875 DATA 930, 0C, 16, 3A, 38, 7C, 7C, 7C, 38 880 DATA 8192.49,8208.195.8209.145.821 0, 129, 8211, 49, 8212, 81, 8218, 151, 8219, 22 1,8220,33,8221,65,8222,129,8223,161 885 DATA 21, 1C, 20, CD, 4A.00.47.21 890 DATA 1D, 20, CD, 4A, 00, 4F, 21, 1E 895 DATA 20, CD, 4A, 00, 57, 21, 1F, 20 900 DATA CD, 4A, 00, 5F, 21, 1D, 20, 78 905 DATA CD, 4D, 00, 21, 1E, 20, 79, CD 910 DATA 4D, 00.21.1F, 20, 7A, CD, 4D 915 DATA 00.21.1C.20.7B.CD.4D.00 920 DATA C9 925 DATA" uitleg 930 DATA .. 935 DATA" STUUR DE SLANG NAAR DE " 940 DATA" FIGUURTJES EN EET ZE OP." 945 DATA" HIERVOOR KRIJG JE PUNTEN." 950 DATA" **955 DATA"** 10 20 30  $40$ 960 DATA" 965 DATA"DE SLANG WORDT OOK LANGER." 970 DATA" KIJK UIT DAT JE NIET IN " 975 DATA" JE STAART BIJT OF TEGEN

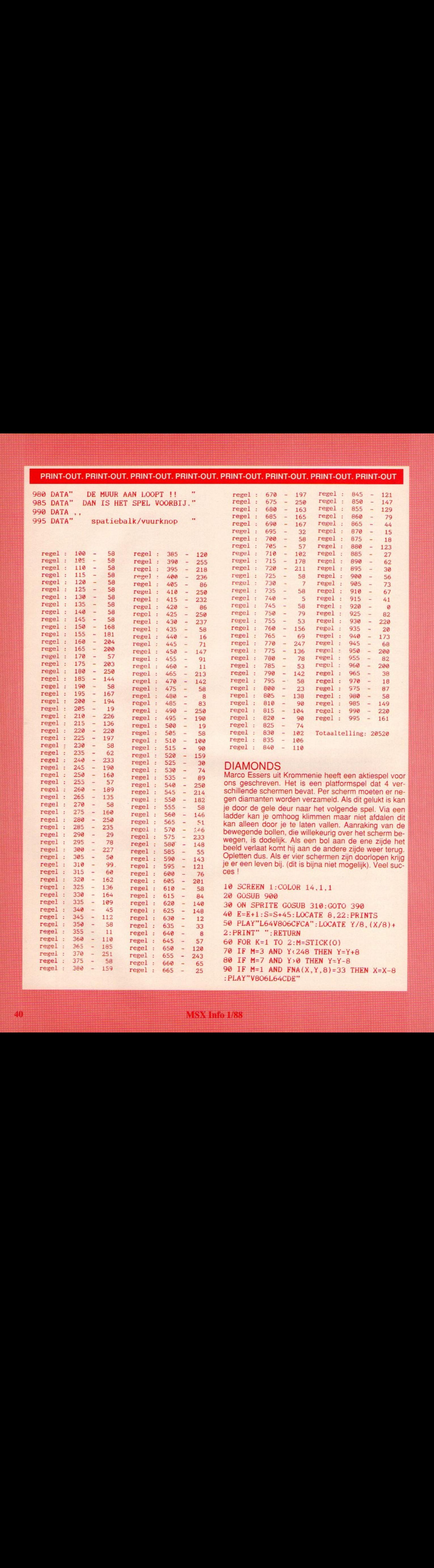

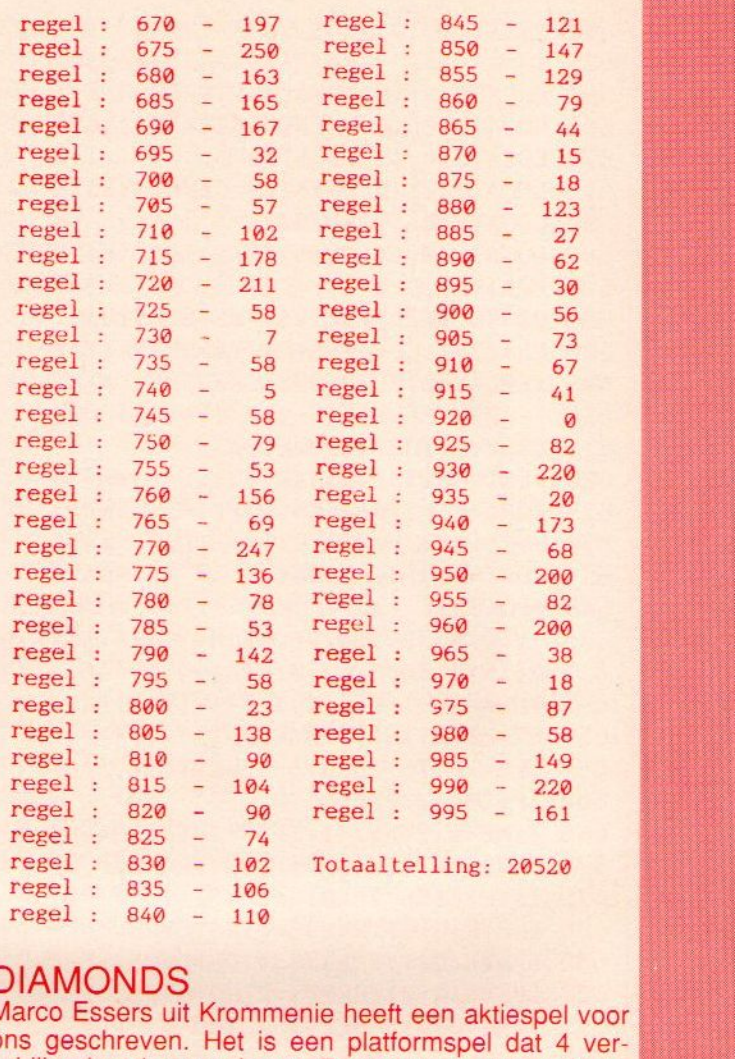

regel : 833 - 166<br>
regel : 840 - 110<br>
DIAMONDS<br>
Marco Essers uit Krommenie heeft een aktiespel voor marco Essers un Nommenie neen een aktiespel voor<br>ons geschreven. Het is een platformspel dat 4 ver-<br>schillende schermen bevat. Per scherm moeten er ne-<br>nen diamanten worden verzameld. Als dit gelukt is kan schillende schermen bevat. Per scherm moeten er negen diamanten worden verzameld. Als dit gelukt is kan je door de gele deur naar het volgende spel. Via een gen diamanten worden verzameld. Als dit gelukt is kan je door de gele deur naar het volgende spel. Via een ladder kan je omhoog klimmen maar niet afdalen dit<br>kan alleen door je te laten vallen. Aanraking van de bewegende b ladder kan je omhoog klimmen maar niet afdalen dit ||<br>|| it<br>|-<br>|| oe || bewegende bollen, die willekeurig over het scherm be-wegen, is dodelijk. Als een bol aan de ene zijde het beeld verlaat komt hij aan de andere zijde weer terug. Opletten dus. Als er vier schermen zijn doorlopen krijg je er een leven bij. (dit is bijna niet mogelijk). Veel suc-

10 SCREEN 20 GOSUB 900 1:COLOR 14, 1, 1 30 ON SPRITE GOSUB 316:GOTO 390 40 E=E+1:S=S+45:LOCATE 8,22:PRINTS 50 PLAY"L64V806CFCA":LOCATE Y/8, (X/8)+<br>2:PRINT" ":RETURN  $2:PRINT" ::RETURN  
60 FOR K=1 TO 2:M=STICK(0)$ 70 IF M=3 AND Y<248 THEN Y=Y+8<br>80 IF M=7 AND Y>0 THEN Y=Y-8 90 IF M=1 AND FNA(X,Y,8)=33 THEN X=X-8<br>
:PLAY"V806L64CDE"<br>
MSX Info 1/88 :PLAY"V8O6L64CDE" 60 FOR K=1 TO 2:M=STICK(O)<br>70 IF M=3 AND Y(248 THEN Y=Y+8<br>80 IF M=7 AND Y)0 THEN Y=Y-8<br>90 IF M=1 AND FNA(X, Y, 8)=33 THEN X=X-8<br>:PLAY"V806L64CDE" 2: PRINT" ": RETURN<br>
60 FOR K=1 TO 2: M=STICK(O)<br>
70 IF M=3 AND Y(248 THEN Y=Y+8<br>
80 IF M=7 AND Y)0 THEN Y=Y-8<br>
90 IF M=1 AND FNA(X,Y,8)=33 THEN X=X-8<br>
:PLAY"V806L64CDE"<br>
1/88

|<br>|<br>|<br>|

100 IF  $FNA(X, Y, 16) = 32$  THEN  $X=X+8$ 110 PUTSPRITE 1, (Y, X), 14, K: G=FNA(X, Y, 8)  $\lambda$ 120 IF G=40 THEN GOSUB 40 130 IF G=219 AND E=9 THEN Z=Z+1:S=S+10 0: PLAY"06L64V10AED": GOTO 510 140 IF RND(1)).5 THEN GOSUB 210 150  $P = P + P1:Q = Q - Q1$ 160 PUTSPRITE 2, (P-80, Q-10), 3, 2+K 170 PUTSPRITE 3. (P-16, Q+140), 7, 2+K 180 PUTSPRITE 4, (P+56, Q+72), 6, 2+K 190 PUTSPRITE 5. (P+110.0+168).10.2+K 200 NEXT K:GOTO 60 210 ON INT(RND(1)<sup>2</sup>8)+1 GOTO 220, 230, 24 0.250.260.270.280.290 220  $P1 = 7:Q1 = 7:RETURN$ 230 P1=7:Q1=-7:RETURN 240  $P1 = -7:Q1 = 7:RETURN$ 250 P1 = - 7:01 = - 7: RETURN 260 P1=7:01=0:RETURN  $270 P1=-7:Q1=0;RETURN$ 280 P1=0:01=-7:RETURN 290 P1=0:01=7:RETURN **300 RETURN** 310 SPRITE OFF 320 DEFUSR=&H90:US=USR(0):PLAY"S6M3000 А", "S6M3000B", "S6M4000C": PLAY"S6M3000A ", "S6M3000B", "S6M4000C": PLAY"S6M3000A" "S6M3000B", "S6M4000C": FOR F=14 TO 1 S TEP  $-1$ : PUTSPRITE 1,  $(Y,X)$ , F, 1: FOR N=1TO 50: NEXT N: NEXT F 330 VPOKE 8196, 255: DEFUSR=&H90: US=USR( 0): SOUND 6, 31: SOUND 7, 183: SOUND 8, 16: S OUND 12, 125: SOUND 13, 1: VPOKE 8196, 32: F OR F=1 TO 1500: NEXTF: DEFUSR=&H90: US=US  $R(0)$ 340 L=L-1:IF L=-1 THEN RETURN 360 350 RETURN 510 360 LOCATE 8, 7: PRINT"  $"$ : FO R F=0 TO 6: PUT SPRITE F,  $(0, 0)$ , 0, 10: NEX T F:LOCATE 9,8: PRINT" GAME OVER ":LO CATE 9.9: PRINT" ":LOCATE 9 , 10: PRINT" PUSH BUTTON ": LOCATE 9, 11: P RINT" ., 370 PLAY"06V10L64RRFAGFDDECV9CV8CV7CV6 CV5C" 380 IF STRIG(0)=0 OR PLAY(0)=-1 THEN 3 80 390 SPRITE OFF: L=2: S=0: Z=1  $400 E = 0$ 410 DEF FNA(X, Y, Z)=VPEEK((32\*((X+Z)/8)  $)+( (Y)/8)+6148)$ 420 CLS 430 LOCATE 10.6

440 PRINT"(((((((((((()))  $\left($ DIAMONDS (  $\left($  $\left($ 450 GOSUB 870: LOCATE 10, 14: PRINT"PRESS BUTTON" 460 IF STRIG(0) = -1 THEN 0=0:GOTO 500 470 IF STRIG(1) = -1 THEN  $Q=1:GOTO$  500 480 IF STRIG(2)=-1 THEN 0=2:GOTO 500 490 GOTO 460 500  $RN=RND(-TIME)$ 510 SPRITE OFF 520 E=0:IF Z>4 THEN Z=1:L=L+1 530 FOR F=0 TO 6: PUT SPRITE F. (0.0).0. 10:NEXT F 540 CLS: LOCATE 0, 0: PRINT " DIAMONDS SCREEN ": Z 550 IF Z=1 THEN RESTORE 730 560 IF Z=2 THEN RESTORE 750 570 IF Z=3 THEN RESTORE 770 580 IF 2=4 THEN RESTORE 790 590 LOCATE 31, 1: PRINT CHR\$(128): LOCATE 31.2: PRINT CHR\$(219) 600 READ Y, X: IF Y=99 THEN GOTO 620 610 LOCATE X.Y: PRINT"aaaaaa": GOTO 600 620 READ Y, X: IF Y=99 THEN GOTO 640 630 LOCATE X, Y: PRINT"hhhhhh": GOTO 620 640 READ Y, X: IF Y=99 THEN GOTO 660 650 LOCATE X, Y: PRINT"pppppp": GOTO 640 660 READ Y, X: IF Y=99 THEN GOTO 680 670 LOCATE X, Y: PRINT"xyyyz": GOTO 660 680 READ Y, X: IF Y=99 THEN GOTO 700 690 LOCATE X, Y: PRINT"!": LOCATE X. Y+1: P RINT"!": LOCATE X, Y+2: PRINT"!": GOTO 680 700 FOR F=1 TO 9:READ Y, X:LOCATE X, Y:P RINT"(":NEXT F 710 LET E=0 720 LOCATE 0.21: PRINT"aaaaaaaaaaahhhhhhh hhhhaaaaaaaaaaaa" 730 DATA 3, 8, 3, 14, 3, 26, 6, 1, 9, 6, 9, 12, 9, 20, 15, 2, 15, 6, 15, 12, 99, 0, 6, 20, 6, 26, 12, 0 , 12, 6, 12, 9, 12, 20, 12, 26, 15, 23, 15, 26, 18, 0, 18, 6, 18, 10, 18, 18, 18, 26, 99, 0, 3, 20, 3, 2 2, 6, 7, 15, 9, 99, 0, 9, 15, 18, 9, 18, 21, 99, 0 740 DATA 3, 27, 6, 10, 6, 23, 9, 7, 12, 12, 12, 2 4, 15, 4, 15, 29, 18, 8, 18, 20, 99, 0, 14, 2, 20, 6  $, 2, 9, 5, 30, 8, 12, 11, 21, 17, 6, 17, 18, 20, 19$ 750 DATA 3, 2, 3, 14, 12, 16, 12, 22, 15, 7, 15, 26, 99, 0, 3, 8, 9, 6, 9, 17, 9, 23, 9, 25, 12, 5, 12  $,7,15,23,99,0,3,20,3,26,9,11,15,1,99,0$ , 6, 11, 6, 16, 15, 13, 18, 7, 18, 13, 18, 19, 99, 0 760 DATA 3, 6, 6, 6, 6, 21, 9, 27, 12, 15, 15, 12 , 15, 18, 18, 6, 18, 12, 18, 18, 18, 24, 99, 0, 5, 1 2, 8, 18, 8, 29, 11, 10, 14, 2, 14, 30, 20, 22, 2, 4

### $, 17, 8$

770 DATA 6, 12, 6, 14, 9, 9, 9, 15, 15, 12, 15, 1 4, 18, 5, 18, 23, 18, 26, 99, 0, 6, 2, 6, 5, 6, 20, 1 2, 16, 12, 21, 15, 19, 15, 26, 99, 0, 9, 26, 12, 1,  $12, 8, 15, 6, 99, 0, 3, 8, 3, 22, 3, 27, 18, 0, 18, 1$ 1,99,0 780 DATA 3, 7, 3, 13, 3, 21, 6, 10, 9, 18, 12, 23  $, 15, 8, 15, 30, 18, 16, 99, 0, 5, 5, 14, 30, 2, 11,$ 8, 30, 11, 10, 14, 6, 17, 0, 17, 24, 20, 21 790 DATA 3, 26, 9, 0, 9, 13, 12, 4, 12, 8, 12, 17 , 12, 20, 18, 19, 18, 21, 99, 0, 3, 9, 3, 15, 6, 1, 6  $,4,9,10,9,19,15,26,99,0,6,20,6,26,18,0$ , 18, 6, 99, 0, 12, 26, 15, 8, 15, 13, 15, 18, 18, 2 7, 99, 0, 3, 21, 3, 28, 6, 23, 9, 11, 9, 21, 12, 9, 1 5, 7, 15, 23, 18, 25, 99, 0 800 DATA 2, 26, 5, 9, 5, 31, 8, 4, 11, 13, 11, 17  $, 14, 28, 17, 1, 17, 28$ 810 LOCATE 1.22: PRINT" SCORE: LIVES:";L 820 LOCATE 8, 22: PRINT S 830 X=151: Y=0: P1=8: Q1 = -8: P=80: Q=80 840 PUTSPRITE 1, (Y, X), 14, 1 850 IF STRIG(0)=0THEN GOTO 850 860 SPRITE ON: GOTO 60 870 A\$="04L64V10DEFDEFEFGEFGFGAFGAEFGE FGDEFDEFFABFABAB05C04AB05C04AB05C04AB0 5CO4DEFDEFEFGEFGFGAFGAEFDEFDEFABO5CO4G ABEFDEFDEFDEFDEFDDDV9DV8DV7DV6DV5D" 880 B\$="05L64V10DEFDEFEFGEFGFGAFGAEFGE FGDEFDEFFABFABAB06C05AB06C05AB06C05AB0 6CO5DEFDEFEFGEFGFGAFGAEFDEFDEFAB06CO5G ABEFDEFDEFDEFDEFDDDV9DV8DV7DV6DV5D" 890 PLAY A\$, B\$: RETURN 900 SCREEN1: VDP(1)=226: WIDTH32: KEY OFF **910 RESTORE 1020** 920 B=776: E=783: GOSUB 970: RESTORE 1020 :  $B=832$ :  $E=839$ : GOSUB 970:  $B=264$ :  $E=271$ : GOS UB 970: B=960: E=983: GOSUB 970: B=896: E=9 03: GOSUB 970: B=320: E=327: GOSUB 970: B=1 024:E=1031:GOSUB 970 930 RESTORE 960: FOR F=8196 TO 8219 940 READ A: VPOKE F, A: NEXT F 950 GOTO 980 960 DATA 32, 240, 48, 48, 48, 48, 48, 48, 138, 218, 36, 112, 160, 241, 241, 241, 241, 241, 241  $, 241, 241, 160, 160, 160, 160$ 970 FOR F=B TO E:READ A: VPOKE F, A:NEXT **F:RETURN** 980 RESTORE 1000: FOR J=1 TO 4: S\$="": FO R I=1 TO  $32:$ READ  $A:$ S\$=S\$+CHR\$ $(A):$ NEXT  $I:$  SPRITE\$(J)=S\$:NEXT J 990 RETURN 1000 DATA 112, 154, 159, 61, 93, 117, 124, 56  $, 8, 62, 93, 157, 21, 116, 119, 7, 0, 0, 0, 0, 0, 0, 0,$ 

 $0, 0, 0, 0, 0, 0, 0, 0, 0, 0, 14, 89, 249, 188, 186,$ 174, 62, 28, 16, 124, 186, 185, 168, 46, 238, 22 1010 DATA 0,0,3,15,31,31,63,63,63,63,3 1, 31, 15, 3, 0, 0, 0, 0, 192, 240, 248, 248, 252, 252, 252, 252, 248, 248, 240, 192, 0, 0, 0, 0, 0, 192, 224, 240, 240, 240, 240, 224, 192, 0, 0, 0,  $\boldsymbol{\mathcal{Q}}$ 1020 DATA 239, 239, 239, 0, 254, 254, 254, 0, 126, 66, 126, 66, 126, 66, 126, 66, 255, 255, 25 5, 252, 240, 240, 224, 224, 255, 231, 255, 0, 0, 0, 0, 0, 255, 255, 255, 63, 15, 15, 7, 7, 255, 255 , 183, 221, 107, 170, 84, 0, 0, 60, 106, 155, 237 , 82, 52, 24, 60, 126, 255, 255, 255, 255, 255, 1

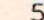

 $\mathbf{Q}$ 

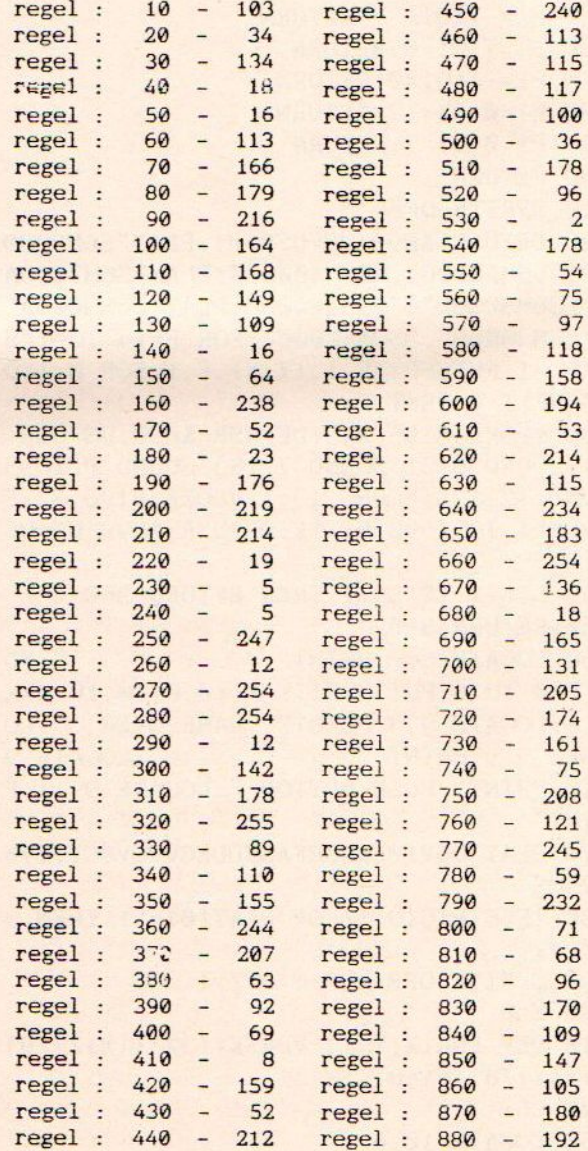

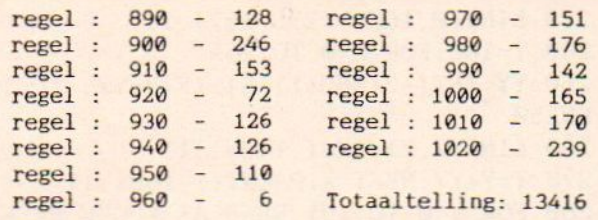

### **MEMORY**

Martin van der Graaff uit Krimpen aan de Lek heeft een programma ontwikkeld om het geheugen te trainen (of is het testen?). Het is een computer versie van het overbekende geheugenspel Memory. Onder de toetsen van de computer liggen 13 paren verschillende kaarten verborgen. Het is de bedoeling in zo min mogelijk beurten de paren bij elkaar te zoeken. Zorg ervoor dat het CAPS-lichtje altijd blijft branden.

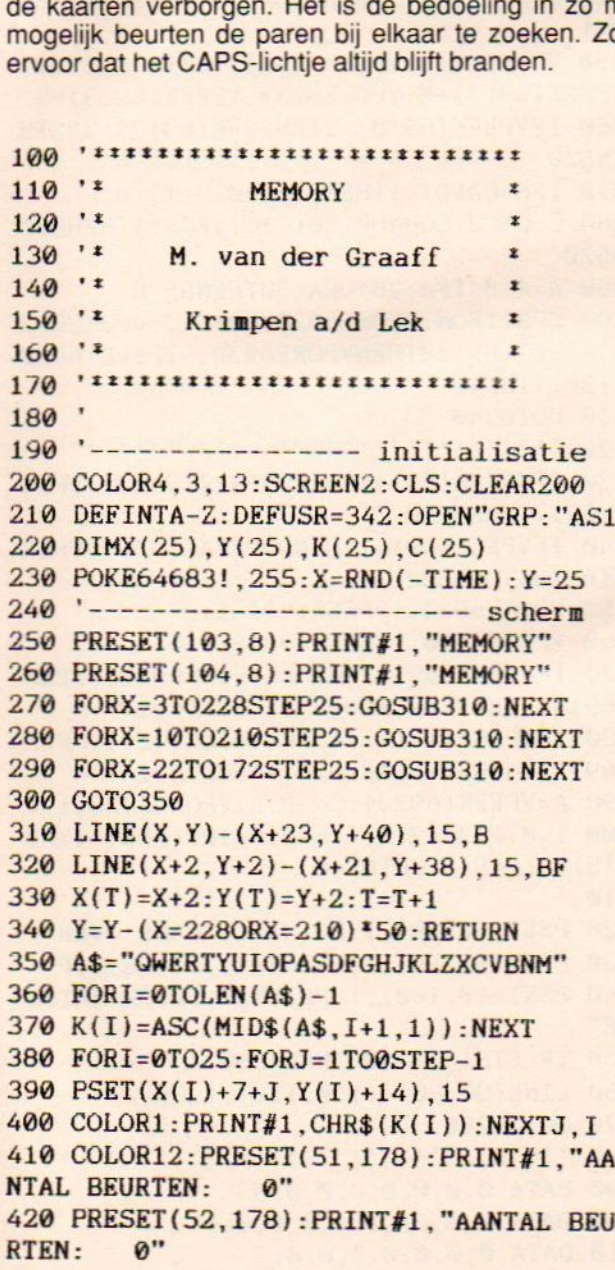

1920 - HAMI-OUT. PRINT-OUT. PRINT-OUT.<br>239. kaarten schudden<br>249. kaarten schudden<br>249. kort - 1939 : A-RND (1) \* 26 : B-RND (1) \* :SWAPC (A) 'C(B) :NEXT 469hoofdlus 440 FORI=0TO12:C(I}=I:C(I+13)=I:NEXT 450  $FORI = 1TO50: A=RND(1)*26: B=RND(1)*26$ 470 I\$=INKEY\$:IFI\$=""THEN470 480 A=ASC{I\$):IFA<65ORA>90THEN470 490 FORI=0TO25: IFK{(I) <sup>+</sup> >ATHENNEXT : GOTO4 7e 500 LINE(X(I), Y(I)})-STEP(19,36),15,BF 510 COLOR3:FORT=1TO3:PRESET(X(1)+T+3,Y {1)-1+T%8), 15:PRINT#1, CHR\$(1)+CHR\$(65+  $C(I))$ : NEXT 520 J\$=INKEY\$:IFJ\$=""THEN520 530 B=ASC(J\$) : IFB<650RB> 99ORB=ATHEN520 540 FORJ=@TO25: IFK(J)< <sup>&</sup>gt; BTHENNEXT : GOTOS 20 550 LINE(X(J), Y(J})-STEP(19,36),15,BF 560 COLOR3: FORT=1TO3: PRESET(X(J)+T\*3, Y {J)-1+T8) ,15:PRINT#1, CHR\$(1)+CHR\$(65+  $C(J)$ : NEXT 570 COLOR4:AB=AB+1:LINE(171,178)-(284, 186) ,3,BF:PRESET(171,178) :PRINT#1 USIN G"####";AB:PRESET(172,178):PRINT#1,USI NG"#8##" ;AB 580 IFC(I)=C(J)THENK(I)=0:K(J)=0:PLAY" S0M10000V10L32CDCDCGE16" : AG=AG+1:GOTO06 48 590 FORP=1T03000:NEXT 600 FORT=ITOJSTEPJ-I<br>610 LINE(X(T), Y(T))-STEP(19, 36), 15, B<br>620 FORT=ITOJSTEPJ-I<br>620 FORK=1TO0STEP-1: PSET(X(T)+7+K, Y(<br>+14), 15<br>630 COLOR1: PRINT#1, CHR\$(K(T)): NEXTK,<br>640 IFAG<>13THENU=USR(0): GOTO470<br>650 '------------669 FORT=ITOJSTEPJ-I 610 LINE(X(T), Y(T))-STEP(19,36),15,BF 620  $FORK = 1TOØSTER - 1:PSET(X(T) + 7+K, Y(T))$ +14) ,15 630 COLOR1:PRINT#1 ,CHR\$(K(T}) :NEXTK,T 650 '----------------------- einde<br>660 FORP=1T03000:NEXT 678 LINE(®,178)-(255,186),3,BF 680 PRESET(91,178):PRINT#1, "NOGMAALS?" :PRESET(92, 178): PRINT#1, "NOGMAALS?" 690 I\$=INKEY\$:IFI\$="J"THENRUN 700 IFI\$="N"THENCLS:KEYON: ENDELSE69G regel : 220 -45 regel : 100 -58 regel : regel : 110 - $240$ regel : 120 - 58 regel : 58 regel : 250 regel : 130 -58 24 regel : 140 regel : 25 58 regel :<br>regel :<br>regel : 58 regel :  $270 -$ 118 58<br>58<br>58 regel :  $280 -$ 105 regel : 290 -58 79 regel : 300 - 246 regel : 180 -58 58 regel : 190 regel : 310 - 244 regel : 200 - 232 regel : 320 -62 regel : 210 -95 regel : 330 -160

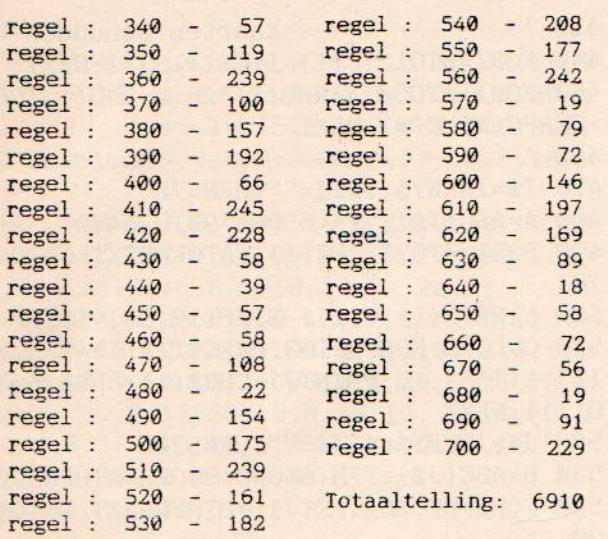

### **JUMPER**

Ook van Jasper Kremer is het spel met de wip. De bedoeling is zo op de wip neer te komen dat het mannetie omhoog gaat. Om het extra moeilijk te maken kan de wip slechts één maal per sprong bewegen. Het is zaak de wip meteen op de juiste plaats neer te zetten. Wie kan het de meeste keren ?

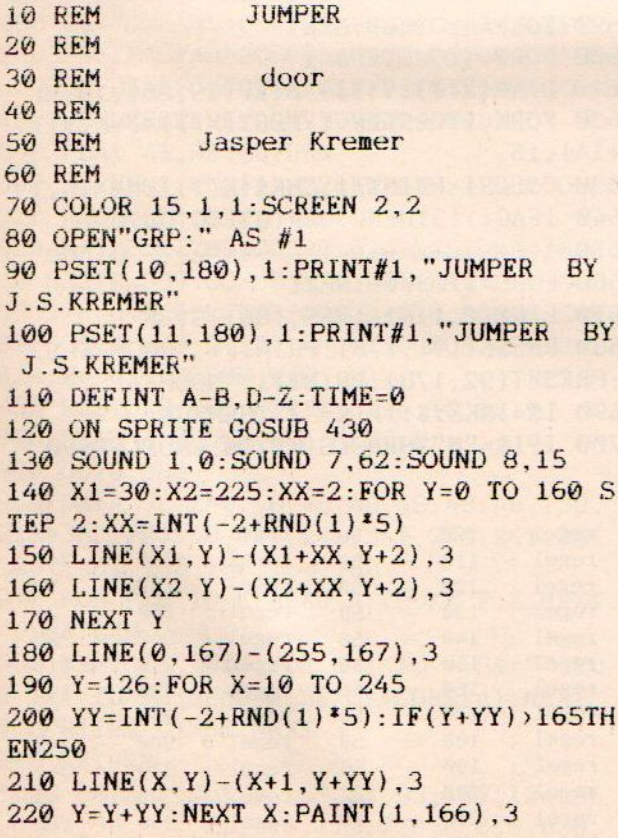

230 LINE(@,167)-(255,167),11 24@ Y=166:FOR X-@ TO 255 250 YY=INT(-2+RND(1}+5):IF(Y+YY)>165TH EN250 260 LINE(X,Y)-(X+1,Y+YY), 11 <sup>270</sup> Y=Y+YY:NEXT X:PAINT{1,166), ii 280 FOR V=© TO 191:READ A\$:VPOKE BASE(  $9)+V$ , VAL("&H"+A\$) : NEXT V 290  $A=100:B=1:C=0:X=100:S(3)=2:S(7)=-2$ :T=0:P=0 300 PUTSPRITE ©, (100,150), 4,90 310 PUTSPRITE 1,(116,150), 4,1 320 PUTSPRITE 4, (100,50),6,4 330 PUTSPRITE 5, (98,143},6,5 340 SPRITEOFF: S=S(STICK(1)): IFSO0THEN  $T=1$ 350 VPOKE6913. VPEEK(6913)+5:VPOKE6917, VPEEK(6917)+5:VPOKE6933, VPEEK (6933) +S 360 IFVPEEK(6913)=2ORVPEEK(6913)=222TH ENSZ@ 370 IFS=0ANDT=1THENS(3)=0: $S(7) = 0$ 380 C=C+.2:SOUNDO, 50+C\*C: IFC=11THENGOT 0520 <sup>430</sup> 420 IFVPEEK(6914)=OANDVPEEK {6929} «VPEE 390 A-A+B:IFA,207ORA<3OTHENB=-B 400 SPRITEON: VPOKE6928, 50+C\*C: VPOKE692 9,A: IFTIME> 1OTHENVPOKE6930, -VPEEK (6939  $)+36:TIME=0$ 41 GOTO348 K{6917)THEN526 440 IFVPEEK (6914) = 8ANDVPEEK (6929) > VPEE K{(6913)THENS2@ 450 VPOKE6914, -VPEEK(6914)}+8 460 VPOKE6918, -VPEEK(6918)+16 470 IFVPEEK(6914)=0THENVPOKE6933.VPEEK (6913)-4ELSEVPOKE6933, VPEEK(6917}+4 480 IFVPEEK(6914)=@OTHENVPOKE6929. VPEEK {6917)+4ELSEVPOKE6929, VPEEK(6913}-4 490 A-VPEEK (6929): 2:VPOKE6928, 134 500  $T = 0: S(3) = 2: S(7) = -2: B = INT(RND(-TIME))$  $(*5)-2:P=P+1:GOTO340$ 510 ................................. PSET(90,80), i:PRINT#1, "GAME OVER" PSET(98,90}, L:PRINT#i, "SCORE: ":P PSET(80,100) ,1:PRINT#1, "PUSH TRIGG ER" 550 IF STRIG(1)=0 THEN 550 LINE(89,80}-(180,110),1,BF GOTO 290 DATA 0,0,0,6,0,0,0,G 600 DATA 0,3,3F, FC, CO, 0, 0, 0 610 DATA 0,0,0,0,0,0,3

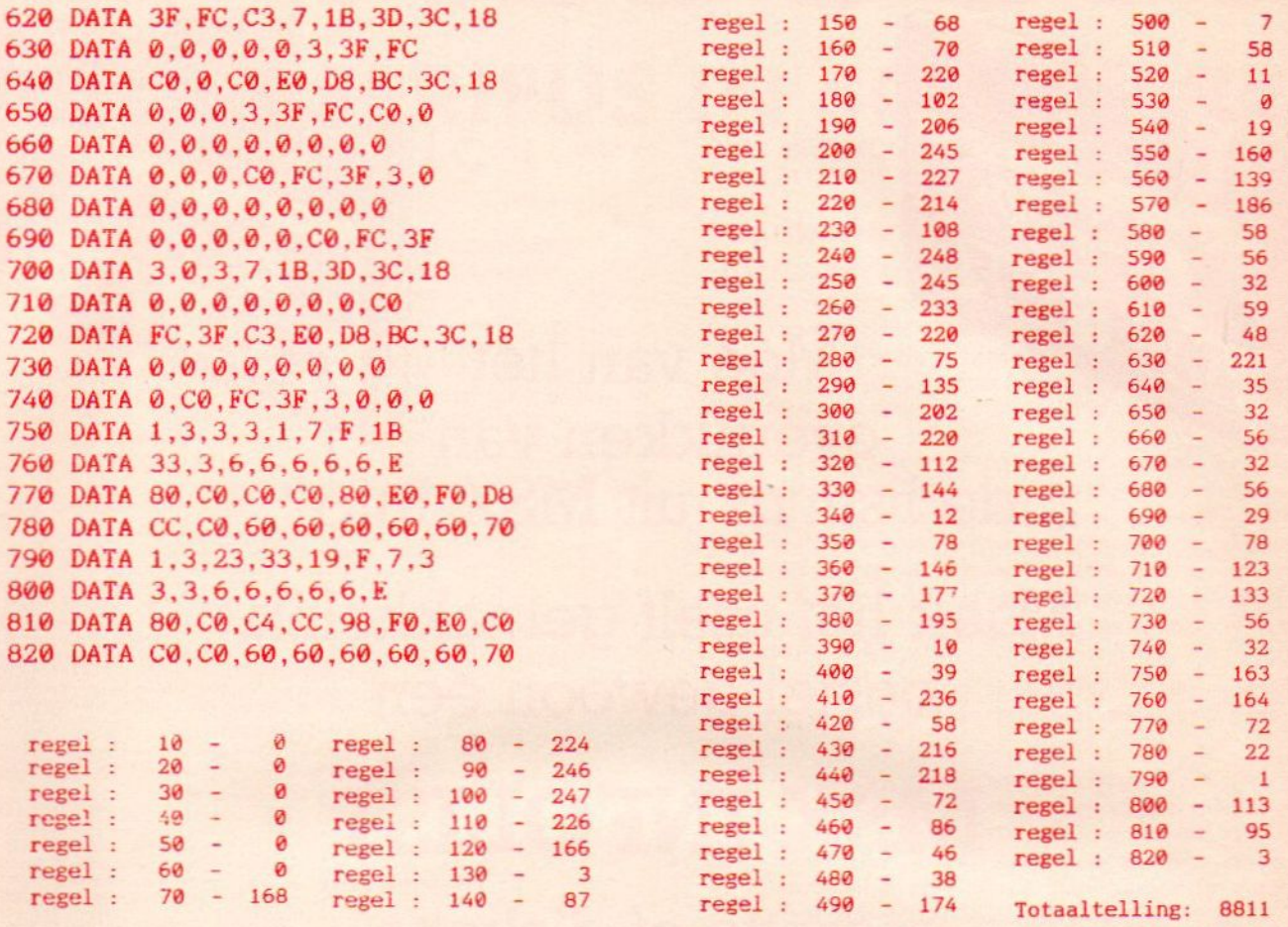

MSX Info 1/88

# **MSX-INFO LEZERSSERVICE**

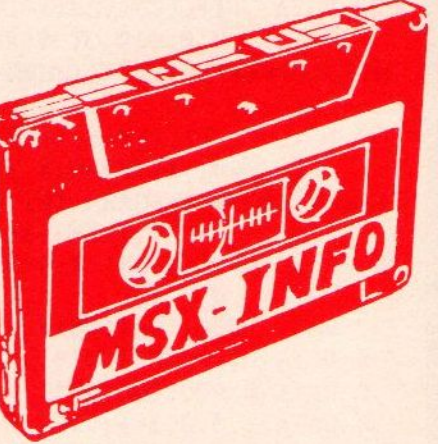

Moe van het overtikken van de listings uit MSX-Info?

Maak het uzelf gemakkelijk, bestel gewoon een

# MSX-INFOLIST

# cassette of diskette

Daarop staan alle programma's uit dit blad, zodat het overtikken tot het verleden behoort en u de draaiende programma's gemakkelijk kunt bekijken, maar ook weer veranderen of aanvullen.

### Prijs f 21,50 per cassette f 32,50 per diskette

inklusief verzendkosten en BTW.

MSX-Infolist 1 Alle listing uit Jrg. 1, nr. 1, 2 en 3 MSX-Infolist 2 Alle listing uit Jrg. 1, nr. 4 en 5 **Bestellen** MSX-Infolist 3 Alle listing uit Jrg. 1, nr. 6 (19 progr.) MSX-Infolist 4 Alle listings uit Jrg. 1, nr. 7 en Jrg. 2, nr. 1<br>MSX-Infolist 5 Alle listings uit Jrg. 2, nr. 2 en 3 MSX-Infolist 2 Alle listing uit Jrg. 1, m. 1, 2 en 3<br>MSX-Infolist 3 Alle listing uit Jrg. 1, m. 6 (19 progr.)<br>MSX-Infolist 4 Alle listings uit Jrg. 1, m. 7 en Jrg. 2, nr. 1<br>MSX-Infolist 5 Alle listings uit Jrg. 2, nr. 2 en MSX-Infolist <sup>6</sup> Alle listings uit Jrg, 2, nr.4 en <sup>5</sup> MSX-infolist 8 Alle listings uit Jrg. 3, nr. 3 en 4 MSX-Infolist 7 Alle listings uit Jrg. 3, nr. 1 en 2 MSX-Infolist 9 Alle listings uit Jrg. 3, nr. 5 en Jrg. 4, nr.

De Infolist cassettes/diskettes kunnen alleen maar worden besteld door overmaking van<br>het bedrag op giro. 3157656 t.n.v. Infolist.<br>Nadat uw betaling is ontvangen, sturen wij u<br>de cassette of diskette op, maar dat kan soms<br>even duren, vanwege de produktietijd.<br>Inl. 021 **giros**<br>settes/diskettes kunnen alleen<br>besteld door overmaking van<br>giro. 3157656 t.n.v. Infolist.<br>ling is ontvangen, sturen wij u<br>diskette op, maar dat kan soms<br>anwege de produktietijd.<br>3, PB 1047, 1270 BA Huizen<br>hebben.

Vermeld bij uw bestelling welke cassette of diskette <sup>U</sup> wilt hebben.

# EVEN DUREN, VAN WARD WAN DE PRODUKT COMMANDER VAN DE PRODUKT CASS (STATISTIC CASS 1921, SO DET CASS 1923, SO DET CASS 1923, SO DET CASS 192345, PS 1047, PS 1047, 1370 BA HUIZEN DE PRODUKT POSTBUS 1047, 2007, 2007, 2007, 20 INFOLIST POSTBUS 1047 HUIZEN

# DELTA BASIC 1e beekdscherm opdrachten werken n SCREEN, | FILOSOFT ERIEUS IN SOFTWA HET BESTE EDUCATIEVE COMPUTERPROGRAMMA DAT OOIT IN NEDERLAND IS VERSCHENEN telefomsch: 050-13774. Fiosoft produkten eezijn te koop in de goede computerzaak, Temaar ook terechtstreeks bestelen: door storting van het bedrag + f 3,50 verz.kosten op giro 20792 tn. Fiosoft, Groningen. Telefonische bestelingen (+ rembourskosten) wordenzo snel mogelijk

Hoezo slechts <sup>24</sup> <sup>K</sup> beschikbaar voor Basic? Met DELTA BASIC maakt <sup>u</sup> programma's van 100 cot 10.000 <sup>K</sup> in Basic!

Waarom nog verdwalen in een bos van GOSUB-routines? DELTA BASIC geeft uw MSX-computer de mogelijkheid van PROCEDURES, waarvan <sup>u</sup> zelf een in principe oneindige bibliotheek kunt aanleggen!

Is uw beeldscherm simpel? Met DELTA BASIC beschikt <sup>u</sup> over tien verschillende WINDOWS!

DELTA BASIC verlegt de grenzen van MSX-BASIC. DELTA BASIC kent het gebruik van WINDOWS voor een overzichtelijker en efficiënter beeldschermgebruik, de CHAIN-mogelijkheid om vanuit een programma nieuwe programma's in te laden met behoud van bestaande variabelen, het gebruik van PROCEDURES voor beter en inzichtelijker programmeren, en een schat aan extra utilities waarover elke programmeur reeds<br>lang wilde beschikken. ang wilde beschikken.

- WINDOW (definieert window; max. 10 tegelijk mogelijk)<br>
 LOCATE (eet cursorpositie binnen window; 10 onzichtbare cursors!<br>
 WPRINT (geeft weer binnen window)<br>
 WINPUT (vraagt input binnen window)<br>
 WBOX (tet kider om wi
- 
- 
- 
- 
- 
- FILL (vult window met letterteken)<br>ROLL (rolt inhoud window naar boven/onder/links/rechts)
- **WRAP** (idem; wat aan ene kant verdwijnt, komt aan andere kant terug)<br>— LISTWINDOW/LLISTWINDOW (overzicht windows)
- 

CHAIN — COMMON (legt te bewaren varabeien vast) — CHAIN (aad en runt ander programma. en haalt vanabelen terug)

### PROCEDURES

- DEFPROC (geeft begin procedure aa
- 
- 
- 
- ENDPROC (geef: end procedure aan)<br>— PROC (roept procedure aan)<br>— SAVEPROC (hewaart procedure op disk/cass.)<br>— MERGEPROC (wist procedure)<br>— DELETEPROC (wist procedure)
	- PLUS...
- TFILES/LTFILES (overzicht bestanden op cassette)<br>– <mark>AVERIFY</mark> (verifieert BASIC-ASCII bestand op cassette
- 
- 
- 
- 
- BVERIFY (verlieert byte-bestand op cassette)<br>– BALID (selecteert BALID-rate voor cassette-saven tussen 900 en 3000)<br>– DFILES/LDFILES (geeft inhoud disk inclusief lengtes en vrije ruimte)<br>– SETDRIVE (selecteert default di
- 
- 
- 
- SCREEN/OFF (zet scherm aan/uit)<br>- CLEARSPRITES (wist alle sprites)<br>- INIPSG (initieert sound-generator, stopt geluid direct)<br>- INIFMK (zet functietoetsen terug op originele waarden<br>- KILLBUF (wist toetsenbord-buffer)<br>- G
- 
- 
- 
- 
- 
- 
- 
- DPEEK (geeft de inhoud van 2 geheugenadressen samen: 0-65536)<br>– DPOKE (zet getal 0-65536 in twee opeenvolgende geheugenadresser<br>– LOWER (verzekert kleine letters in string)
- 
- 
- 
- 
- 
- 
- 
- 
- UPPER (verzekert hoofdletters in string)<br>- STATUS/LSTATUS (geeft overzicht geheugengebruik)<br>- UNNEW (haalt programma terug na NEW)<br>- FIND (zoekt tekst in BASIC-programma)<br>- REPLACE (vervangt tekst in BASIC-regets)<br>- COPL
- 
- 
- 
- 
- 
- 
- 

DELTA BASIC werkt op alle MSX-computers met tenninste 64K geheugen. Het wordt van tevo-<br>en in het geheugen geladen, en neemt slechts enkele bytes van de beschikbare BASIC-ruimte af. Al-<br>le beeldscherm-opdrachten werken in

DELTA BASIC disk:  $f$  95, - cass.:  $f$  89, -

### REKENEN MET ABACUS EN HONDERDVELD

REKENEN MET ABACUS EN HONDERDVELD is geruime tijd getest in verschillende klassen van de basisschool. Het programma werkt op iedere MSX-computer met een diskdrive. Het programma bestaat uit drie delen: tekenen, tellen en optellen. Elk deel is een voorbereiding op het volgende deel. Het is een samenhangend rekenpakket voor kinderen van vijfeneenhalf tot tien jaar.

Kinderen kunnen via een ikoonmenu keuzes maken. De essentie van het programma berust op sturing middels behaalde resultaten. Dit betekent dat het programma zorgt voor de overgang naar een volgend niveau wanneer de resultaten van het kind dat toelaten en het advies geeft op hetzelfde niveau te blijven of terug te gaan naar een vorig wanneer een kind nog teveel fouten maakt. Het programma draagt op deze manier zorg voor een consequente begeleiding van het kind.

REKENEN MET ABACUS EN HONDERDVELD sluit nauw aan bij de in het onderwijs gebruikte methoden van abacus en honderdveld.

N.B. Een speciale schoolversie is in voorbereiding, waarin extra mogelijkheden voor docenten zijn opgenomen zoals: het uitzetten van groepsrekenlijnen. het uitzetten van indivi duele rekenlijnen, uitgebreide administratiemogelijkheden per groep en per individu en daarnaast diverse printopties. Prijs op aanvraag.

### Rekenen met abacus en honderdveld kost f 99, — incl. BTW. Andere programma's van FILOSOFT voor MSX-computers:

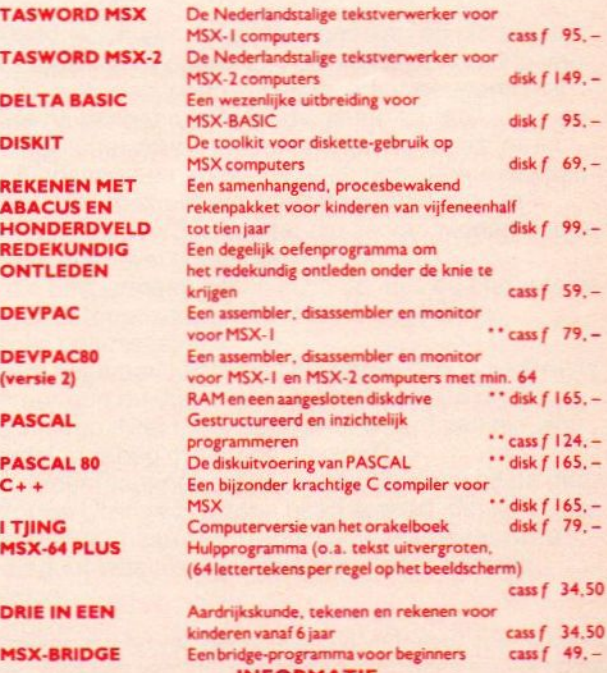

INFORMATIE

Programma's, gemerkt met 2 sterren (\*\*) vereisen (enige) kennis van de Engelse taal. Vraag onze<br>gratis folder aan d.m.v. een briefkaartje (o.v.v. MSX) naar: Postbus 1353, 9701 BJ Groningen, ol dezelfde dag verzonden. Voor gratis telefonisch advies: vrijdag, Filosoft servicedag!

# Total loss van de

### - door Rob Bakke r -

"Als de autoindustrie net zo snel was gegaan als de microcomputerindustrie sinds 1981, dan hadden we nu wagens die in <sup>3</sup> seconden van <sup>0</sup> tot <sup>90</sup> kilometer optrokken, de wereld rond konden op een tank benzine en half zo duur waren als zes jaar geleden." Aldus een deskundige computergoeroe.

Wat ze er niet bij vertellen is, hoe de familie Flopsnee nog een middagje zou kunnen toeren, als de auto-industrie net zo gebruiksonvriendelijk was gebleven als de microcomputerindustrie sinds 1981.

Pa Flopsnee wil gezellig met vrouw en kinderen een rondje gaan rijden in zijn splinternieuwe micro-auto van het merk HAL. Het gezin stapt in de auto en pa Flopsnee probeert het vehikel te starten. Uiteraard gebeurt er niets. Het jongste zoontje Flopsnee, zo'n kiene, etterige whizneuskid, weet raad. "Dan moet je HAL bellen", zegt hij.

Mopperend stapt pa weer uit om de dealer te bellen. Die lui zijn immers niet te beroerd om op hun vrije dag met hun goede pak onder een auto te gaan liggen. Eigenlijk doen ze niets liever en dat is ook de reden dat zo'n man HAL-dealer wordt.

Helaas krijgt pa een automatische telefoonbeantwoorder aan de lijn die voor storingen doorverwijst naar een ander nummer. Na een half uur in-gesprektonen krijgt hij een monteur, die naar zijn klantnummer vraagt. "Klantnummer?"

"Van uw Service-, Hulp- en Onderhoudscontract." Pa Flopsnee herinnert zich dat hij die duizend gulden extra voor dat contract verspilling vond en hangt mismoedig op. Gelukkig is hij ook lid van de MCN (Mobiel Club Nederland) en na nog een half uur bellen krijgt hij adviezen om met het goede programma zijn auto op te starten.

Verheugd holt Pa naar buiten en hij krijgt echt de auto gestart. In drie seconden trekt hij op van 0 tot 90 kilometer per uur.

"Kan het niet langzamer?", vraagt Ma Flopsnee benauwd, want <sup>90</sup> kilometer is wat oncomfortabel over een woonerf met drempels.

Pa laat het gas los, maar zo simpel werkt een auto niet. Die is gebouwd om onmiddellijk 90 te rijden en lager, nee, dat zit er niet in.

"O", roept pa, als de volgende drempel met zero wait genomen wordt. "Verlaag de kloksnelheid", roept de akelige whizneuskid van de achterbank.

"De wat?", gilt vader.

De whizneuskid pakt snel een handboek en laat vader allerlei knopjes, handeltjes, palletjes en pieletjes overhalen, waarvan hij niet eens wist dat ze allemaal aan zijn auto zaten. Het resultaat is verbluffend: de auto

### mindert vaart.

"Alles is mogelijk met deze auto", zegt de whizneuskid. Maar pa denkt met weemoed aan de Trabant die hij ooit had, ook helemaal van plastic en net zo zuinig en snel als dit wonder, maar wel heel erg begrijpelijk in het gebruik.

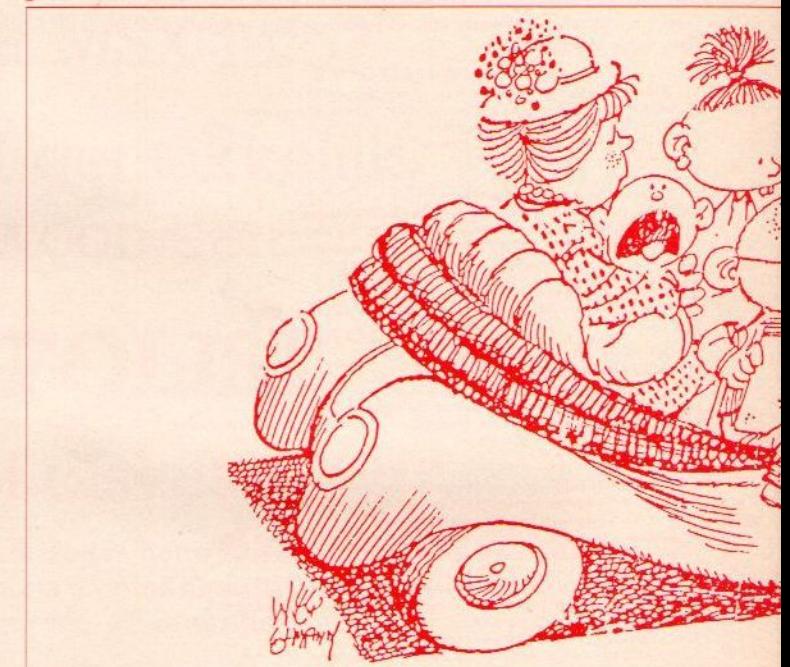

Moeder Flopsnee kijkt trots. Die zoon van ons toch. In een ontspannen tempo gaat het verder, maar omdat het zondag is, gaat het ook regenen en pa wil de ruitenwissers aanzetten. Er klinkt een gekras, maar er gebeurt verder niets. Pa probeert het nogmaals, met hetzelfde enge geluid en verder niets. Na enige minuten ziet hij niets meer en moet hij stoppen. Hij verbijt zich als de whizkid uitstapt en vervolgens hoofschuddend naar de ruitenwissers kijkt. "Waar heb je die vandaan, pa?" "Gewoon, van een goedkoop adresje. De dealer is veel te duur voor een eenvoudige ruitenwisser."

Vader Flopsnee trommelt metzijn vingers op het stuur en zwijgt duister. Gelukkig is hij een zuinig man en had hij de oude wissers bewaard in de kofferbak, voor je kon nooit weten. De wissers worden verwisseld en de tocht wordt voortgezet.

Maar als Pa Flopsnee aan het eind van de straat een bocht wil nemen, dreigt de auto gewoon rechtdoor te gaan.

"Help!", gilt pa en stuurt zich wezenloos.

# **Microauto**

Maar de wielen gaan ieder een verschillende kant op. Op het laatste moment, als een ramp onafwendbaar lijkt, draait pa in paniek de contactsleutel om en de auto staat onmiddellijk stil.

"Je hebt hem gereset", zegt de zoon teleurgesteld. Woedend draait pa zich om. "Ik zal jou eens op je plaats resetten", brult hij. Maar het whizneusjoch verstopt zich achter een paar manuals en daar komt zelfs geen

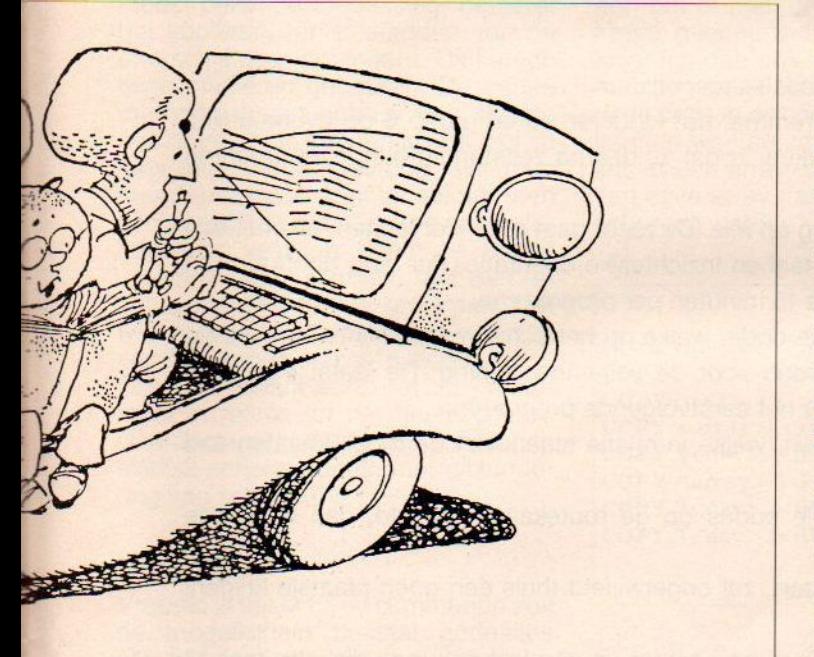

### woedende vader doorheen.

"Wat nu?", vraagt moe Flopsnee. "Welke versie van het besturingssysteem zit erin?", vraagt de whizneuskid. Vader Flopsnee kijkt hem alweer verhit aan. "Gewoon een stuur", roept hij getergd, maar aan de medelijdende glimlach van het joch ziet hij dat de wereld niet zo eenvoudig in elkaar zit.

"Zit het besturingssysteem drie-punt-één er nog in? Of drie-punt-twee? Of al drie-punt-drie?"

Vader kijkt eens naar het stuur. Ziet dat er nu uit als drie-punt-één, of lijkt het meer op drie-punt-twee? Hij krijgt er één-twee-drie een punthoofd van. Hoe zat dat ook alweer met zijn Trabant? Naar links draaien en de auto ging naar links? Hij weet in ieder geval dathij er nooit problemen mee had.

Inmiddels is de whizkeutelkid in de boeken gedoken en trekt naar voren gebogen allerlei vakjes open in het dashboard, waarvan vader niet eens wist dat ze bestonden.

"Verkeerd besturingssysteem", mompelt het joch. "Ik maak wel een driver."

Waarom voelt Pa Flopsnee weer een woedeaanval

naderen? Hij was toch de driver? Vroeger, toen een driver nog gewoon automobilist heette, dat waren nog eens tijden. Maar na enig gerommel kondigt zijn zoon aan dat ze verder kunnen. "Maar kijk eerst naar het menu", zegt de whizneuspip. "De auto is nu menugestuurd"."Denk toch niet altijd aan eten", roept vader Flopsnee. "Straks krijg je pas je patatje!" Maar ergens voelt hij dat hij iets verkeerds zegt en grommend start hij de auto. Die trekt in 3 seconden op van 0 tot 90 kilometer per uur. Vader draait het stuur naar rechts en zoals het keurig op het menu staat aangegeven, gaat de auto naar links. In paniek draait pa verder door en de auto gaat geheel menugestuurd achteruit rijden. Pa draait door en nu draait de auto om zijn eigen as en tolt tenslotte met een klap tegen een boom tot stilstand. "Een crash", zegt de whizneus verdrietig.

Trillend stappen pa en de rest van de familie uit. De schade bestaat uit een deuk in de achterkant. "Misschien wel een nieuw moederbord", taxeert zijn zoon. Ma Flopsnee denkt vetederd dat ze een nieuwe strijkplank krijgt voor moederdag. Pa denkt met weemoed aan de aloude sleepkabel, die vroeger in zijn Trabant lag. Een lusje om de nek van zijn zoon en dan over die tak van de boom...

"In ieder geval moet hij opnieuw geformatteerd worden", onderbreekt de whiznitwit zijn gedachten.

Misschien moet ik hem eens formatteren, denkt vader Flopsnee.

"Maar we kunnen misschien verder op de co-processor", hoort vader de whizkillkid zeggen en hij besluit zich in te houden.

Inderdaad wordt een en ander opgestart en dat maakt vader Flopsnee zo opgelucht, dat hij de opmerking van zijn zoon over een 'open systeem' maar negeert. Wat een smerig taalgebruik heeft die jeugd toch! Als eindelijk het zondagse ritje achter de rug is, heeft vader Flopsnee een troost; hij heeft nog steeds genoeg benzine in de tank om een keer de wereld rond te kunnen, minus de 15 kilometer die ze vanmiddag hebben afgelegd. Toch wel goedkoop.

"Van die besparingen kan ik bijna de nieuwe onderdelen en het onderhoudscontract betalen", zegt vader Flopsnee optimistisch.

"Vergeet het maar", zegt zijn whizverspilkid. "Die HAL is al vier uur oud en dus overjarig en verouderd en afgeschreven. Niet meer de moeite waard van nieuwe onderdelen. Koop maar een nieuwe!"

Nadat vader Flopsnee met een stevige slash uit de doos van Norton Utilities zijn zoon heeft erased, denkt hij met weemoed terug aan zijn Trabant, die weliswaar twee keer zo duur was als zijn microauto, maar de helft goedkoper.

Rob Bakker is schrijver van boeken en verhalen. Voor MSX Info schreef hij dit kort verhaal, waarin de zegeningen van de computer op de hak genomen worden.

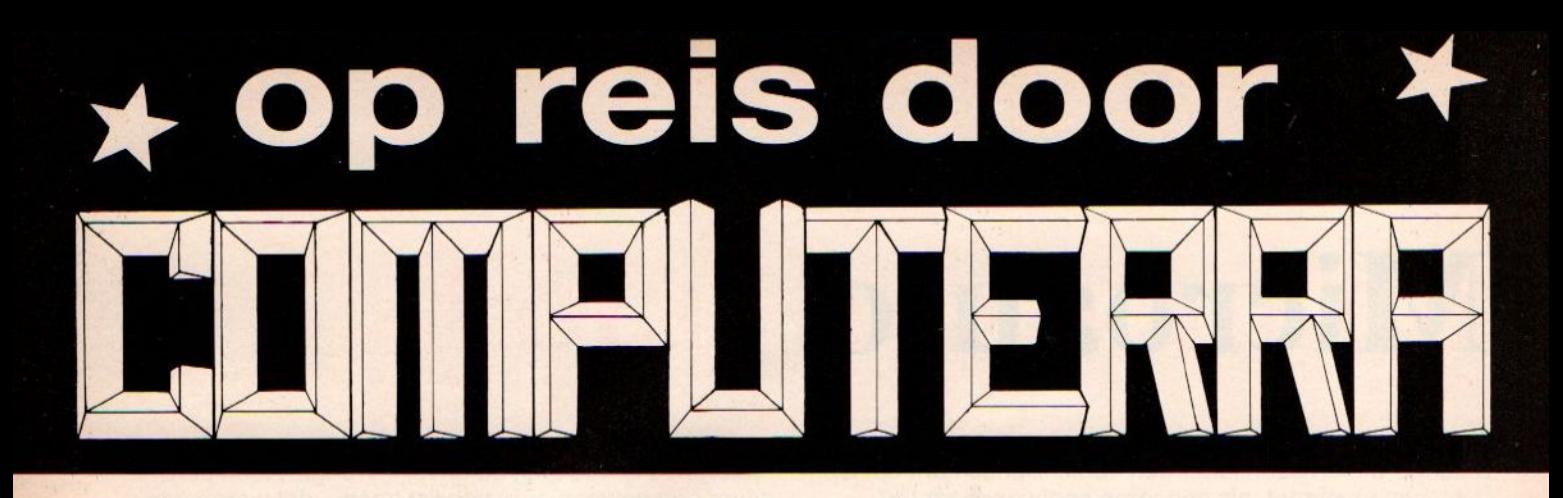

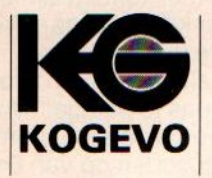

Instapprogramma voor leerlingen van

GROEP  $6\phantom{a}$  $\overline{7}$ 8

Dit is de titel van onze computeruitgave voor het basisonderwijs.

Het is het eerste didactisch gerichte instapprogramma, dat kinderen vanaf groep 6 op avontuurlijke wijze de geheimen van de computer laat ontdekken, zodat zij daarna zelfstandig hun lesopdrachten kunnen uitvoeren.

Na een kennismakingsprogramma gaat de leerling op reis. De tocht gaat door vier landen, elk met een eigen thema, te weten rekenen, aardrijkskunde, taal en inzichtelijke oriëntatie. Per land doorloopt de leerling <sup>4</sup> programma's met een tijdsduur van 10 à <sup>15</sup> minuten per programma.

Is een programma goed doorlopen, dan wordt de code, welke op het scherm verschijnt, ingevuld op de routekaart. Hierdoor kan plaatsgemaakt worden voor de volgende leerling. De laatst ingevulde code op de routekaart is tevens de startcode voor het eerstvolgende programma.

Op reis door Computerra kent drie vervoerswijzen, welke in relatie staan met de moeilijkheidsgraad van de opdrachten.

Zijn alle programma's doorlopen en zijn dus alle codes op de routekaart ingevuld, dan wacht de leerling als beloning een computerdiploma.

Dit diploma, zijnde de achterkant van de routekaart, zal ongetwijfeld thuis een goed plaatsje krijgen!

Op reis door Computerra wordt als pakket geleverd en bestaat uit een lesboek, een diskette met <sup>17</sup> programma's en een set ad 25 routekaarten/diploma's.

Op reis door Computerra is verkrijgbaar voor:

## PHILIPS MSX<sub>2</sub>

Op reis door Computerra kan als volgt besteld worden:

Pakket voor MSX-2 f222, - incl. BTW Set ad 25 routekaarten/diploma's f 48, incl. BTW Programma "NAMEN" f 29,40 incl. BTW

Op reis door Computerra is een uitgave van:

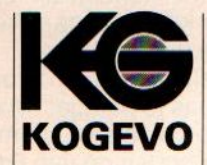

Understatement is een rubriek die zich bezig houdt met de syntaxs en werking van een bepaald statement. In de meeste handleidingen en gebruiksaanwijzingen worden meestal maar een paar mogelijkheden uitgelegd. Met deze serie willen we de lezer wat meer varianten geven.

# UNDERSTATEMENT

### eze keer staat het COPY statement centraal. Het COPY statement is van de MSX-2 opdrachten waarschijnlijk het meest krachtige en uitgebreide.Toch is het eigenlijk wel één van meest onderschatte opdrachten.

We beginnen meteen maar met de meest bekende toepassing, namelijk het kopiëren van bestanden van de ene schijf naar de andere. Dit kan op twee manieren gebeuren. De eerste methode maakt gebruik van slechts één drive. Dit is meteen al een niet zo geweldig goede methode. Wil men meerdere malen achter elkaar een schijf copiëren dan loopt de computer hopeloos vast en geeft de meest vreemde foutmeldingen. Met een reset is dit euvel snel te verhelpen. Met twee drives functioneert het kopiëren van bestanden echter foutloos.

Echt interessant wordt het copy statement in relatie tot het beeldscherm. Uiteraard werkt dit natuurlijk alleen in MSX-2 schermmodes, met uitzondering van scherm 4.

### Array

Vreemd is daterbij dit commando ook de mogelkijheid bestaat gedeeltes van het scherm naar arrays te brengen en van de arrays weer naar het scherm. Het is des te vreemder als je beseft dat deze arrays zich in het voor basic gereserveerde gedeelte van het geheugen bevinden en dit gedeelte is maar 23 Kram groot. Een plaatje in scherm 8 neemt al ongeveer 60 K in beslag in bit image code, maar een integer array variabele heeft <sup>2</sup> Bytes nodig. Dat houdt in dat er voor een plaatje in scherm 8 metgebruik van een integer array <sup>120</sup> Kram nodig is. En dan is de integer array nog de meest zuinige! Daarnaast moet, voordat er naar een wat grotere array geschreven wordt, eerst de dimensie (afmeting) van deze array bepaald worden via een ingewikkelde rekensom, waarvan de uitkomst afhankelijk is van de afmetingen van het te Kopiëren schermgedeelte en de schermmode. Dat je met deze manier van werken al snel een out of memory error of een verkeerd gedimensioneerde tabel error krijgt ligt dan ook voor de hand. Niet aan beginnen dus! Waarschijnlijk is deze optie in de computer gezet om te kunnen werken zonder diskdrive. Als iets in een array staat kan de inhoud van deze array naar cassette weggeschreven worden.

linkerbovenhoek van het te plaatsen schermgedeelte moet komen.

Maar als we willen kunnen we nog meer met de te plaatsen afbeelding doen. We kunnen een verplaatsing oftewel spiegeling opgeven en we kunnen een logische bewerking opgeven. De bewerkingen kunnen in twee groepen onderverdeeld worden. Groep één zijn de gewone bewerkingen en

COPY  $(, )$  $(,$ ],  $$ ] TO( $,$ ],  $($ [, **]]** COPY (<XI>,<YI>}-(<X2>,<Y2>){,<XX>]TO <array> COPY (<X1>,<Y1>)-(<X2>,<Y2>)[,<XX>] TO '[<dev>:]<filenaam>" COPY <array>[,<richting>] TO(<X3>,<Y3>)[,<YY>[,<br/>bewerking>]] COPY "[<dev>:\<fi!enaam>"[,<richting>] TO(<X3>,<Y3>)[,<YY>[,<br/>bewerking>]] COPY <array> TO "[<dev>:]<filenaam>" COPY "[<dev>:]<filenaam>" TO <array>

COPY T<dev>:]<filenaam>" TO T<dev>:]<filenaam>"

### Drive

Voor de bezitters van een drive is het allemaal wat eenvoudiger. Door het opgeven van een filenaam en van de coördinaten die een rechthoek begrenzen, wordt een gedeelte van het scherm weggeschreven. Ook kan er gekozen worden van welke schermpagina er weggeschreven wordt.

### Richting: Verplaatsing:

- 
- '0 van linksboven naar rechtonder
- $+1$ van rechsboven naar linksonder
- $\cdot$  2 van linksonder naar rechtsboven
- °3 van rechtsonder naar linksboven

Willen we het gedeelte weer inladen, dan geven we de filenaam op, de beeldpagina waar naartoe geschreven wordt en de coördinaten waar de de tweede groep zijn de TRANSPA-RANT bewerkingen. Bij de TRANS-PARANT bewerkingen wordt de achtergrond, als deze de kleur <sup>O</sup> heeft, niet meegenomen. Dit gaat ook op als Me de kleur <sup>0</sup> als gewone kleur gebruiken.

De bewerkingen zelf zijn PSET, PRE-SET en alle logische bewerkingen. Als we deze als TRANSPARANT bewerkingen willen gebruiken dan zetten we er een T voor.

De belangrijkste bewerking is de TXOR bewerking. Deze bewerking maakt animaties mogelijk als er met een achtergrond met de kleur 0 gewerkt wordt. Want wat is nu het geval: als de XOR bewerking twee keer achter elkaar op dezelfde plaats gebruikt wordt, verdwijnt het geplaatste weer zonder de achtergrond aan te tasten. Herhalen we dit steeds weer op een andere plaats, dan kunnen we een afbeelding over het scherm laten bewegen. Gebruiken we de TXOR bewerking dan kunnen we, als we de kleur <sup>O</sup> als achtergrond gebruiken, deze animatie plaats laten vinden zonder dat er verandering in de afbeelding optreedt.

### Bugs

Net zoals we van de drive naar een beeldpagina kunnen kopiëren, kunnen we ook van de ene pagina naar de andere kopiëren of van de ene plaats op het scherm naar de andere plaats op het scherm. Het spreekt denk ik voor zich dat dit heel wat sneller gaat dan van de drive naar het scherm.

Nu we hier zijn moeten er meteen maar een aantal MSX-bugs besproken worden. De eerste zit in het set page commando. Als men na het set page commando sprites wil plaatsen, dan gaat er iets mis. Er zijn ineens meer sprites dan we opgegeven hebben. Wat we zien is het MSX spookje! Het set page commando ook maar niet gebruiken dus. Maar hoe maken we dan gebruik van de andere beeldpagina's? Door het COPY commando te gebruiken! We kunnen immers van de ene pagina naar de andere kopiëren.

Maar nu komen we meteen weer bij een andere MSX bug. Als we een gedeelte van de te plaatsen afbeelding buiten het scherm laten vallen wordt er over een andere geheugenpagina heen geschreven. We moeten er dus voor zorgen dat dit niet gebeurt. Hoe deze fouten ontstaan is met het volgende wel te verduidelijken. Stel scherm <sup>8</sup> met 2 beeldpagina's die samen ongeveer 120k in beslag nemen. Nu pakken we een gedeelte van een pagina op met het copy commando, maardit gedeelte moet ook nog in de videoram staan. Dat wordt dus dringen geblazen, in noodgevallen wordt er dan uitgeweken naar de main ram, maar daar is ook niet altijd plaats en als er dan ook nog buiten het scherm getreden wordt, dan gaat het dus mis.

### Kladscherm

Ondanks deze beperkingen kunnen we heel veel met het COPY commando doen. We kunnen pagina 0 bijvoorbeeld voor het echte programma gebruiken en op pagina <sup>1</sup> de menus neerzetten die we dan oproepen met een muisklik. Het gedeelte waar het menu komt te staan zetten we dan op een stukje kladscherm op pagina 1. Nadat het menu weer teruggezet is halen we dit stukje scherm dan weer op! Dat is wel heel erg handig.

Door niet alleen schermgedeeltes maar ook beeldlijnen zowel horizontaal als vertikaal te kopiëren, kunnen we spiegelen, vergroten, verkleinen enz.

Ook is het mogelijk ontzettend ingewikkelde en grote programma's te schrijven door de schijf als virtueel geheugen te gebruiken.

Bij schermmodes met meer dan twee beeldpagina's is het zelfs mogelijk om deze zo aan elkaar te koppelen dat er een bol-vorm zoals de aarde op geprojecteerd kan worden.

A. van Norden

### 'de MicroDrukker

### Textshop/ desktop publishing center

### Roelof Hartstraat 27, Amsterdam 020-644659 Bespaar honderden guldens op zetkosten voor briefpapier, fakturen etc.

Pluk de vruchten van de DTP techniek, bestel nu een complete set originelen voor uw zakelijk briefpapier, vervolgblad, factuur, aanmaning en declaratie-formulier. De complete set originelen, die <sup>u</sup> zo naarde (snel)-drukker of copyshop kunt brengen, kost <sup>u</sup> slechts f 100,- incl BTW.

Bel op voor een voorbeeld, geef dan uw gegevens op, de hele set komt per postbij <sup>u</sup> binnen.

### Gebruikersgroepen

### MSX-Club Oost Gelderland

In het vorige nummer van MSX Info gaven we helaas de verkeerde data door van de activiteiten van deze club. Het streven van de MSX-club Oost Gelderland is om MSX-gebruikers te motiveren tot een beter en professioneler gebruik van de MSX computer en zij willen af van het vooroordeel 'homecomputer is spelcomputer'. Met name door het geven van een uitgebreide ledenservice willen zij dit bereiken. Naast clubavonden organiseert zij ook cursussen over Basic, machinetaal, ontwikkeling en aanpassing van software etc. De club houdt haar bijeenkomsten in het clubgebouw van de modelbotenvereniging 'Atlantis', Schimmelpennincklaan 1A te Zutphen. De juiste data van de geplande avonden zijn: 4 en 18 maart; 1, 15 en 29 april; 13 en 27 mei; 10 en 24 juni. Inlichtingen: Postbus 600, 7200 AP Zutphen. tel: 05750 - 27741 (na 18.00 uur).

### Philips gebruikersgroep

Voor gebruikers van Philips computers bestaat er een landelijke organi satie, de Stichting de GGPC ( GebruikersGroep Philips Computers). De stichting geeft het clubblad 'Tron' uit. In het blad staan afwisselende berichten over 0.a. HiRes kaart, de computer en de leraar, machinetaal en listings. We nemen een grapje uit het blad over: Een arts, een architect en een automatiseringsman zijn in een heftige discussie gewikkeld over de vraag wat er nu het oudste beroep ter wereld is. Met een schamper lachje zegt de arts: "Het mijne natuurlijk, dat weet toch ieder kind: God nam van Adam een rib, en dat was een operatie nietwaar?" "Kletskoek" beweert de architect. "Nog eerder staat in de bijbel vermeld: God schiep de wereld uit een chaos. Dus is architect het oudste beroep." Waarop de automatiseringsmedewerker de beide heren glimlachend aankijkt en vraagt: "En wie schiep dan de chaos?"

De GGPC heeft een aantal over het land verspreide afdelingen die avonden en andere aktiviteiten organiseren. Tevens organiseert de GGPC, ook in samenwerking met andere gebruikersgroepen beurzen. Lidmaatschap van de stichting geldt minimaal 45,- per jaar. Voor meer informatie: GGPC, Postbus 7268, 2701 AG, Zoetermeer. Tel:030-881087.

### MSX-groep West Brabant

De MSX-gebruikersgroep West Brabant heeft onlangs haar softwarebibliotheek van zo'n <sup>700</sup> titels in een vademecum ondergebracht. Dit vademecum, waarin naast de bibliotheek nog een aantal belangrijke hoofdstukken staan, is bestemd voor alle leden. Nieuwe leden krijgen het vademecum direct bij toetreding. De groep houdt haar bijeenkomsten in Roosendaal, Nieuwe Markt 88. Voor meer informatie: Zoutlaan 50, 4731 MJ Oudenbosch. Tel: 01652-6685.

### PTC Open Dag

VOCAL CONFINING CONTINUES INTO A CONTINUES CONFIDENTIAL CONTINUES INTERNATIONAL CONTINUES INTO A CONFIDENTIAL CONTINUES INTO A CONTINUES CONFIDENTIAL CONTINUES INTO A CONFIDENTIAL CONTINUES INTO A CONFIDENTIAL CONTINUES I De PTC, de Vereniging van Philips<br>ThuisComputergebruikers organi-ThuisComputergebruikers seert voor de vierde keer in haar bestaan een 'Open Dag'. Deze open dagen zijn bedoeld voor leden en be-Iangstellenden. Computergebruikersworden zo in de gelegenheid gesteld hun zelfbedachte computertoepassing aan de bezoekers te laten zien. Op die manier kunnen bezoekers een indruk krijgen van wat er zowel in de hobby- als in de professionele sfeer mogelijk is op het gebied van hard- en software. Deskundige hulp op het gebied van hard- en softwareproblemen is aanwezig. Door diverse bedrijven worden demonstraties gegeven. Verder bestaat de mogelijkheid om artikelen te kopen. De Open Dag wordt gehouden op zaterdag <sup>7</sup> mei, in de Brabanthallen te Den Bosch, van 10.00 tot 17.00 uur. Voor meer informatie kunt u terecht bij: PTC, Commissie Open Dag, Postbus 67, 5600 AB Eindhoven. Tel: 040-724404 (maandag t/m donderdag van 13.30-17.00 uur).

### BEBOP Jugoslavija

We verheugen ons dat MSX Info populair blijkt te zijn tot ver over de landsgrenzen. Ook in Jugoslavië is het verschijnsel gebruikersgroep bekend. Van de Bebop programmeergroep in Jesenice kregen we een brief of we aandacht wilden besteden aan hun activiteiten. Bij deze dan. Onlangs hebben ze een programma in elkaar geknutseld waarmee op eenvoudige wijze videofilms ondertiteld kunnen worden.AutoTit!

Een paar details: de titels worden automatisch gecentreerd; hoge resolutie; timing van de titels tot 0,1 sec. nauwkeurig, makkelijke bediening. Wie nieuwsgierig is naar de aktiviteiten van Bebop kan terecht bij Bebop. Podlogar Miha - C. Tavcarja 1/B - 64270 Jesenice - Jugoslavië.

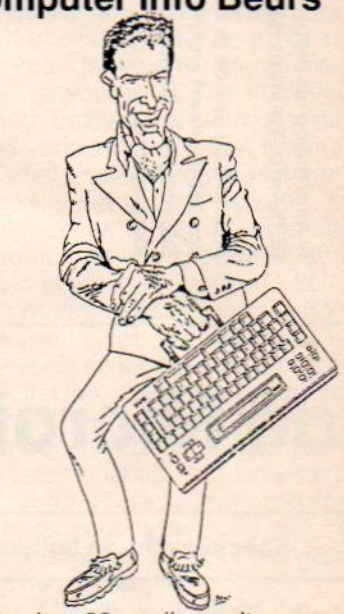

Op zaterdag 23 april wordt er weer een grote Computer Info Beurs gehouden in de RAI te Amsterdam. Dit is de koopbeurs, waar <sup>u</sup> de beste aanbiedingen tegen de laagste prijzen kunt aanschaffen, maar ook de nieuwste machines en software kunt komen bekijken. Voor MSX, Commodore 64 en 128, Amiga, Atari en MS-DOS PC's. Voor iedereen is er wel wat te vinden om de computerhobby nog leuker te maken of om het zakelijk gebruik van de computer een extra dimensie te geven. Computer Info Beurs, 23 april in de RAI, van 10.00 - 17.00 uur.

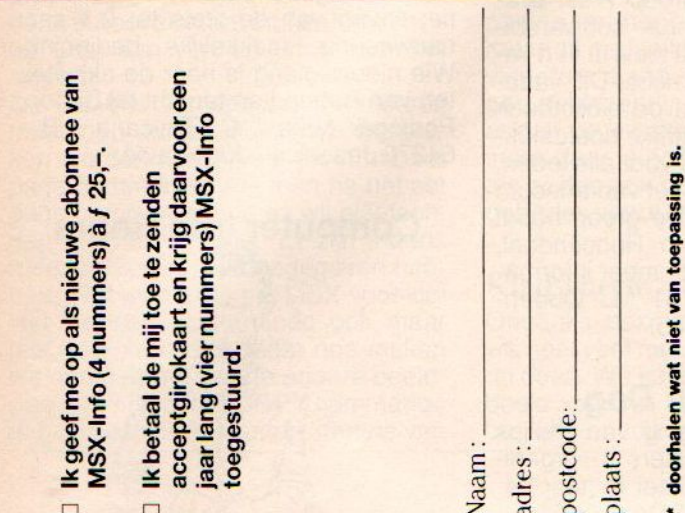

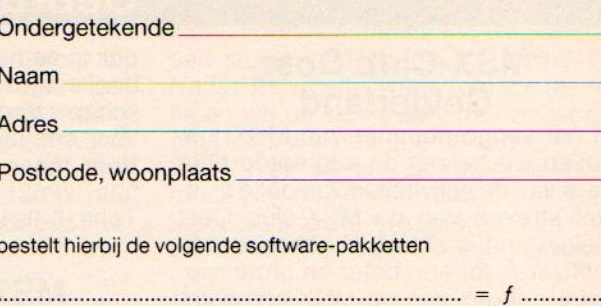

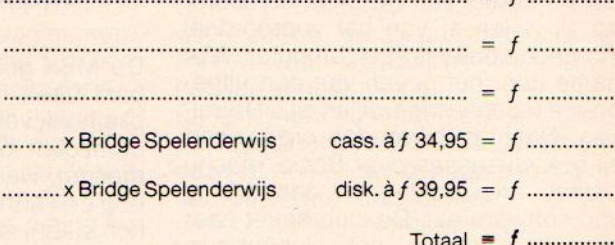

(alle prijzen incl. BTW en verzendkosten)

Een girobetaalkaart of Eurocheque voor het totaalbedrag is bijgesloten. De software-pakketten worden zonder verdere kosten thuisbezorgd.

Deze bon (of een copie) en betaalmiddel in gesloten envelop opsturen naar Sala Communications, Postbus 5570, 1007 AN Amsterdam.

# de MicroDrukker

Speciale add-on software voor Ventura 1.1

Bereik nu met DTP wat u altijd al wilde!

### <sup>o</sup> Corel: Newfont

### f 425,- excl. BTW.

Newfont maakt het mogelijk, eigen fonts te maken met alle speciale PostScript effecten. Schaduweffecten, inverse letters, gerasterde letters, holle letters, scheve letters, hellende tekst met veel variaties.

### Corel: Headline

### f 425,- excl.BTW.

PostScript Utility voor het maken van ECPS (encapsulated Post-Script plaatjes) files. Zeer fraaie effecten zijn mogelijk, die te gebruiken zijn in Ventura en Pagemaker.

<sup>o</sup> The Laser Edge: VP/TABS f 225,- excl.BTW. Een Ventura utility om tabellen vanuit spreadsheet over te halen, waarbij de tab-informatie behouden blijft, ook bij proportionele letters. Onmisbaar voor wie fraaie rapporten wil maken zonder editing en bijwerken van de tabellen.

**Bitstream: Fontware**  $f$  425,- per font Laserprinter FONT's voor HP Plus en PostScript printers en Bitstream Fontware

### de MicroDrukker, Roelof Hartst 27, Amsterdam, tel. 020-64

# **The Softshop**

### **Witte de Withstraat 22a** 1057 XW Amsterdam

de speciaal zaak voor uw msx software, boeken en supplies

tevens leveren wij ook voor de amiga, atari, spectrum, commodore ms-dos en diverse andere computers in onze winkel kunt u terecht van di t/m za van 10.00 tot 17.00 koopavond geopend van 18.00 tot 21.00 uur voor postorders kunt u schriftelijk of telefonisch bestellen

### **The Softshop Witte de Withstraat 22a**

Tel. 020-123206

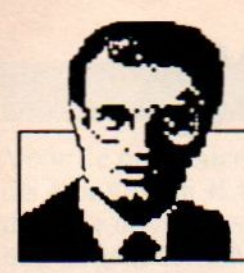

# Luc Sala's Datakolom

### Computers in Japan

### Vraagt een andere cultuur ook om een andere computer?

Op een recente trip in Japan vroeg ik naar het gebruik van computers op scholen daar. Het antwoord was verbazend. Men deed er nog niet veel aan, maar aangezien de buitenlanders altijd vroegen of men geen computers in het onderwijs gebruikte zou het ministerie dat nu eens wat gaan stimuleren. Met andere woorden, men had zelf geen behoefte gevoeld aan computers, maar aangezien het schijnbaar elders wel zo was, zou men er eens over denken.

Wat is dat nu, zijn die nijvere Japanners, die ons overspoelen met hun computerprodukten, geen gebruikers van de eigen digitale medicijn? Is dat bedenkelijk, of hebben we te maken met een stukje oosterse realiteitszin.

Kevin Strehlo, een computerjournalist, schreef een roman over de opkomst van de computerindustrie in Silicon Valley ("Silicon Harvest"). Daarin gaatzijn hoofdpersoon, een geromantiseerde Bill Byron met veel trekjes van Bill Gates, op een gegeven moment geloven, dat de Japanners met de introductie van de microcomputer een groots opgezet complot zijn begonnen om de Amerikaanse industrie op de lange duur uit te hollen. De grote boosdoener zou dan de spreadsheet zijn, het werken met cijfertjes dat de Amerikaanse zakenwereld van binnenuit zou hebben aangetast. Het werken met cijfers in een beperkte opzet zou leiden tot een overwaardering van de resultaten op korte termijn en men zou blind geworden zijn voor de werkelijk belangrijke gegevens en relaties van een onderneming. Op termijn zou dat leiden tot innerlijk verzwakte ondernemingen, die niet meer investeren in activiteiten en funkties, die niet op korte termijn rendement in hun modellen opleveren. In het boek stelt Byron dan allerlei maatregelen voorom het tij te keren, waaronder zo ongeveer een verbod op het gebruik van spreadsheets. Het is een roman, maarik was onder de indruk van de analyse, die gemaakt werd.

Strehlo heeft hiermee, behalve een leesbaar, amusant boek met een voor de insiders meer dan herkenbare karikatuur van nogal wat Silicon Valley goeroes, toch ook briljant een van de tekortkomingen van de computer weten te treffen. De nadruk op cijfers, op rijtjes en eventueel grafieken is heel leuk, maar verhult vaak de echt belangrijke dingen. Gevoel voor wat er echt gebeurt, dat het over markten, mensen en dingen gaat, is gauw verloren wanneer men alleen maar naar een spreadsheeet zit te turen.

Terug naar Japan, waar ze in dit opzicht wat anders denken bij ons en in de VS.De hele beslissingsstructuur is daar anders, men zal niet snel op basis van cijfers iets concluderen, zonder ook met de mensen te praten en zich in de achtergronden te verdiepen De computer, bij ons primair een cijfermachine, past daar niet zo erg goed bij. Men ziet het meer als een leuk ding om de moeilijke Japanse lettertekens op papier te krijgen, om te tekenen op het scherm of om spelletjes te spelen.

Nu is de computer in Japan ook nog lang niet zo populair als hier. Het gaat om een paar miljoen, gezien de omvang van de Japanse bevolking niet erg indrukwekkend. Men loopt achter op de VS en West Europa. Er zijn wel een 10 miljoen Nintendo Famicon speelcomputertjes verkocht, maardat zijn meest dingen met insteekmodules en zonder toetsenbord. Toetsenborden zijn natuurlijk al helemaal niet geschikt voor de grote variëteit in de Katakana, Hirakana en vooral kanji karakters, waarin men leest en schrijft. Er is wel een hele generatie tekstsoftware, die een beetje gekunsteld toch het gebruik van een enigszins normaal toetsenbord mogelijk maakt voor Japanse karakterprocessing. Dat is echter in een enigszins betaalbare versie pas ongeveer een jaar op de markt. Verder zegt het begrip database de niet erg alfabetisch ingestelde Japanners ookniet zoveel, men houdt niet van erg geregelde en overzichtelijk opgestelde dingen. Adressen, straatnamen en huisnummers bijvoorbeeld zijn soms wel, maar ook vaak niet goed vastgelegd en zoiets als een postcode is de Japnners nog vreemd. De taxichauffeur, die je ergens moet brengen, gaat meestal eerst vijf minuten zitten turen in perwijk, straat en blok uitvergrote kaarten, en moet het dan twee keer op de hoek vragen. Alles bij elkaar is de Japanse manier van werken met gegevens duidelijk

anders dan bij ons, en hun computers zijn daar ook wel een beetje op aangepast. Misschien is dat ook de reden, dat MSX uiteindelijk niet de grote zegetocht voor de Japanse electronicaindustrie geworden is, die men verwacht had. Er zijn er wel een paar miljoen van verkocht, maar met name in de VS is het nooit goed aangeslagen. In Europa is het verhaal bekend, na een leuk succes in een paar landen zitten we nu met een soort MSX-concentraties in een paar landen.

Op dit moment is er op computergebied trouwens een hele nieuwe Japanse invasie op komst, men ziet daar namelijk in Unix een nieuwe kans om hardware te verkopen. Bijvoorbeeld Sony en Sanyo hebben al exportplannen en lieten onlangs hun Unix hardware al in de VS zien. Men mikt met name op de onderwijswereld, daar is Unix heel populair en ziet men grote afzetten opdoemen.

Ook hier zouden we kunnen opmerken, dat het multi-user karakter van Unix systemen mogelijk beter past bij culturen, waar het beslissingsproces wat meer hierarchisch is en men niet in persoon samen hoeft te komen om iets te beslissen.

### Luc Sala

# PC Business Info

# Bij het betere blad horen betere lezers!

- \* Gebruikt U thuis of op uw werk ook een MS-DOS computer?
- \* Overweegt <sup>U</sup> de aanschaf maarziet <sup>U</sup> door de bomen het bos niet meer?

### PC Business Info helpt U op weg!

- \* <sup>8</sup> <sup>x</sup> per jaar een blad vol praktische informatie, kritische beschouwingen van hard- en software, tips voor gebruikers en nog veel meer!
- \* Met regelmatig als bijlage Text-Info, boordevol informatie over DeskTop Publishing.

<sup>4</sup> nummers slechts f 25,-. Gebruik de bon hieronder.

PC Business Info is een uitgave van:<br>Sala Communications PB 5570,1007 AN Amsterdam

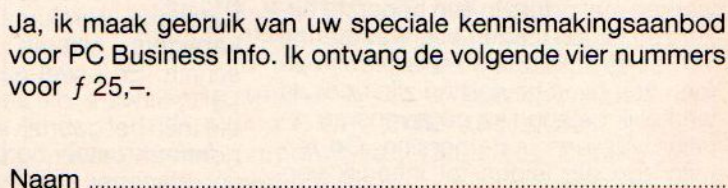

Adres ….

Sala Communications Postcode, Woonplaats

De ingevulde bon (of een copie) met een ondertekende girobetaalkaart of Eurocheque in een gesloten envelop sturen naar: Sala Communications, Postbus 5570, 1007 AN Amsterdam.

### **SOFTWARE**

Voor de populaire MSX computer komter nog steeds nieuwe MSX software op de markt. Naast toppers als Konami en HAL zijn dat ook produkten van Radarsoft. Methodic Solutions/Premium, de naam die door de opvolgers (?) van Aackosoft worden gebruikt, heeft een aantal nieuwe spellen voor MSX op de markt gebracht. Maurits Kalf heeft ze bekeken en geeft een korte beschouwing. De winkelprijs ligt voor alle spellen rond de 30 gulden.

# MSX SOFTWARE: METHODIC SOLUTIONS/PREMIUM

### Battle Chopper.

Battle Chopper is, zoals de naam al doet vermoeden, een helikopter simulatie. De speler vliegt met de helikopter over vijandelijk gebied en wordt beschoten door een zeer groot en verspreid liggend tank-bataljon. De missie is het vernietigen van de tanks van dit bataljon.

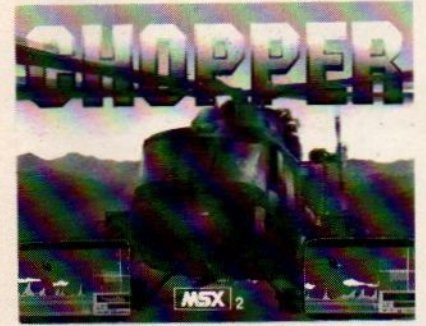

Battle Chopper

Het scherm is opgebouwd uit drie zones. Zone één toont het landschap waardoor de helikopter vliegt, de helikopter zelf en de vijandelijke tanks. Deze zone is het meest bruikbaar, want je ziet hier de granaten die op de helikopter afgevuurd worden waardoor je ze tijdig kunt ontwijken. Zone twee toont de radar. De lichtgroene zone op het radarscherm is het actiegebied. De tanks worden weergegeven door witte puntjes op de radar en zijn al ver voordat ze de actiezone betreden waar te nemen. Er lopen twee lijnen door deze zone; een horizontale en een vertikale. Deze zijn met de joystick te verplaatsen en hun snijpunt geeft de plaats aan die getroffen zal worden door het kanonvuur. Zone drie toont de score, de al opgelopen schade en de vuur-mode. De waardering voor een vernietigde tank is <sup>150</sup> punten. De opgelopen schade wordt gesymboliseerd door de kleur van de in deze zone afgebeelde helikopter. Groen betekent veilig, geel kan nog twee treffers incasseren, rood wordt bij de eerstvolgende treffer neergeschoten. Er is keuze uit twee vuur-modes; GUNFIRE (kanonvuur) en MIS-SILES (Raketten). Het kanonvuur is onbeperkt, maar daarentegen zijn er maar vier raketten. Het voordeel van een raket is dat deze in één keer het hele gebied zuivert van tanks. Door middel van de shift toets kan er gewisseld worden tussen de vuur-modes.

De geluidseffecten zijn goed, alhoewel de plofjes van de schoten maar eenvoudig zijn. De motorgeluiden zijn zeer realistisch en zijn hoogstwaarschijnlijk overgenomen van de Aackosoft topper North Sea Helikopter. Het grafische gedeelte laat helaas wel wat te wensen over. Vooral de landschapsweergave in zone één doet wel erg simplistisch aan.

Toch kunnen we concluderen dat Battle Chopper een aardig spel is en vooral bij de jongeren wel in de smaak valt. Voor de wat ouderen is dit spel echter af te raden omdat het voor hen vrij snel verveelt en geen echt nieuwe dingen toevoegt aan dit simulatiegenre.

### Hype

De liefhebbers van "space-invader" achtige spellen kunnen weer aan de slag! Hype is een spel voor koelbloedige, ijskoude, dubbelgespierde ijsberen, die bovendien over stalen zenuwen moeten beschikken. Hype is opgezet volgens de bekende regels. De speler vliegt in zijn ruimteschip door het heelal en wordt constant lastig gevallen door vijanden van verschillende planeten. Het enige dat je kan redden

is de aanval! Men moet er dus hard tegenaan. Als hulpjes komen er zo af en toe verschillende voorwerpen het beeld door vliegen. Er zijn zes verschillende hulpvoorwerpen, die met toetsen op te roepen zijn;

- °1 ; de speler krijgt een snelvuurkanon.
- °2 ; de schietstraal wordt drie maal zo breed.
- °3 ; de speler krijgt zwaarder geschut.
- °4 ; het ruimteschip schiet zowel naar voren als naar achteren.
- S ; het ruimteschip wordt veel wendbaarder.
- °X ;dit levert een extra schip op.

De speler begint met zes schepen en belandt in steeds gevaarlijker zones. Een leuke bijkomstigheid is dat er na goede manoeuvres complimentjes te lezen zijn!

Het spel is goed verzorgd, zowel grafisch als qua geluid. Het is een beetje jammer dat de vijanden wat kinderachtig worden voorgesteld. Zo komen er pinda's, balletjes, strikjes, zonnetjes, enz. voor. Ondanks dit blijft Hype een leuk spel voor groot en klein in een langzamerhand klassiek genre dat toch heel boeiend blijft.

### Alpine Ski

Dit is een ski-spel, een beetje in de traditie van Winter Games van Activision.

Het is weer winter in de Alpen en men maakt zich klaar voor de jaarlijkse stroom van wintersporters. Zo organiseert men ook weer de jaarlijkse skiraces. De sfeer is opperbest bij de inschrijving en iedereen ziet uit naar zijn eigen onderdeel; de slalom, de reuzeslalom of een combinatie hiervan. Als de dag van de grote races is aangebroken stijgt de spanning met het uur. Wie zullen de nieuwe winnaars worden, zullen er nieuwe records geskied worden? En dan is het zo ver... je staat aan de start. Het aftellen begint en daar gaat ie dan. Zigzaggend om de rode en blauwe vlaggetjes in vliegende vaart naar beneden, waar de finish wacht, en natuurlijk de tijd zichtbaar wordt, want daar gaathet toch allemaal om.

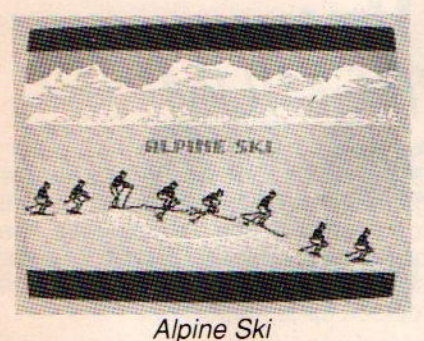

Alpine Ski is een leuk spel, maar kan zich toch niet in de rij der "groten" plaatsen. Het landschap is mooi en geeft sfeer aan het geheel, maar met de skiër is het helaas anders gesteld. Het figuurtje is weinig beweeglijk en ook niet wendbaar genoeg, iets dat het spelen erg moeilijk maakt. Bovendien valt de speler, wanneer er een snelheidslimiet van 250 km/h overschreden wordt, waardoor continu remmen noodzakelijk is om een goede prestatie te leveren. Door deze tekortkoming in de speler-actie blijft Alpine Ski in de subtop steken.

### TT-racer

We hebben hier te doen met een van de eerste motor race simulaties op MSX van Europese bodem (van Konami en andere Japanse merken zijn er wel soortgelijke programma's). Helaas is men er bij Methodic Solutions niet in geslaagd om meteen een echt goede simulatie te maken.Bij TT-racer moet de speler twaalf maal het parcours afleggen. Hij krijgt na elke ronde "plotseling" weer een volle benzinetank om de volgende ronde mee door te komen. Dit is niet moeilijk, als men tenminste niet crashed. Het enige dat de speler moet doen is de snelheid op 169 km/h brengen (bij hogere snelheid loopt de motortemperatuur erg hard op en gaat de machine dubbel zoveel benzine gebruiken) en vervolgens een beetje sturen. Als men geen fouten maakt wordt men nummer een, anders bereikt men een plaats tussen nummer twee en acht.

Grafisch is TT-racer niet sterk. De motor en z'n berijder worden voorgesteld door een doorzichtig figuurtje dat twee standen kan aannemen; op rechte stukken rechtop en in de bochten hangend. Het omringende landschap is aardig, maar dit kan het algemene beeld niet veel verbeteren. De geluiden die de motor produceert zijn gereduceerd tot een monotoon gebrom

De amusementswaarde ligt erg laag. Omdat de speler bijna niets te doen heeft, is dan gemakkelijk uit te rekenen dat de speler niets anders doet dan zich zo'n half uur (12 rondes maal 3 minuten) vervelen. Het is jammer maar we moeten concluderen dat deze poging om een goede motorrace simulator te maken is mislukt.

### Indy 500

Indy <sup>500</sup> is het zoveelste spel in de rij van matige autorace spellen. Het doel van het spel is eenvoudig: Leg <sup>12</sup> ronden zo snel mogelijk af en win de race. Helaas kan de speler maar weinig plezier aan dit spel beleven. Het spel verveelt erg snel en bovendien is het niet mooi uitgevoerd. Voor de uitvoering kunnen we eenvoudig terugverwijzen naar de motorrace simulatie TT-racer. De uitvoeringen zijn vrijwel identiek, met hier en daar wat kleine aanpassingen. Wat wel opgemerkt moet worden is dat het spel beschikt over een zogenaamde Pit, een werkplaats waar de auto tijdens de race kan worden opgeknapt. De speler kan zonodig na iedere ronde de Pit in om te tanken of om de banden te wisselen. De uitvoering van de Pitstop is aardig compleet en ziet er redelijk uit. Indy 500 behoort dus nog niet tot de allereenvoudigste spellen, maar zeker

### Police Academy

niet tot de beste.

De titel van dit spel verwijst naar de succesvolle films Police Academy I, II etc. Het is ook de opvolger van het MSX spel Police Academy I. Allerlei elementen van de films en het spel zijn samen genomen en hebben geresulteerd in deel II. Het spel leidt op tot boevenvanger en verdediger van het recht. De opleiding bestaat uit het bliksemsnel in elkaar zetten van een geweer met de goede onderdelen, het onschadelijk maken van bandieten op straat en het verzamelen van kogels om verder te kunnen gaan. Deze onderdelen wisselen elkaar af en na goede training bereikt de speler een steeds hoger niveau. De belangrijkste kwalificatie-eisen hiervoor zijn:

- Het hebben van voldoende kogels om de orde te handhaven.
- \* Het hebben van een goed image.

Met weinig kogels is niets te bereiken in een volgende training, en als de man in opleiding zich ook al een heeft vergrepen aan het vermoorden van een burger in plaats van een bandiet, zijn de vooruitzichten om hogerop te komen echt minimaal.

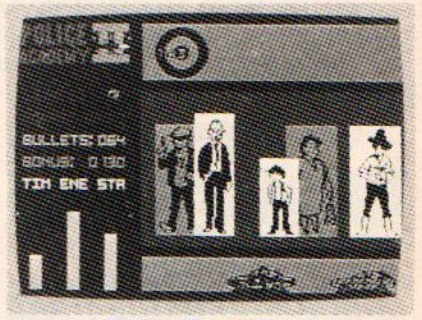

Police Academy II

Police Academy II is grafisch erg goed, eris veel aandacht besteed aan de details. Dit maakt een erg verzorgde indruk. Het spel is ook amusant, zeker als men met meerdere spelers om beurten probeert de training zo goed mogelijk te volbrengen. De geluidseffecten zijn aardig en passen goed in het geheel. Police Academy II heeft op ons een aardige indruk gemaakt en is vooral leuk als <sup>u</sup> in een minder serieuze bui bent.

Alles bij elkaar zijn de spellen van Methodic Solutions/Premium voor de MSX bepaald niet constant en zitten er bepaald matige titels tussen. Dat is jammer, voor MSX is er best behoefte aan goede software in deze prijsklasse.

M.Kalf.

# ARABISCH-ENGELSE MSX

### COMPLETE MSX-2 Systemen تمتع بمزايا الأجهزة ـزايا الاجهـزد<br>الاستخدامات<br>rs. ideaal voc Ö متعدد

# met software en printers, ideaal voor talenonderwijs en voor wie zaken doet met het

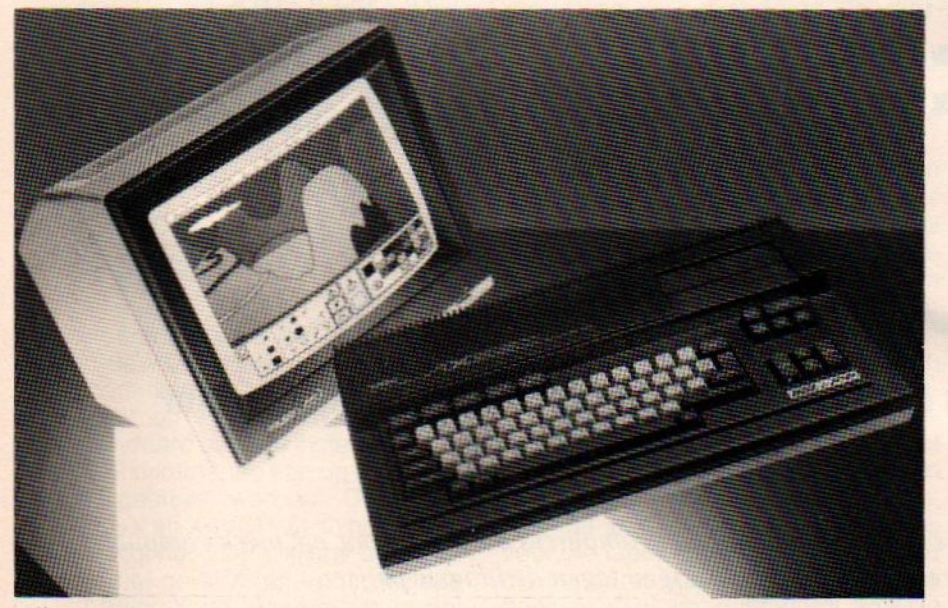

### YAMAHA HARDWARE MET AL ALAMIAH AANPASSINGEN

Complete systemen om Arabische tekstverwerking mee te doen, ook te gebruiken als normale MSX

AX-150 f 500,-MSX-1 computer met Arabische en Engelse tekenset en een beperkte Arabische tekst-editor.

AX-170 f 700,-MSX-1 computer met wat meer mogelijkheden dan de AX-150.

AX-350 f 1500,-<br>MSX-2 computer met 256KRam en VRam, met tien display modes, tweetalige tekstverwerker. Ingebouwd graphics ontwerp programma, 3.5" floppy drive etc. (Bij aanschaf van twee AX-350 computers is de prijs f 1450,- per stuk).

AX-500 f 2500,-<br>MSX-2 computer met twee diskdrives en ingebouwde Arabische tekstverwerker. Met database, Painter programma en kalender.

# Midden Oosten.

### AP-500 printer f 1150,- <sup>120</sup> cps Matrixprinter die feilloos alle Arabische tekens afdrukt.

### **Software**

### Per stuk f 90,-<br>10 stuks voor f 800.-10 stuks voor

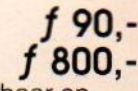

Veel fraaie software leverbaar op ROM packs. Zowel in het Engels als Arabisch te gebruiken. Ook culturele programma's. Onder meer educatieve Koran software, zeer goed voor onderwijsdoeleinden.

Alle genoemde prijzen zijn excl. BTW.

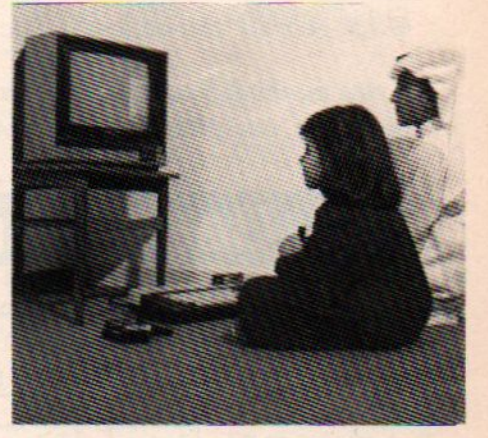

### Computerhobbyisten en zakelijke gebruikers opgelet:

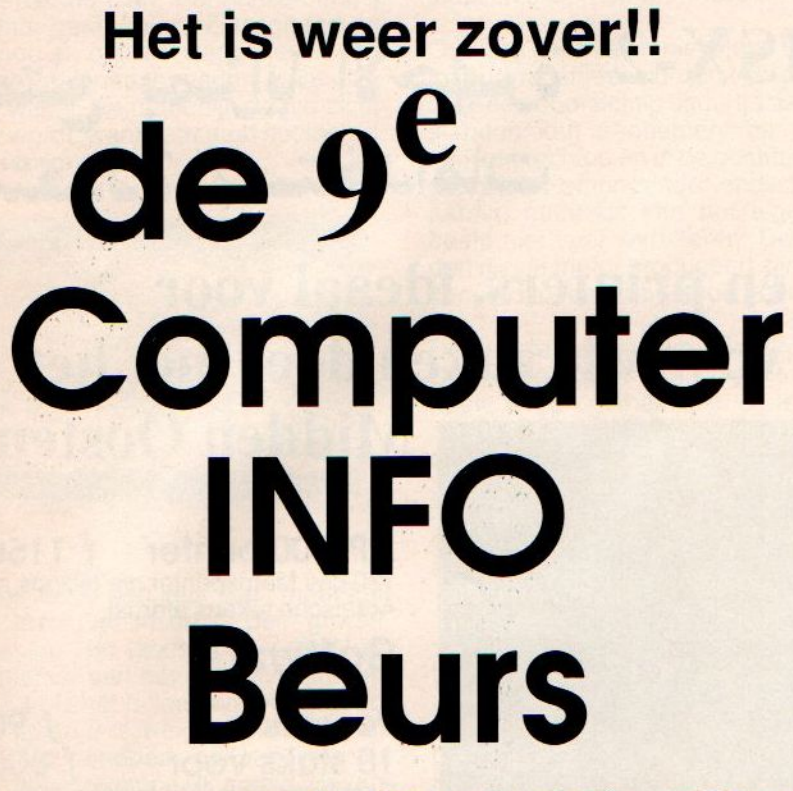

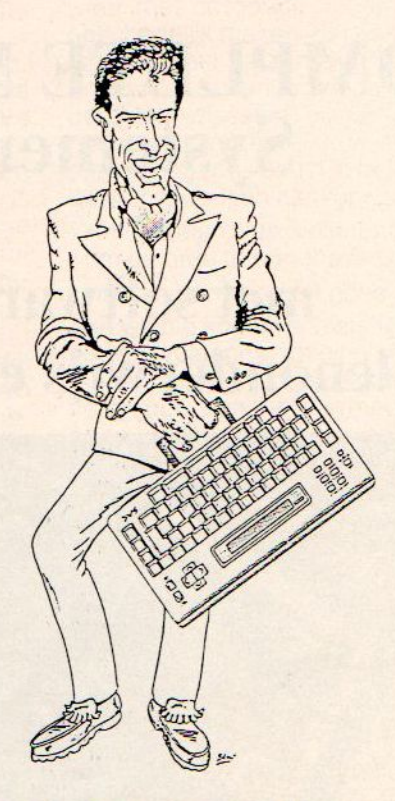

## op zaterdag 23 april, 10.00 - 17.00 uur in de RAI Amsterdam toegang f 7,50

De traditionele koopbeurs voor iedereen, die aktief met computers bezig is. Voor elk merk computer. De nieuwste modellen en software, de beste aanbiedingen tegen de laagste prijzen.

Maak gebruik van onderstaande bestelbon en bespaar **f 2,50** op de toegangsprijs !!

Extra aanbod: Voorslechts één tientje meer krijgt u <sup>12</sup> nummers van Computer Info Amsterdam (de enige computerkrant voor Amsterdam) in de bus !

Stuur deze bon (of een copie) vóór 9 april a.s. naar onderstaand adres, en u krijgt uw toegangsbewijs voor de 9e Computer INFO Beurs thuisgestuurd (meerdere kaarten bestellen kan ook!).

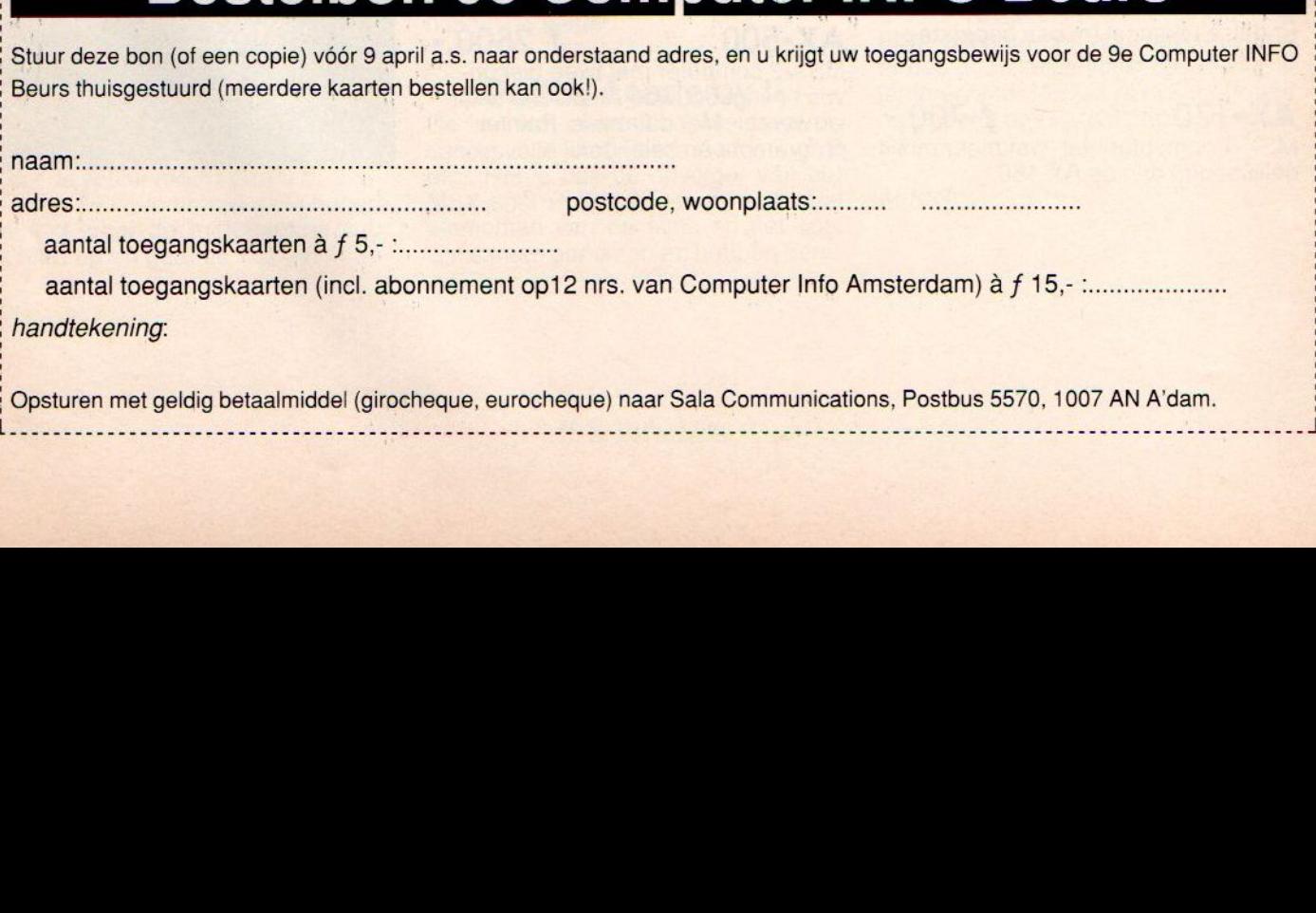

In de vorige aflevering hebben we de VDP-registers en de tabellen en hun functies besproken. In deze aflevering zullen we gaan bekijken welke mogelijkheden we hebben om toegang (acces) tot de VDP en de registers te krijgen.

# VIDEO DISPLAY PROCESSOR STILLE KRACHT OF BEPERKING (2)

Toegang tot de VDP krijgen kan op twee manieren. De eenvoudigste ma-<br>nier en tevens ook de meest gebruikers-vriendelijke is via BASIC statements. Er zijn daarnaast nog twee andere methodes. Via de BIOS-routines en via de poorten van de Z80 processor. Deze methodes zijn niet echt eenvoudig te noemen en zullen daarom in deze aflevering niet behandeld worden. Verder zullen we een tweetal programma's behandelen als voorbeeld van wat er zoal mogelijk is.

Basic commando's die de VDP gebruiken zijn:

VDP VPOKE VPEEK **BASE** 

Dit zijn commando's die direkt ingrijpen in de VDP of zijn geheugen. Andere commando's zoals bijvoorbeeld SCREEN en PUT SPRITE werken met standaard scherm instellingen. Het VDP commando kan op twee manieren gebruikt worden. Deze zijn VDP(Z)=X en X=VDP{(Z). In het eerste geval krijgt het VDP-register de waarde van het getal X, en in het tweede geval krijgt <sup>X</sup> de waarde die in het VDP-register staat. De waarde van <sup>X</sup> bevindt zich tussen 0 en 255, de waarde van <sup>Z</sup> bevindt zich bij lezen uit een register tussen 0 en 8, en bij schrijven tussen 0 en 7.Dit komt omdat het laatste register een status-register is

waaruit gelezen kan worden in welke toestand zich de processor bevindt.

De VPOKE en VPEEK opdrachten zijn bedoeld om een geheugenadres van het VDP geheugen met een getal te vullen of om de waarde van die geheugenplek aan een variabele of een ander geheugenadres toe te kennen.

De BASE opdracht is wat ingewikkelder. Lezen en schrijven gaat op dezelfde manier als bij het VDP commando. Hier ligt de waarde van het getal niet tussen <sup>O</sup> en 255, maar kan als hoogste waarde 65535 hebben, mits dit een toegestane waarde is voor die tabel. BASE is een variabele die het adres van een tabel bevat die door de VDP gebruikt wordt. In elke screenmode worden er tabellen gebruikt die allemaal een eigen nummer hebben. Voor MSX-1 is er de volgende lijst. (Deze lijst geldt uiteraard ook voor MSX-2!)

### SCREEN 0<br>\*\* 0 - NA

- \*\* 0 NAAM TABEL<br>\*\* 1 NIET GEBRUI \*\* 1 - NIET GEBRUIKT<br>\*\* 2 - MATRIX TABEL
- 
- \*\* 2 MATRIX TABEL<br>\*\* 3 NIET GEBRUIKT
- \*\* 3 NIET GEBRUIKT<br>\*\* 4 NIET GEBRUIKT NIET GEBRUIKT

- **SCREEN 1**<br>\*\* 5 NA \*\* 5 - NAAM TABEL<br>\*\* 6 - KLEUR TABEL
- \*\* 6 KLEUR TABEL<br>\*\* 7 MATRIX TABE
- \*\* 7 MATRIX TABEL<br>\*\* 8 SPRITE PLAAT
- \*\* 8 SPRITE PLAATS TABEL<br>\*\* 9 SPRITE MATRIX TABEL
- SPRITE MATRIX TABEL

### SCREEN 2

- "\*10- NAAM TABEL
- \*\* 11 KLEUR TABEL
- \*\* 12 MATRIX TABEL
- \*\*13- SPRITE PLAATS TABEL
- \*\* 14 SPRITE MATRIX TABEL

### SCREEN 3

- 15 -NAAM TABEL
- \*\* 16 -NIET GEBRUIKT
- \*\* 17 MATRIX TABEL

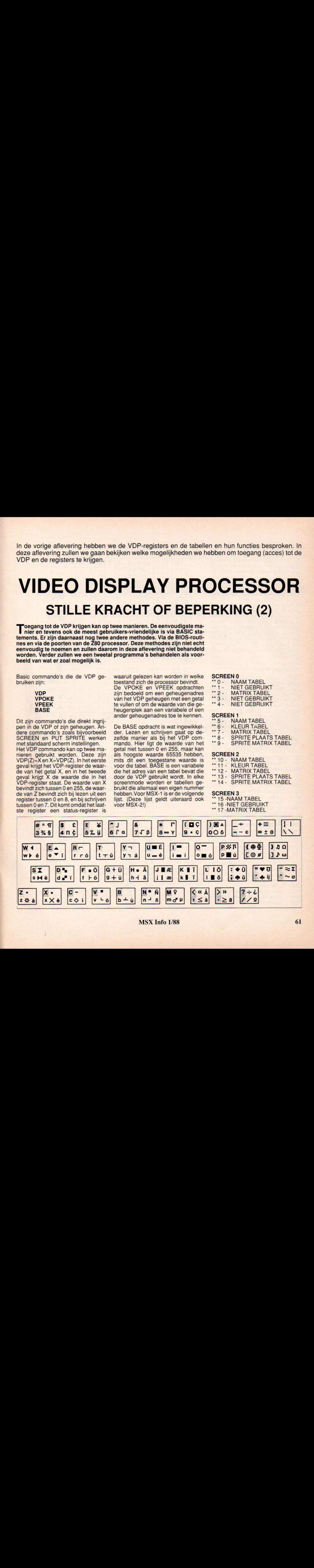

### \*\* 18 -SPRITE PLAATS TABEL \*\* 19 -SPRITE MATRIX TABEL

Om het BASE commando goed te kunnen gebruiken moeten we ons aan een aantal regels houden. Voor de duidelijkheid nog even dit: in de variabele BASE wordt het beginadres van een tabel opgeslagen. Schrijven we naar deze variabele dan veranderen we het beginadres van die tabel. Zitten we niet in de screenmode die gebruik maakt van de door ons veranderde BASE, dan wordt pas het adres in het betreffende VDP register veranderd als we het screencommando geven datbij deze BASE hoort. Zitten we wel in de juiste screenmode dan wordt het betreffende VDP register meteen bijgewerkt. Maar we hebben dan nog geen cursor!

### Locate en Print

Deze krijgen we pas als we het screencommado opnieuw geven. Nadeel hiervan is echter wel dat het scherm dan gewist wordt. Bij gebruik van een diskdrive hoeft dit geen probleem te zijn. Dan kunnen we steeds weer pagina's inladen. Je kunt jezelf dan echter wel afvragen of het wel zinvol is. De snelheid gaat dan immers verloren. Beeldpagina's die zonder cursor werken hebben niet de mogelijkheid om met LOCATE en PRINT commando's schermuitvoer te realiseren. Voor menus en help pagina's is

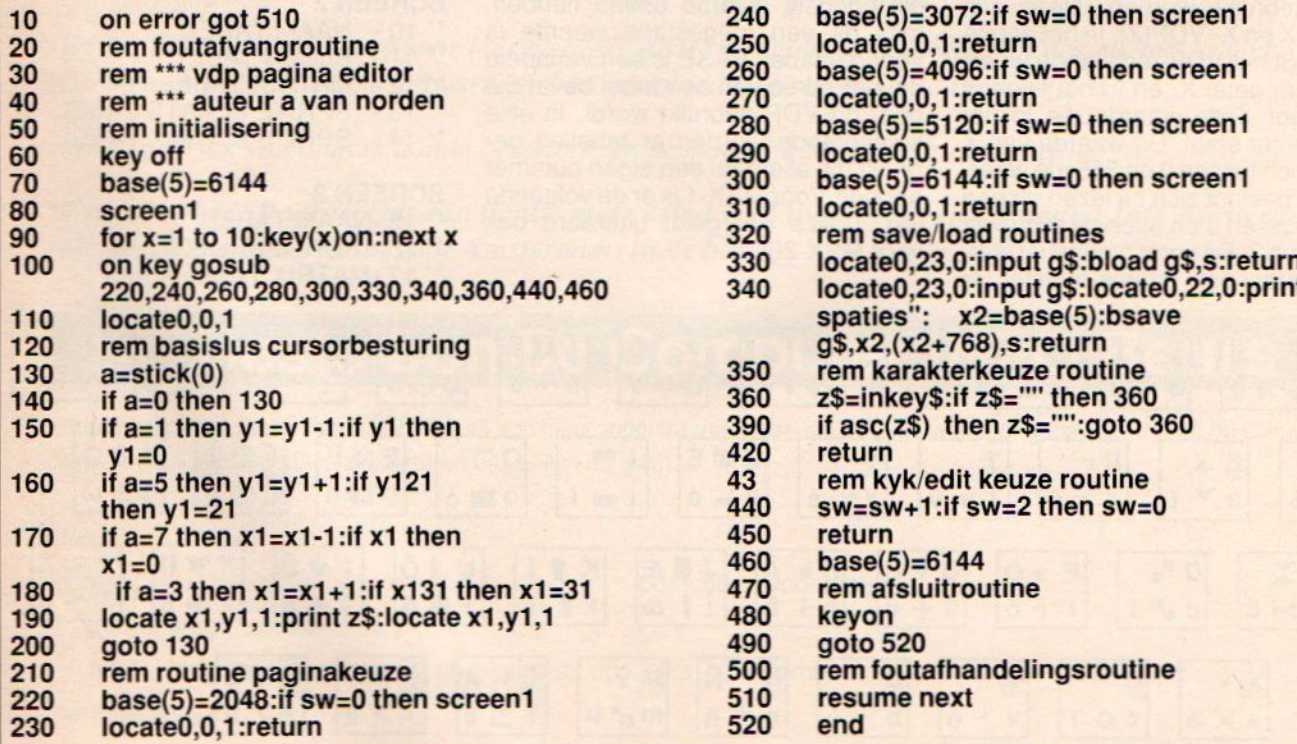

### CHARACTER CODE TABLE

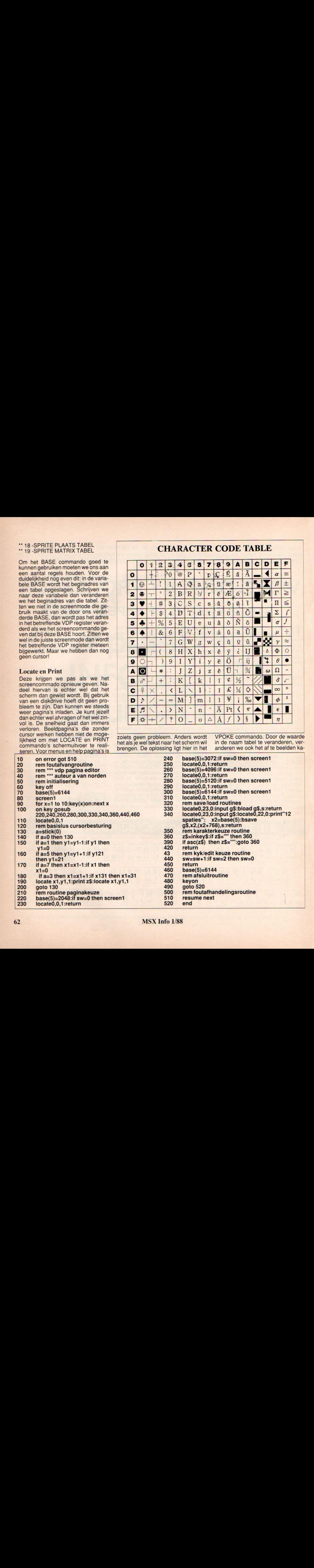

zoiets geen probleem. Anders wordt het als je wel tekst naar het scherm wil brengen. De oplossing ligt hier in het VPOKE commando. Door de waarde in de naam tabel te veranderen, veranderen we ook het af te beelden ka-

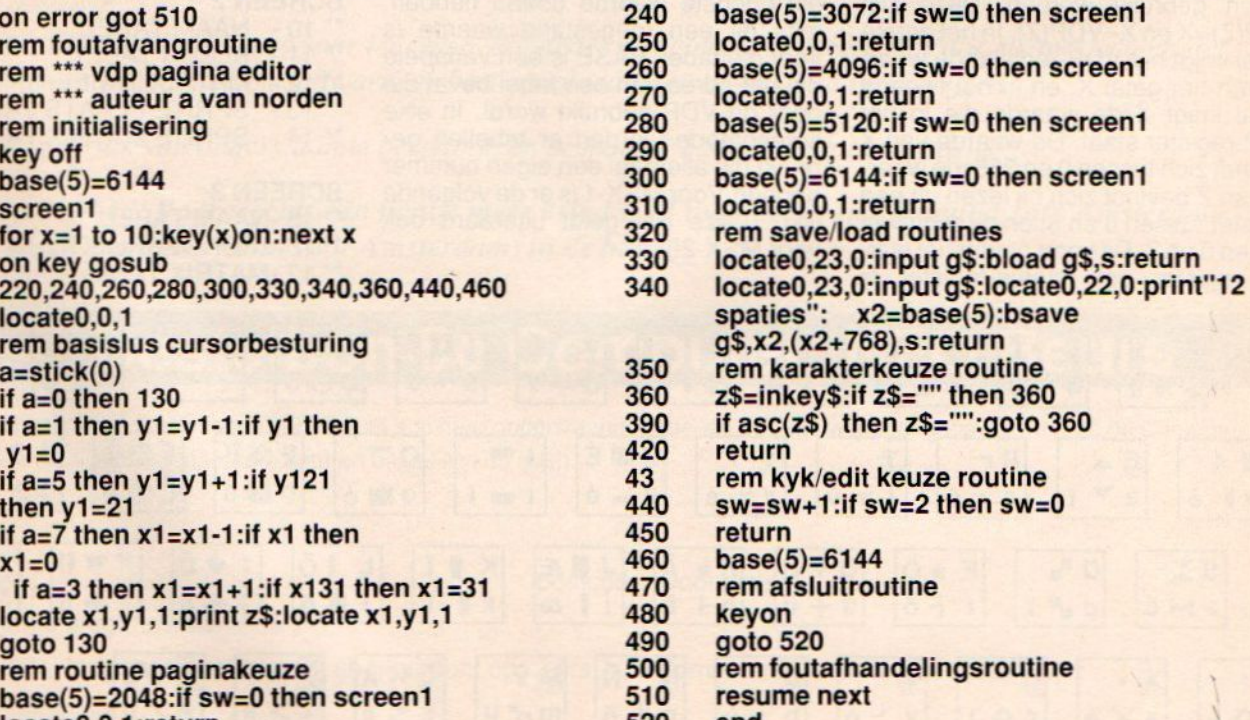

62 MSX Info 1/88

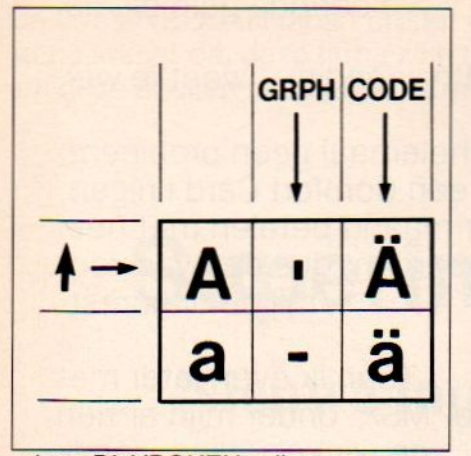

rakter. Dit VPOKEN zullen we een andere keer behandelen. Nu aandacht voor een eenvoudig BASIC programma in twee versies om het mogelijk te maken 5 beeldpagina's te gebruiken en te editten. In de eerste versie wordt steeds een teken herhaald geplaatst. In het tweede programma is het mo-

**Functietoetsen** LAAD PAGINA PAGINA 5<br>LAAD PAGINA (Filenaam)<br>SAVE PAGINA (Filenaam)<br>KIES KARAKTER (Van toe F10= EEINDIGEN PROGRAMMA De functietoetsen hebben de volgende betekenis: F8 KIES KARAKTER (Van toetsen bord) F9 = KIJK/EDIT MODE (Pas op cls bij edit mode)<br>F10 = BEINDIGEN PROGRAMMA

gelijk om regels tekstin te voeren. Uiteraard kunnen gemaakte pagina's in beide programma's geladen en bewerkt worden. Het zijn geen programma's die af zijn, maar bedoeld zijn om mee te experimenteren en te veranderen om zo de werking van de VDP en de tabellen beter door te krijgen.

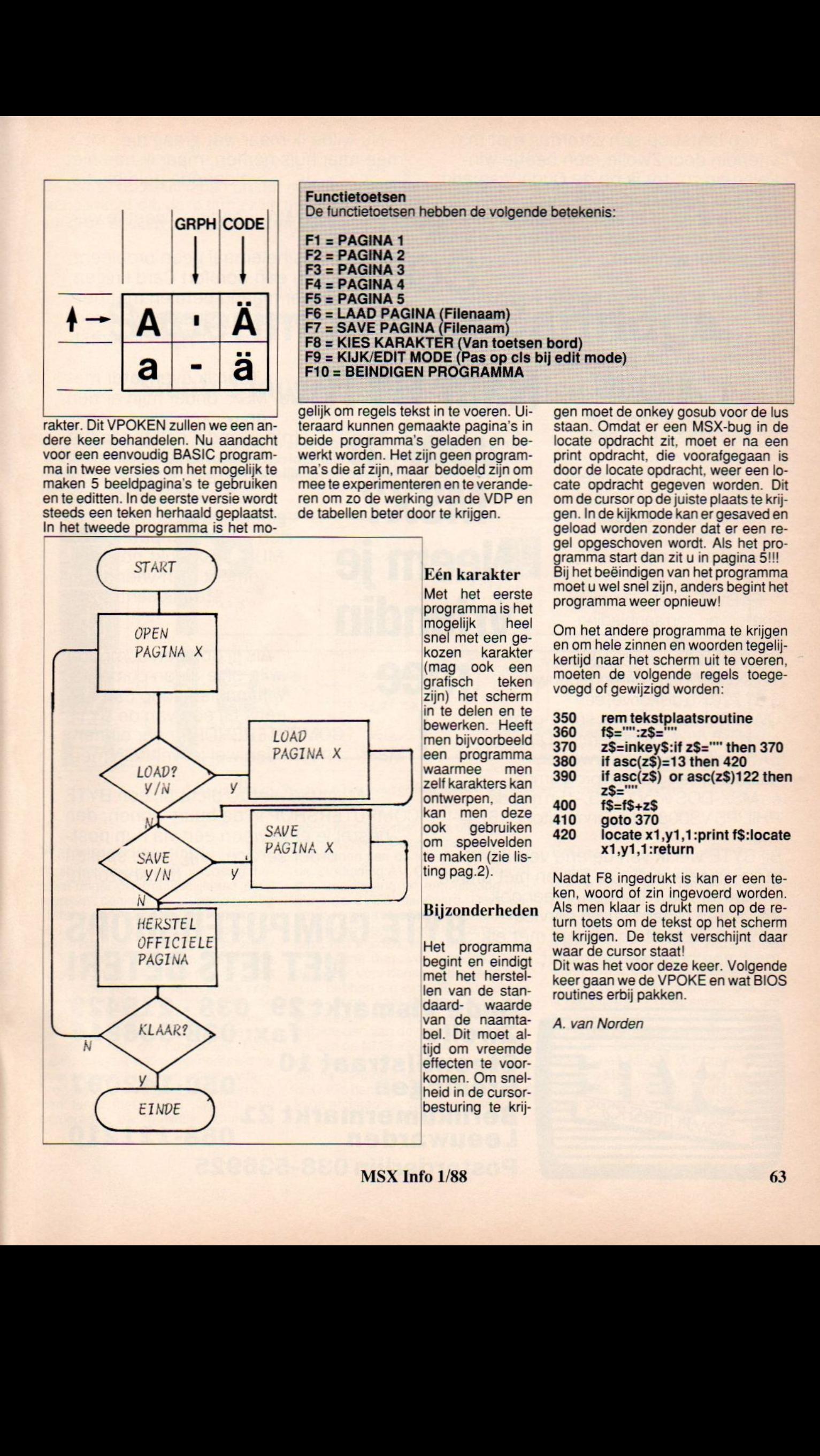

### Eén karakter

Met het eerste<br>programma is het<br>mogelijk heel<br>snel met een gemogelijk heel<br>snel met een gekozen karakter (mag ook een<br>grafisch teken grafisch zijn) het scherm in te delen en te bewerken. Heeft men bijvoorbeeld een programma<br>waarmee men waarmee zelf karakters kan ontwerpen, dan kan men deze<br>ook gebruiken gebruiken om speelvelden te maken (zie listing pag.2).

### Bijzonderheden

Het programma begint en eindigt met het herstel len van de stan-<br>daard- waarde waarde van de naamtabel. Dit moet altijd om vreemde effecten te voorkomen. Om snel heid in de cursorbesturing te krijgen moet de onkey gosub voor de lus Staan. Omdat er een MSX-bug in de locate opdracht zit, moet er na een print opdracht, die voorafgegaan is door de locate opdracht, weer een locate opdracht gegeven worden. Dit om de cursor op de juiste plaats te krijgen.In de kijkmode kan er gesaved en geload worden zonder dat er een regel opgeschoven wordt. Als het programma start dan zit <sup>u</sup> in pagina 5!!! Bij het beëindigen van het programma moet u wel snel zijn, anders begint het programma weer opnieuw!

Om het andere programma te krijgen en om hele zinnen en woorden tegelijkertijd naar het scherm uit te voeren, moeten de volgende regels toegevoegd of gewijzigd worden:

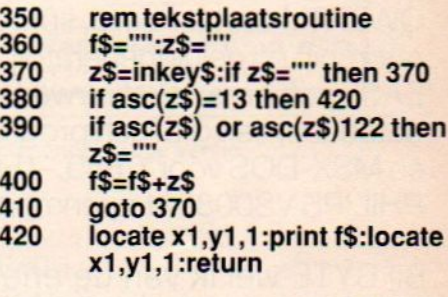

Nadat F8 ingedrukt is kan er een teken, woord of zin ingevoerd worden. Als men klaar is drukt men op de return toets om de tekst op het scherm te krijgen. De tekst verschijnt daar waar de cursor staat! Dit was het voor deze keer. Volgende keer gaan we de VPOKE en wat BIOS routines erbij pakken.

A. van Norden

Ik liep laatst op een zaterdag met m'n vriendin door Zwolle, een beetje winkelen en zo, tot ik op de Oude Vismarkt BYTE COMPUTERSHOP zag. Nu heb ik altijd al een computer willen hebben, dus ik naar binnen en m'n vriendin verder winkelen.

Nadat ik over mijn eerste verbazing van het werkelijk gigantische aanbod bij BYTE heen was kwam ik in gesprek

met een van die goed geinformeerde verkopers. Toen ik hem mijn wensen had verteld, bleek voor mij een MSX het meest geschikt te zijn.

Want daarin zijn zoveel mogelijkheden, er is ontzettend veel software voor, tot echt professioneel spul toe!

En BYTE bleek juist nu een knaller van een aanbieding te hebben: De PHILIPS NMS 8245 MSX-II, met 128 KRam, Want daarin zijn zoveel<br>
reettend veel software<br>
reettend veel software<br>
sioneel spul toe!<br>
En BYTE bleek juist nu een<br>
knaller van een aanbieding<br>
te hebben: De PHILIPS NMS<br>
8245 MSX-II, met 128 KRam,<br>
128 KVideoRam, een QWERTY-toetsenbord, sprite-generatorchip en geluidgenerator. Daarbij EASE software: tekstverwerker, database, een grafisch programma èn MSX-DOS voor f 889,-! En met de PHILIPS VS0080 kleurenmonitor f 1675,-!

Bij BYTE viel ik van de ene verbazing in de andere, want ze blijken niet alleen computers te verkopen, maar ook een eigen reparatie- en service<br>centrum te hebben waar je met elk merk computer terecht kunt.

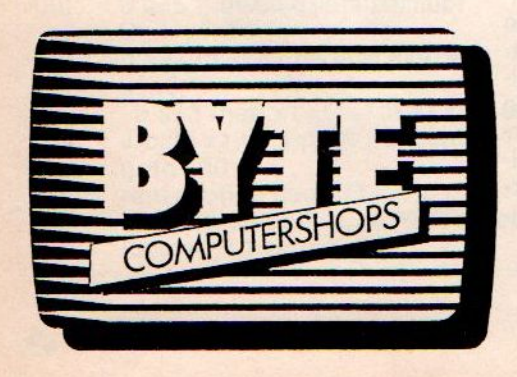

voor 'n MSX? Neem je

:

Nu wilde ik maar wat graag die MSX mee naar huis nemen, maar ik had niet voldoende geld bij me.

M'n vriendin, weet je wel.

Maar dat was helemaal geen probleem, want ik kon een Comfort Card krijgen, kon ik per maand betalen met heel gunstige voorwaarden, dus dat was voor mij de uitkomst.

Naar BYTE de MSX onder mijn armen de winkel uitliep, liep ik m'n vriendin ook tegen het lijf. Ook helemaal bepakt en bezakt. Zij was nogal verbaasd mij met mijn gloednieuwe computer te zien. Maar computeren op MIJN MSX lukt nog niet, omdat mijn vriendin er steeds achter zit!!

> mee Als jij ook een computer wilt, of je eigen computer wilt inruilen, loop dan ook eens bij een van de BYTE COMPUTERSHOPS naar binnen. Maar.... neem dan wel je vriendin mee!

> > Mocht je niet zo dicht bij een BYTE COMPUTERSHOP in de buurt wonen, dan bestel je er gewoon een via hun postorder service. krijg je de spullen thuisbezorgd!

# **BYTE COMPUTERSHOPS** NET IETS BETER!

Zwolle Groningen Leeuwarden Oude Vismarkt 29 038 - 219429 fax: 038-536816 050-142097 058-121210 Steentilstraat 10 Berlikumermarkt 21 Postorderlijn 038-536925

De firma NEOS uit japan brengt met de regelmaat van de klok nieuwe MSX-hardware uit.Het is alleen jammer dat deze firma zich niet echt op de Europese markt richt, zodat het soms erg moeilijk is om deze spullen in de juiste vorm hier naartoe te halen.

# NEOS Superimposing Cartridge

## Nieuwe mogelijkheden in video editing

Je hadden hier graag de SI-10 in al zijn glorie willen bespreken, maar omdatde ons aangeleverde cartridge niet op het PAL kleurensysteem werkt kunnen wehier alleen de mogelijkheden bespreken en niet laten zien wat deze cartridge kan.

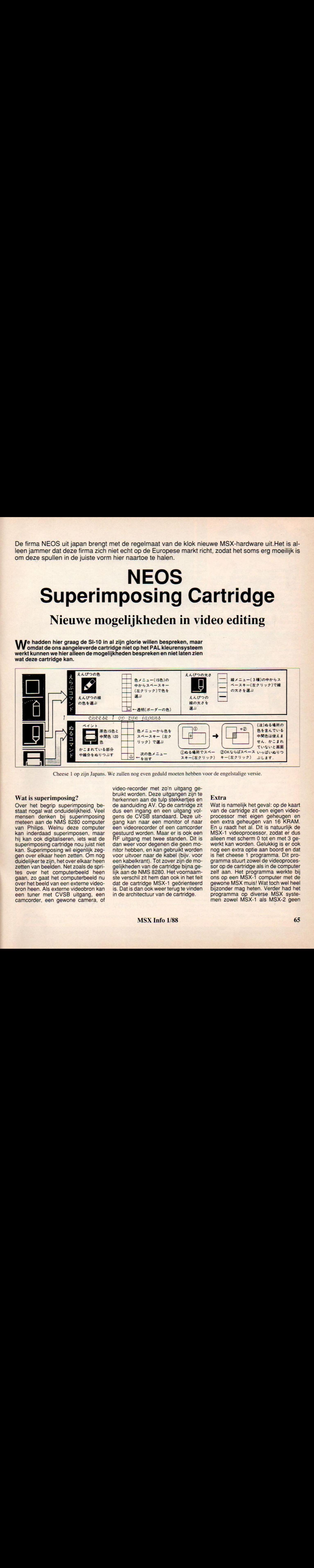

Cheese <sup>1</sup> op zijn Japans. We zullen nog even geduld moeten hebben voor de engelstalige versie.

### Wat is superimposing?

Over het begrip superimposing bestaat nogal wat onduidelijkheid. Veel mensen denken bij superimposing meteen aan de NMS 8280 computer van Philips. Welnu deze computer kan inderdaad superimposen, maar hij kan ook digitaliseren, iets wat de superimposing cartridge nou juist niet kan. Superimposing wil eigenlijk zeggen over elkaar heen zetten. Om nog duidelijker te zijn, het over elkaar heen zetten van beelden. Net zoals de sprites over het computerbeeld heen gaan, zo gaat het computerbeeld nu over het beeld van een externe videobron heen. Als externe videobron kan een tuner met CVSB uitgang, een camcorder, een gewone camera, of video-recorder met zo'n uitgang gebruikt worden. Deze uitgangen zijn te herkennen aan de tulp stekkertjes en de aanduiding AV. Op de cartridge zit dus een ingang en een uitgang volgens de CVSB standaard. Deze uitgang kan naar een monitor of naar een videorecorder of een camcorder gestuurd worden. Maar er is ook een RF uitgang met twee standen. Dit is dan weer voor degenen die geen monitor hebben, en kan gebruikt worden voor uitvoer naar de kabel (bijv. voor een kabelkrant). Tot zover zijn de mogelijkheden van de cartridge bijna gelijk aan de NMS 8280. Het voornaamste verschil zit hem dan ook in het feit dat de cartridge MSX-1 geörienteerd is. Dat is dan ook weer terug te vinden in de architectuur van de cartridge.

### Extra

Wat is namelijk het geval: op de kaart van de cartridge zit een eigen videoprocessor met eigen geheugen en een extra geheugen van 16 KRAM. En u raadt het al. Dit is natuurlijk de MSX-1 videoprocessor, zodat er dus alleen met scherm 0 tot en met 3 gewerkt kan worden. Gelukkig is er ook nog een extra optie aan boord en dat is het cheese <sup>1</sup> programma. Dit programma stuurt zowel de videoprocessor op de cartridge als in de computer zelf aan. Het programma werkte bij ons op een MSX-1 computer met de gewone MSX muis! Wat toch wel heel bijzonder mag heten. Verder had het programma op diverse MSX systemen zowel MSX-1 als MSX-2 geen

problemen met het zoeken van een plekje en het vinden van het RAM geheugen.

### Hardware-setje

Op het moment dat u dit leest, is er al een brief naar de firma NEOS onderweg methet verzoek om te zorgen dat er een versie voor de Europese PAL

norm op de markt komt.<br>Hopelijk kunnen we u over enige tijd Hopelijk kunnen we u over enige tijd<br>berichten dat deze versie er is. Enige navraag bij de verschillende importeurs van software leert ons, dat men de cartridge niet kan leveren in een Europese versie.

Mochten er dus mensen zijn die er één willen hebben, dan moeten ze dus geduld opbrengen. Bestellen bij importeurs levert hooguit frustraties op (wederzijds).

Wat wel leverbaar is, is een hardware setje waarmee een MSX-1 computer omgebouwd kan worden tot een MSX-2 computer. Een erg handig trucje,

lijkheden van de MSX-1 weer wat worden uitgebreid.<br>Ook hier geldt weer:  $\sqrt{\frac{\overline{\tau} L \epsilon}{T \overline{\nu} \overline{\tau}^2}}$ eerst belien en dan bestellen, want het werkt niet op alle MSX-1 computers. Echt goedkoop is de 500 gulden, maar processor 再生!<br>videoram! vTR en 128K videoram! En zeker de verstokte zullen met veel ple-<br>zier deze hardwa-MSX-gebruikers waardoor de moge reuitbreiding willen aanschaffen.

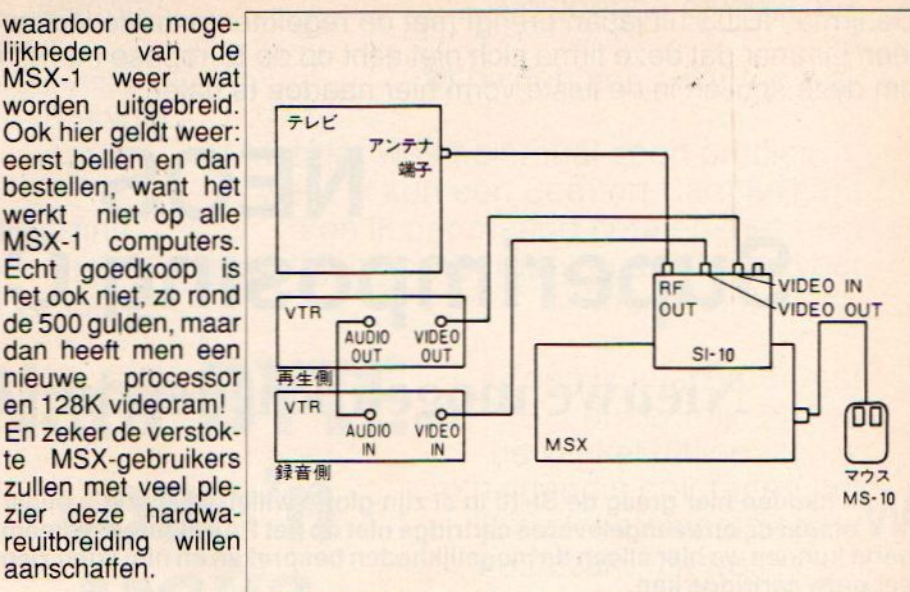

Voor meer informatie: Sparrowsoft, tel. 05668-453.

### Televisiestandaarden

De in het voorgaande beschreven eigenschappen van televisiesignalen zijn gebaseerd op de CCIR-standaarden <sup>B</sup> en G. Van grote betekenis voor bestaande systemen zijn nog de FCC-standaard <sup>M</sup> in de Verenigde Staten, Canada, Japan enz., de OfRT-standaard D in de USSR en andere landen; de Franse VHF-standaard E en de Engelse VHF-standaard A. Hieronder zijn de belangrijkste eigenschappen van deze verschillende CCIR-standaarden bijeengebracht (volgens CCIR Document 11/i005-E van 19 januari 1978)

### Tabel 1-1: BOS-signaal

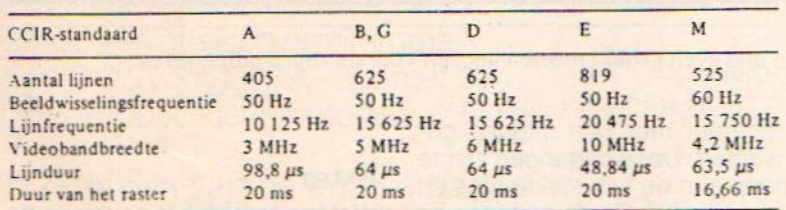

Tabel 1-2: Frequentiebanden, beeld-geluiddraaggolfafstanden, kanaalbreedten, beeld- en getuidsmodulatie

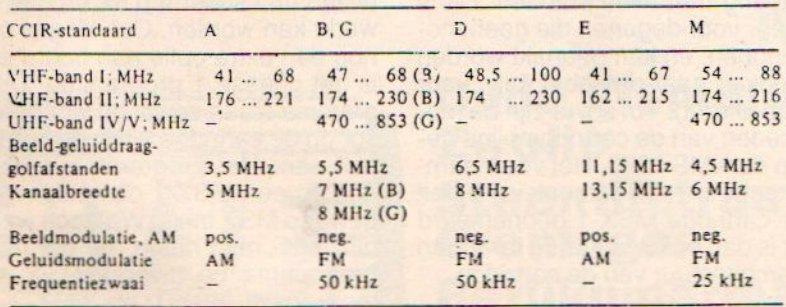

### NIEUWS

### DELTA BASIC

Voor MSX-computers is zojuist een aanvulling en verbetering op het programmeren in BASIC uitgekomen. Het programma, getiteld DELTA BA-SIC bevat een CHAIN optie, windows en procedures voor MSX-Basic, waardoor er feitelijk geen limiet meer is aan de lengte van een Basic-listing. Daarnaast zijn er utilities zoals be-<br>standsoverzichten, regelnummers standsoverzichten, overzichten, overzichten van screenwaarden en procedures. Verder zijn er een aantal selectiemogelijkheden, waaronder de selektie van de bit-image mode op printer, en BAUD-rate selectie voor cassette-saven.

De handleiding is nederlandstalig, en bevat naast een syntax-overzicht van alle commando's en functies.

Het programma wordt als eerste in het werkgeheugen geladen, en heeft maar weinig ruimte nodig. Het werkt in SCREEN 0,1 en 2. Ook na een RE-SET blijft DELTA BASIC (helaas?) in het geheugen.

Het programma wordt zowel op cassette als op diskette uitgebracht.

Voor informatie: Filosoft, tel. 050- 137746.

# **Nieuw van Radarsoft**<br>voor MSX-II

### **ZOO**

Een avonturenspel voor jong en oud. Er gebeuren vreemde dingen in de plaatselijke Er gebeuren vreemde dingen in de plaatselijke<br>dierentuin. Aan u de taak om achter het mysterie te komen. **f** 

### Breynghr

Baan je een weg door een doolhof van gangen en velden (500 stuks!) en haal metde vijf ballen de eindstreep!

### RADX-8

Bescherm met je space-jet de planeet tegen aanvallen van buiten af. Met prachtige effekten!

### Dynamic Publisher

Ook voor MSX is er nu een DeskTop Publishing programma en nog <sup>4</sup> wel van eigen bodem. Radarsoft maakte op verzoek van Philips voor MSX-2 een origineel pakket om deze "mode"-toepassing ook binnen het bereik van de MSX-gebruikers te brengen.

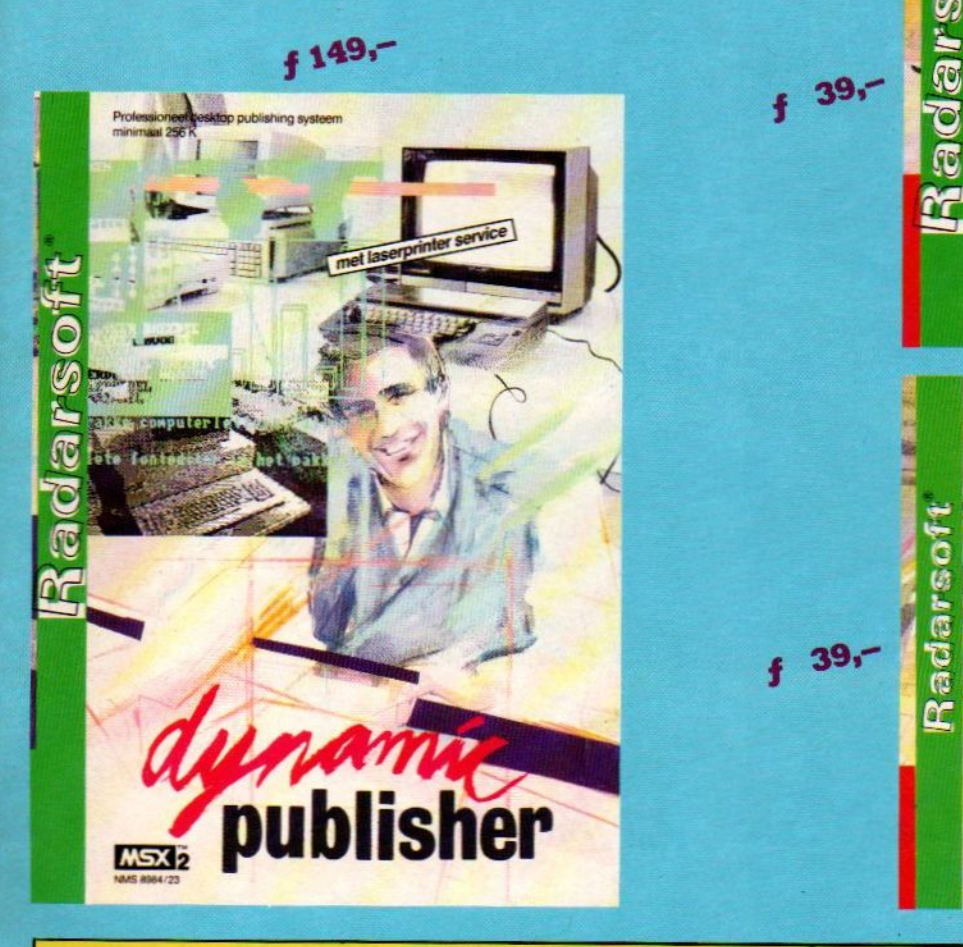

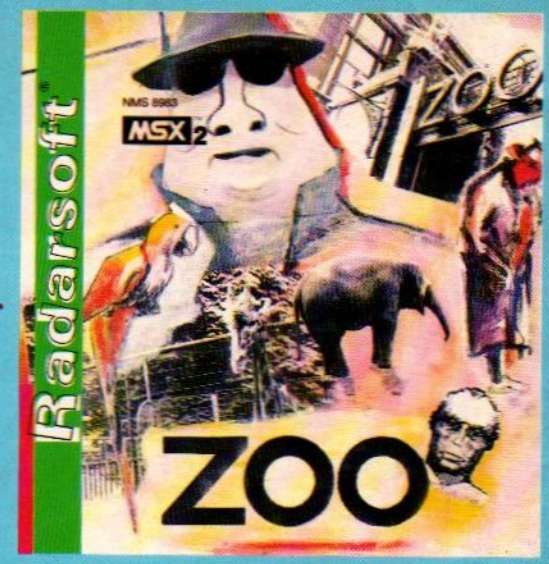

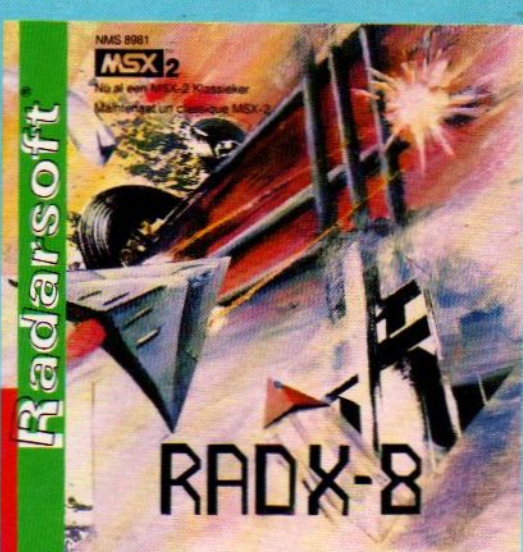

 $39 -$ 

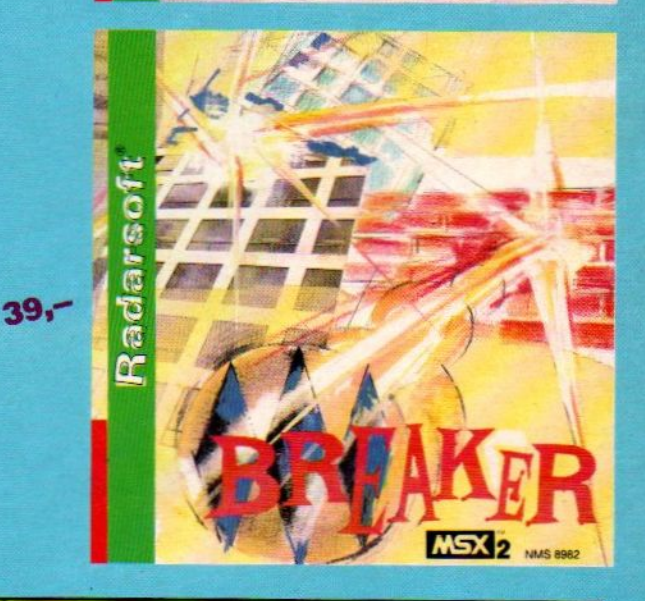

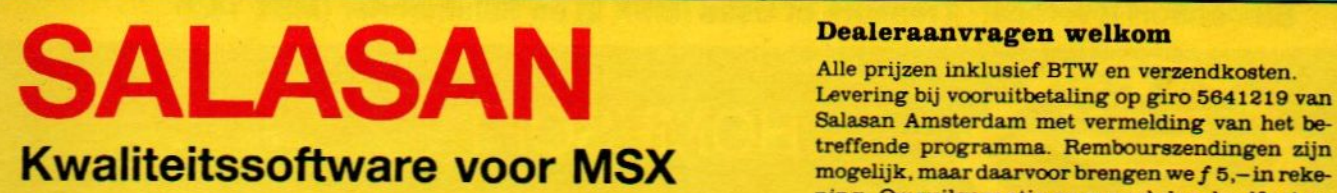

 $$020 - 273198$ 

### Dealeraanvragen welkom

Alle prijzen inklusief BTW en verzendkosten. Levering bij vooruitbetaling op giro 5641219 van Salasan Amsterdam met vermelding van het bening. Omruilgarantie voor modules, laadfouten-Postbus 5570, 1007 AN Amsterdam garantie bij cassettes. Uitsluitend originele soft-<br>  $\infty$  020-273198

# Konami Hits NEMESIS II (MSX-1 en MSX-2)

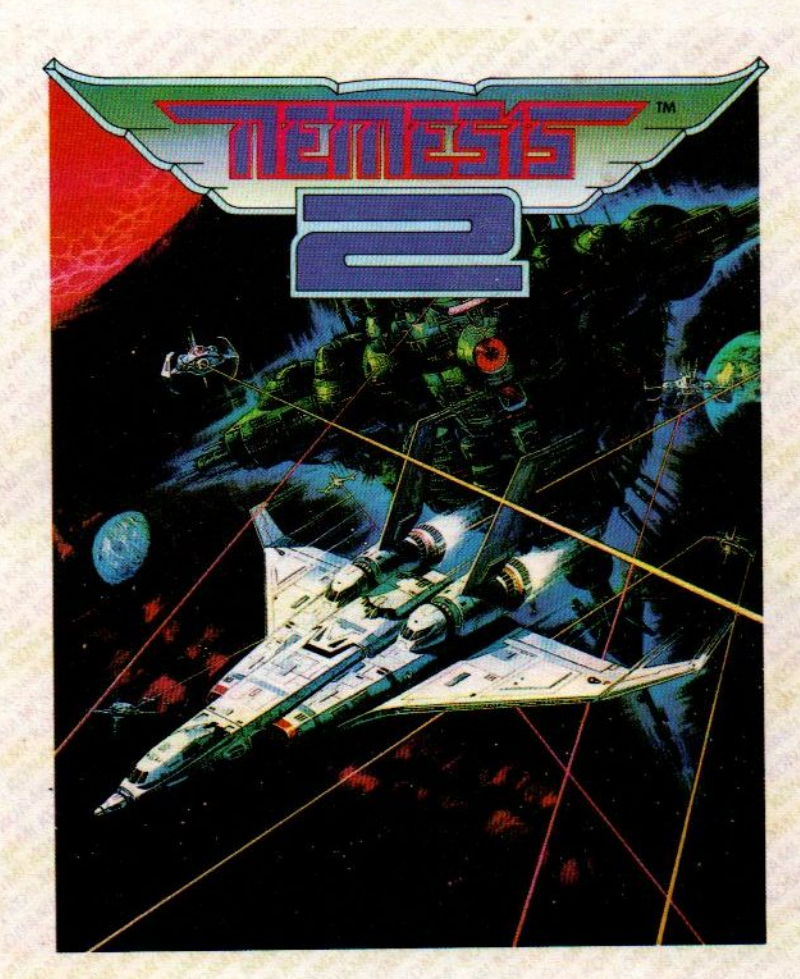

**KAN ZZZ MSX & KONAMI** 

Binnenkort leverbaar: Treasure of Usas (MSX 2) en Salamander (MSX 1&2)

**HOMESOFT®** 

Home Software Benelux bv Küppersweg 83 2031 EB Haarlem Holland Telefoon (023) 311241<br>Telex 41047 HSBNL

Verkrijgbaar bij computerspeciaalzaken, Dixons, Vroom en Dreesmann en Salasan